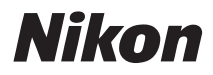

# ЦИФРОВАЯ ФОТОКАМЕРА

# COOLPIX S210

# Руководство пользователя

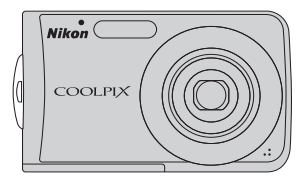

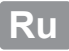

#### **Сведения о товарных знаках**

- **•** Microsoft, Windows и Windows Vista являются охраняемыми товарными знаками или официальными товарными знаками корпорации Майкрософт в США и/или других странах.
- **•** Macintosh, Mac OS и QuickTime являются товарными знаками компании Apple Inc.
- **•** Adobe и Acrobat являются зарегистрированными товарными знаками корпорации Adobe Systems Inc.
- **•** Логотип SD является товарным знаком ассоциации SD Card Association.
- **•** PictBridge является товарным знаком.
- Технология D-Lighting предоставлена компанией <sup>3</sup> Apical Limited.
- **•** Все другие торговые наименования, приводимые в настоящем руководстве и в другой документации, которая поставляется вместе с изделиями компании Nikon, являются товарными знаками или зарегистрированными товарными знаками своих владельцев.

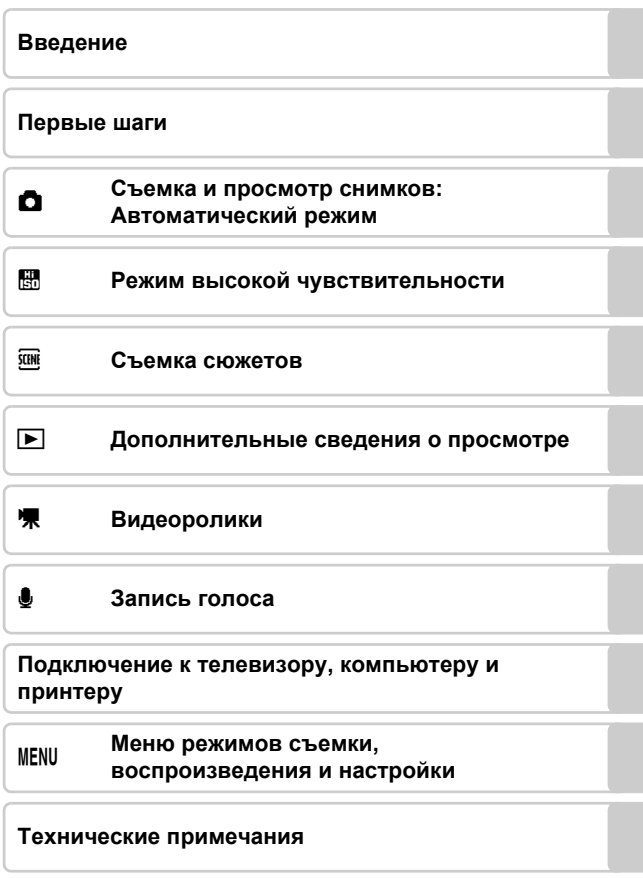

<span id="page-3-0"></span>Перед началом работы с устройством внимательно изучите следующие меры безопасности во избежание получения травм и повреждения изделия Nikon. Всем лицам, использующим данное изделие, следует ознакомиться с инструкциями по безопасности. Возможные последствия нарушения указанных мер безопасности обозначены следующим символом:

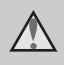

Данным символом отмечены предупреждения и сведения, с которыми необходимо ознакомиться до начала работы с изделием Nikon во избежание травм.

# <span id="page-3-1"></span>**ПРЕДУПРЕЖДЕНИЯ**

#### **В случае неисправности выключите фотокамеру**

При появлении дыма или необычного запаха, исходящего из фотокамеры или блока питания, отсоедините блок питания от сети и немедленно извлеките батареи, стараясь не допустить ожогов. Продолжение работы с устройством может привести к получению травм. После извлечения батареи или отключения источника питания доставьте изделие для проверки в ближайший авторизованный сервисный центр компании Nikon.

**Не разбирайте фотокамеру** Прикосновение к внутренним частям фотокамеры или сетевого блока питания может привести к получению травм. Ремонт должен производиться только квалифицированными специалистами. В случае повреждения корпуса фотокамеры или сетевого блока питания в результате падения или другого происшествия отключите сетевой блок питания и/или извлеките

батарею и доставьте изделие для проверки в ближайший авторизованный сервисный центр Nikon.

#### **Не пользуйтесь фотокамерой или сетевым блокомпитанияприналичии в воздухе легковоспламеняющихся газов**

Не работайте с электронным оборудованием и с фотокамерой при наличии в воздухе легковоспламеняющихся газов: это может привести к взрыву или пожару.

#### **Меры предосторожности при обращении с ремнем фотокамеры**

Запрещается надевать ремень фотокамеры на шею младенца или ребенка.

#### **Храните в недоступном для детей месте**

Примите особые меры предосторожности во избежание попадания батарей и других небольших предметов детям в рот.

#### **Соблюдайте меры предосторожности при обращении с батареей**

Неправильное обращение с батареей может привести к протеканию или взрыву. Соблюдайте следующие меры предосторожности при использовании батареи с данным изделием.

- **•** Перед заменой батареи выключите фотокамеру. Если используется сетевой блок питания, убедитесь, что он отключен от сети.
- **•** Используйте только литийионную аккумуляторную батарею EN-EL10 (входит в комплект поставки). Для Зарядку батареи вставив ее в зарядное устройство MH-63 (входит в комплект поставки).
- **•** При установке батареи в фотокамеру соблюдайте полярность.
- **•** Не разбирайте батарею и не замыкайте ее контакты. Запрещается удалять изоляцию или вскрывать корпус батареи.
- **•** Не подвергайте батарею сильному нагреву или воздействию открытого огня.
- **•** Не погружайте батареи в воду и не допускайте попадания на них воды.
- **•** Во время перевозки батарею всегда следует хранить в футляре. Не храните и не транспортируйте батареи вместе с металлическими предметами, например шпильками или украшениями.
- **•** Полностью разряженная батарея может протекать. Во избежание повреждения изделия извлекайте из него разряженные батареи.
- **•** Немедленно прекратите использовать батарею, если вы заметили в ней какие-либо изменения, например изменение окраски или деформацию.
- **•** В случае попадания жидкости, вытекшей из поврежденной батареи, на одежду или кожу немедленно и тщательно промойте пораженные участки водой.
- **Соблюдайте следующие меры предосторожности во время эксплуатации зарядного устройства**
- **•** Не допускайте попадания воды на устройство. Несоблюдение этого требования может привести к возгоранию или поражению электрическим током.
- **•** Пыль на металлических частях сетевой вилки или вокруг них необходимо удалять с помощью сухой ткани. Продолжение работы с устройством может привести к возгоранию.
- **•** Не пользуйтесь сетевым шнуром и не находитесь рядом с зарядным устройством во время грозы. Несоблюдение этого требования может привести к поражению электрическим током.
- **•** Берегите шнур питания от повреждений, не вносите в него конструктивные изменения, не перегибайте его и не тяните за него с усилием,

не ставьте на него тяжелые предметы, не подвергайте его воздействию открытого огня или высоких температур. Вслучае повреждения изоляции сетевого шнура и оголения проводов доставьте его для проверки в авторизованный сервисный центр Nikon. Несоблюдение этого требования может привести к возгоранию или поражению электрическим током.

**•** Не прикасайтесь к сетевой вилке или к зарядному устройству мокрыми руками. Несоблюдение этого требования может привести к поражению электрическим током.

#### **Используйте только соответствующие кабели**

При подключении кабелей к входным и выходным разъемам и гнездам фотокамеры используйте только специальные кабели Nikon, поставляемые вместе с фотокамерой или продаваемые отдельно.

#### **Соблюдайте осторожность при обращении с подвижными частями фотокамеры**

Будьте внимательны. Следите за тем, чтобы ваши пальцы и другие предметы не были зажаты крышкой объектива или другими подвижными частями фотокамеры.

#### **Компакт-диски**

Запрещается воспроизводить компакт-диски, прилагаемые к изделию, в аудиопроигрывателях компакт-дисков. Воспроизведение компакт-дисков с данными на аудиопроигрывателе может привести к нарушениям слуха или повреждению оборудования.

#### **Соблюдайте осторожность при использовании вспышки**

Использование вспышки на близком расстоянии от глаз объекта съемки может вызвать временное ухудшение зрения. Особенную осторожность следует соблюдать при фотографировании детей: в этом случае вспышка должна находиться на расстоянии не менее одного метра от объекта съемки.

#### **Не используйте вспышку, когда ее излучатель соприкасается с телом человека или каким-либо предметом**

Несоблюдение этой меры предосторожности может привести к ожогам или пожару.

#### **Избегайте контакта с жидкокристаллическим веществом**

Если монитор разбился, необходимо предпринять срочные меры во избежание травм осколками стекла и предупредить попаданиежидкокристаллического вещества на кожу, в глаза и в рот.

#### <span id="page-6-0"></span>**Символ для раздельной утилизации, применяемый в европейских странах**

Данный символ означает, что изделие должно утилизироваться отдельно. Следующие замечания касаются только пользователей в европейских странах.

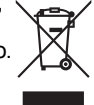

Данное изделие предназначено для раздельной утилизации в соответствующих пунктах утилизации. Не выбрасывайте изделие вместе с бытовым мусором.

Подробные сведения можно получить у продавца или в местной организации, ответственной за вторичную переработку отходов.

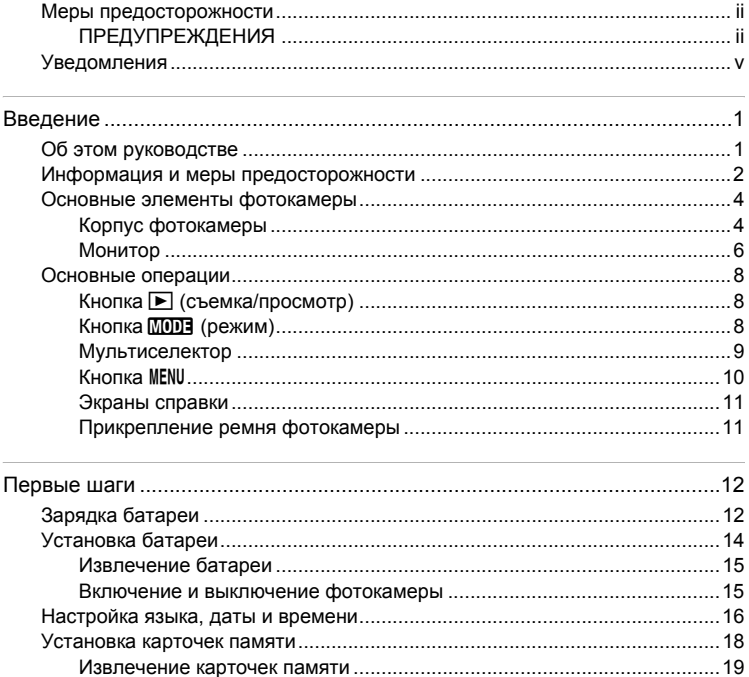

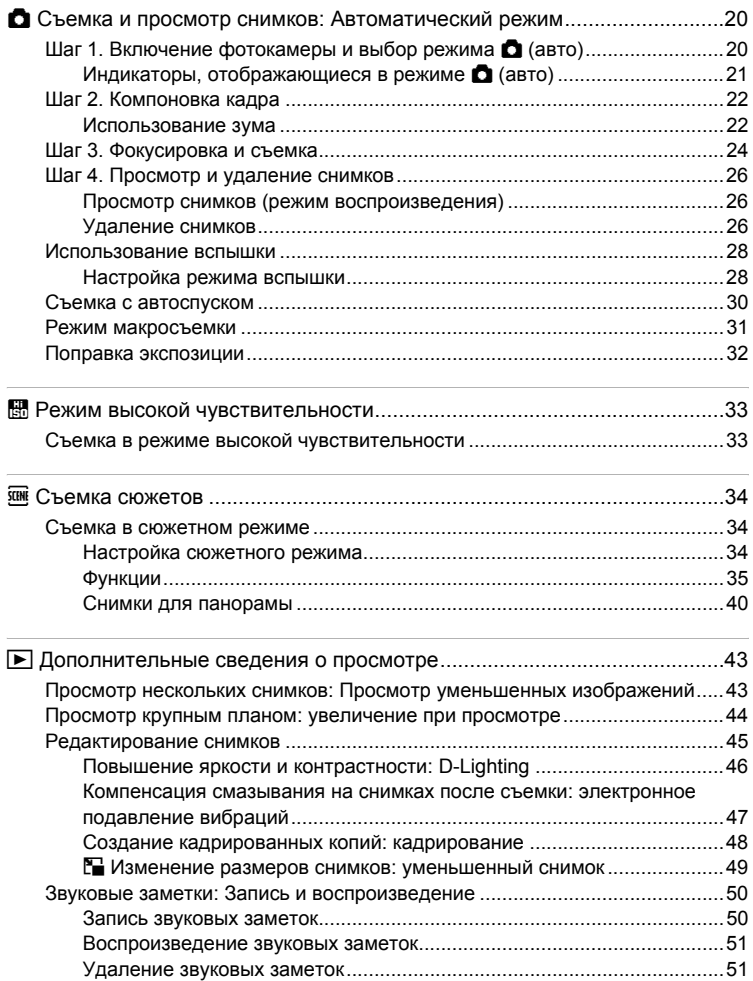

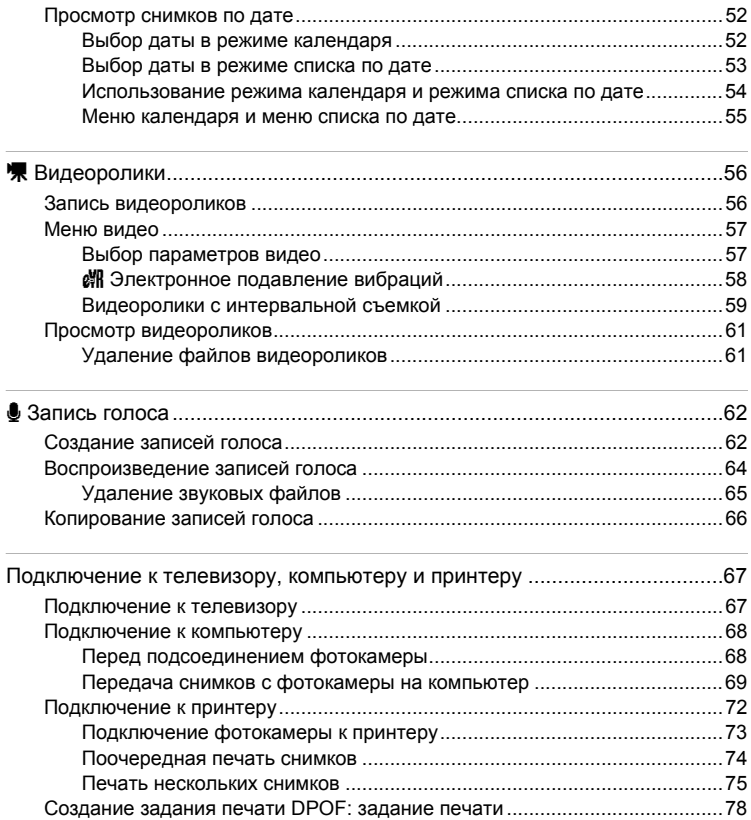

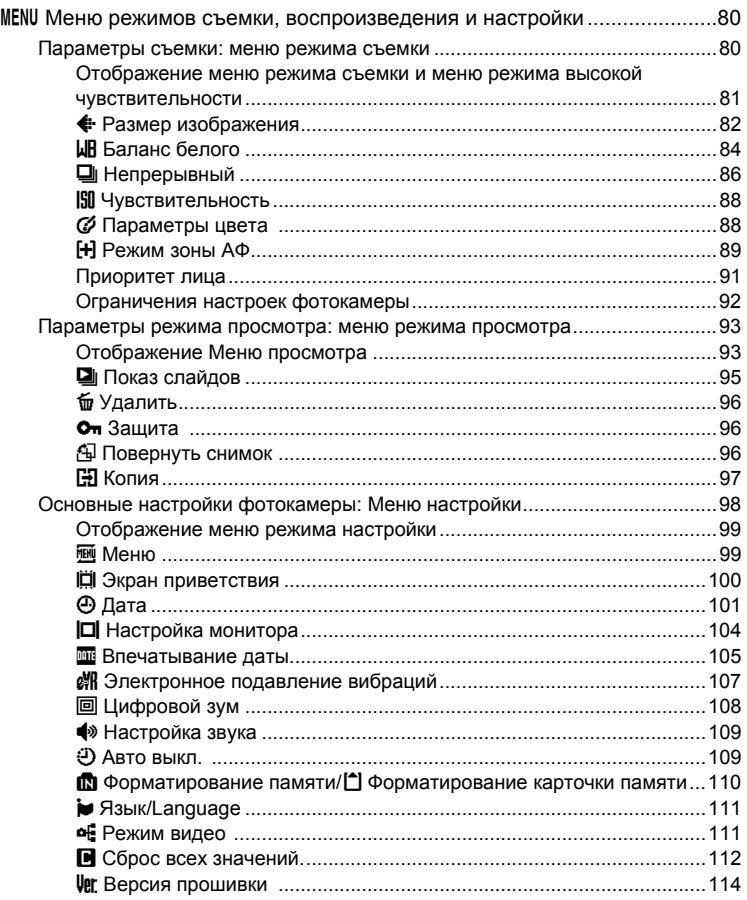

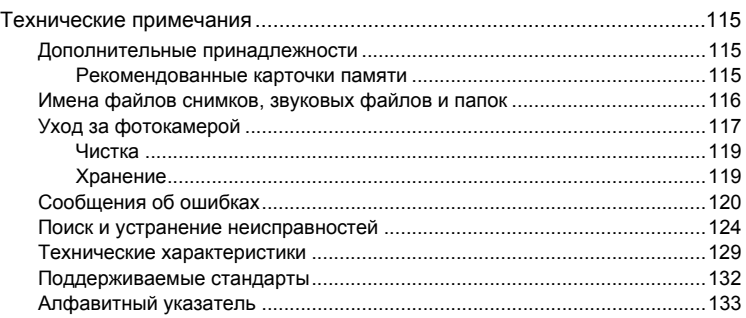

# <span id="page-12-2"></span><span id="page-12-1"></span><span id="page-12-0"></span>**Об этом руководстве**

Благодарим вас за приобретение цифровой фотокамеры Nikon COOLPIX S210. Это руководство поможет вам в полной мере воспользоваться всеми ее преимуществами. Перед применением фотокамеры внимательно прочтите данное руководство и держите его в месте, доступном для всех, кто будет использовать фотокамеру.

#### **Символы и обозначения**

Для облегчения поиска необходимой информации используются следующие символы и обозначения.

M

 $\mathscr{D}$ 

Этим символом обозначены предупреждения, с которыми необходимо ознакомиться во избежание повреждения фотокамеры.

Этим символом обозначены примечания, с которыми необходимо ознакомиться перед использованием фотокамеры.

 $\mathbf{C}_\lambda$ 

Этим символом обозначены полезные советы по работе с фотокамерой.

A

Этот символ указывает на то, что в другом месте данного руководства или в *Кратком руководстве* содержится дополнительная информация.

#### **Обозначения**

- **•** Карточка памяти Secure Digital (SD) далее именуется "карточкой памяти".
- **•** Настройки на момент покупки далее называются "настройками по умолчанию".
- **•** Пункты меню, отображаемые на мониторе фотокамеры, названия кнопок и текст сообщений приводятся жирным шрифтом.

#### **Примеры изображения на мониторе**

На примерах в данном руководстве мониторы иногда показаны без изображений. Это позволяет лучше видеть символы на мониторах.

#### **Рисунки и изображения на экране**

Рисунки и текст на экране, приведенные в данном руководстве, могут отличаться от отображаемых фактически.

## C **Карточки памяти**

Снимки, сделанные данной фотокамерой, могут сохраняться во внутренней памяти или на сменных карточках памяти. Если установлена карточка памяти, то новые снимки сохраняются на нее, а операции удаления, просмотра и форматирования применяются только к снимкам, сохраненным на карточке памяти. Карточку памяти необходимо извлечь, если требуется отформатировать внутреннюю память либо использовать ее для сохранения, удаления или просмотра снимков.

# <span id="page-13-0"></span>**Информация и меры предосторожности**

#### **Концепция "постоянного совершенствования"**

В рамках развиваемой компанией Nikon концепции постоянного совершенствования пользователям предоставляется регулярно обновляемая информация о поддержке выпущенных изделий и учебные материалы на следующих веб-сайтах.

- **•** Для пользователей в США: *http://www.nikonusa.com/*
- **•** Для пользователей в Европе и Африке: *http://www.europe-nikon.com/support/*
- **•** Для пользователей в странах Азии, Океании и Ближнего Востока: *http://www.nikon-asia.com/*

Посетите один из этих веб-сайтов для получения последних сведений об изделиях, советов, ответов на часто задаваемые вопросы и общих рекомендаций по фотосъемке и обработке цифровых изображений. Дополнительные сведения можно получить у региональных представителей компании Nikon. Контактные сведения см. на веб-сайте:

*http://nikonimaging.com/*

#### **Используйте только фирменные электронные принадлежности Nikon**

Фотокамеры Nikon COOLPIX отвечают самым современным стандартам и имеют сложную электронную схему. Только фирменные электронные принадлежности Nikon (в том числе зарядные устройства, батареи и сетевые блоки питания), одобренные корпорацией Nikon специально для использования с данной моделью цифровой фотокамеры Nikon, полностью соответствуют необходимым эксплуатационным параметрам и требованиям техники безопасности для данной электронной схемы.

ИСПОЛЬЗОВАНИЕ ЭЛЕКТРОННЫХ ПРИНАДЛЕЖНОСТЕЙ ДРУГИХ ПРОИЗВОДИТЕЛЕЙ МОЖЕТ ПРИВЕСТИ К ПОВРЕЖДЕНИЮ ФОТОКАМЕРЫ И АННУЛИРОВАНИЮ ГАРАНТИИ NIKON.

Для получения сведений о фирменных принадлежностях Nikon обратитесь к местному официальному торговому представителю компании Nikon.

#### **Голографическая наклейка**:

подтверждает, что данное устройство является изделием компании Nikon.

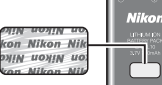

Литий-ионная аккумуляторная батарея EN-EL10

#### **Перед съемкой важных событий**

Перед съемкой важных событий, например свадьбы, или перед тем как взять фотокамеру в путешествие, сделайте пробный снимок, чтобы убедиться в правильности работы фотокамеры. Компания Nikon не несет ответственности за убытки или упущенную выгоду, возникшие в результате неправильной работы изделия.

#### **О руководствах**

- **•** Никакая часть руководств, включенных в комплект поставки данного продукта, не может быть воспроизведена, передана, переписана, сохранена в системе резервного копирования или переведена на любой язык в любой форме любыми средствами без предварительного письменного разрешения Nikon.
- **•** Компания Nikon сохраняет за собой право изменять любые характеристики аппаратного и программного обеспечения, описанного в данных руководствах, в любое время и без предварительного уведомления.
- **•** Компания Nikon не несет ответственности за какой бы то ни было ущерб, вызванный применением данного изделия.
- **•** Были приложены все усилия для того, чтобы обеспечить точность и полноту приведенной в руководствах информации. Компания Nikon будет благодарна за любую информацию о замеченных ошибках и упущениях, переданную в ближайшее представительство компании (адрес сообщается отдельно).

#### **Уведомление о запрещении копирования или воспроизведения**

Необходимо помнить, что даже простое обладание материалом, скопированным или воспроизведенным цифровым способом с помощью сканера, цифровой фотокамеры или другого устройства, может преследоваться по закону.

- **• Материалы, копирование или воспроизведение которых запрещено законом** Не копируйте и не воспроизводите денежные банкноты, монеты, ценные бумаги, государственные ценные бумаги и ценные бумаги органов местного самоуправления, даже если такие копии и репродукции отмечены штампом "образец". Запрещено копирование и воспроизведение денежных банкнот, монет и ценных бумаг других государств. Запрещено копирование и воспроизведение негашеных почтовых марок и почтовых открыток, выпущенных государством, без письменного разрешения государственных органов. Запрещено копирование и воспроизведение печатей государственных учреждений и документов, заверенных в соответствии с законодательством.
- **• Предостережения относительно копирования и воспроизведения** Копии и репродукции ценных бумаг, выпущенных частными компаниями (акции, векселя, чеки, подарочные сертификаты и т. д.), сезонных билетов или купонов помечаются предупреждениями согласно требованиям государственных органов, кроме минимального числа копий, необходимых для использования компанией в деловых целях. Не копируйте и не воспроизводите государственные паспорта; лицензии, выпущенные государственными учреждениями и частными компаниями; удостоверения личности и такие документы, как пропуска или талоны на питание.
- **• Уведомления о соблюдении авторских прав**

Копирование или воспроизведение книг, музыкальных произведений, произведений живописи, гравюр, географических карт, чертежей, фильмов и фотографий с зарегистрированным авторским правом охраняется государственным и международным законодательством об авторском праве. Не используйте изделие для изготовления незаконных копий, нарушающих законодательство об авторском праве.

#### **Утилизация устройств хранения данных**

Обратите внимание, что при удалении изображений или форматировании устройств хранения данных, таких как карточки памяти или внутренняя память фотокамеры, исходные данные изображений уничтожаются не полностью. В некоторых случаях файлы, удаленные с отслуживших свой срок устройств хранения данных, можно восстановить с помощью имеющихся в продаже программных средств. Информацией личного характера могут воспользоваться злоумышленники. Ответственность за обеспечение конфиденциальности любой подобной информации лежит исключительно на пользователе.

Прежде чем избавиться от неиспользуемых устройств хранения данных или передать право собственности на них другому лицу, следует стереть всю информацию с помощью имеющегося в продаже специального программного обеспечения или отформатировать устройство, а затем заполнить его изображениями, не содержащими личной информации (например, видами ясного неба). Не забудьте также заменить изображения, выбранные в качестве заставки приветствия ( $\blacksquare$  [100\)](#page-111-1). При физическом уничтожении устройств хранения данных соблюдайте меры предосторожности, чтобы не нанести ущерба здоровью или имуществу.

# <span id="page-15-0"></span>**Основные элементы фотокамеры**

# <span id="page-15-1"></span>**Корпус фотокамеры**

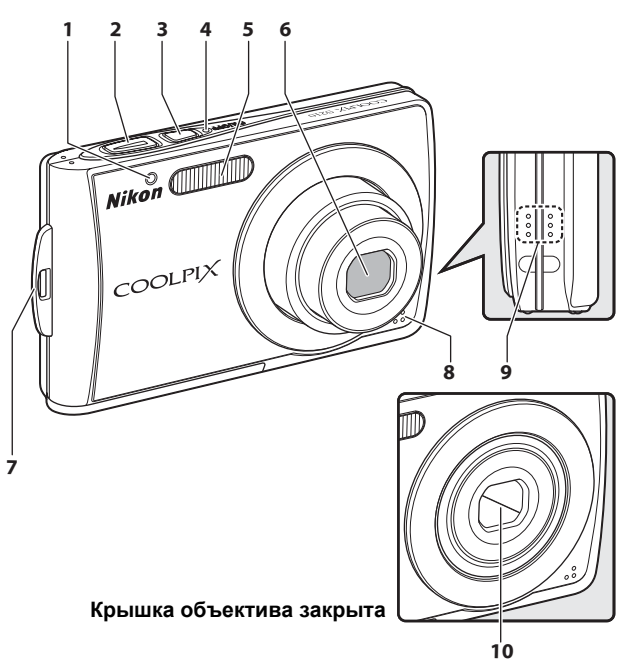

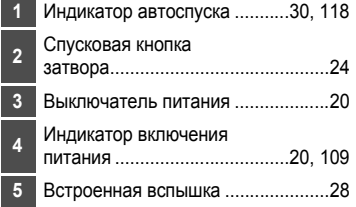

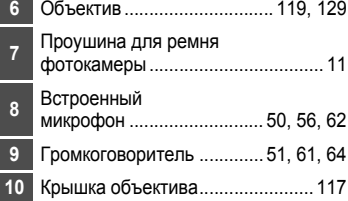

**1**

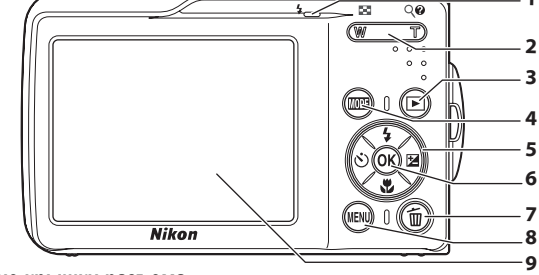

#### **Открытие крышки разъема**

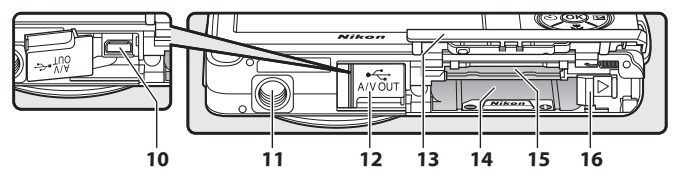

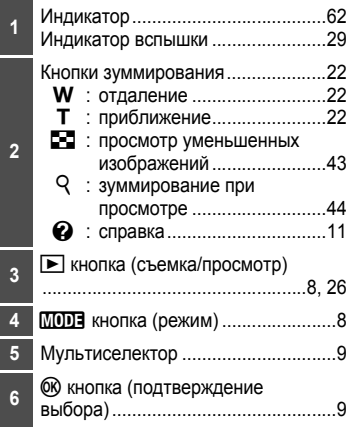

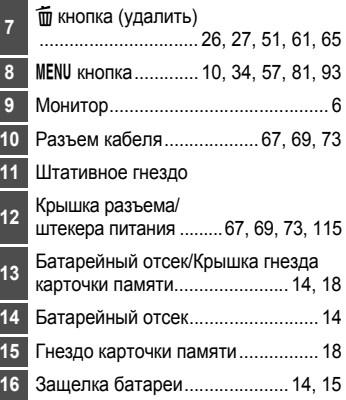

# <span id="page-17-0"></span>**Монитор**

В режиме съемки и просмотра на мониторе могут появляться следующие индикаторы (фактический вид монитора зависит от текущих настроек фотокамеры).

В режиме съемки и просмотра появляющиеся на мониторе индикаторы исчезают через несколько секунд (23 [104](#page-115-1)).

#### **Съемка**

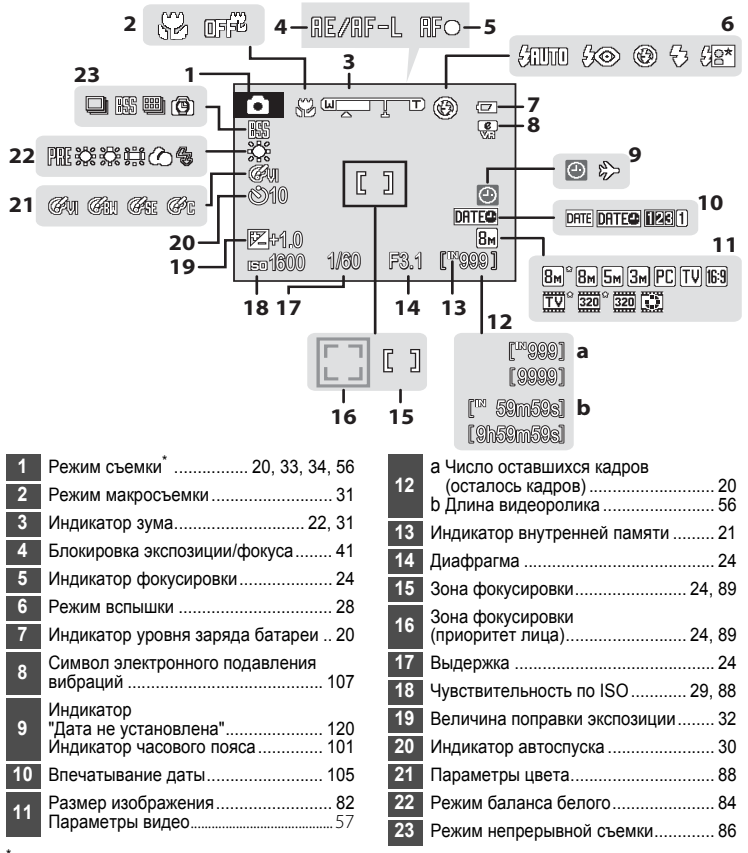

<span id="page-17-1"></span>Изменяется в соответствии с текущим режимом съемки. Более подробные сведения см. в разделах о соответствующих режимах.

**5 a &** b

**7**

**6**

**4**

**8**

 $\overline{\mathcal{C}}$ 

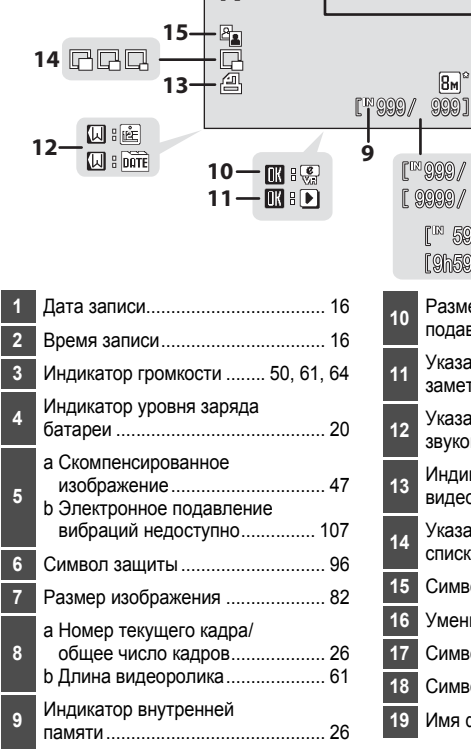

-9999.JPG & 15/05/2008 12:00

**17** 16<sup>—</sup> **1 23**

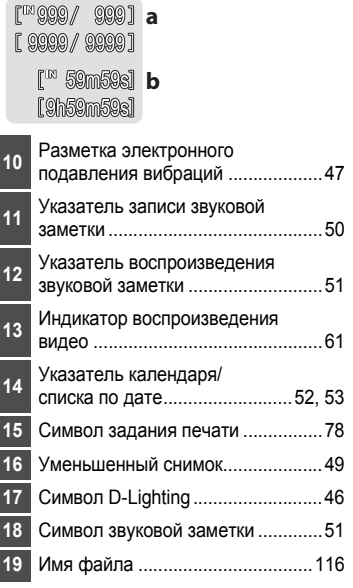

# **Просмотр**

# <span id="page-19-0"></span>**Основные операции**

# <span id="page-19-1"></span>**Кнопка** ▶ (съемка/просмотр)

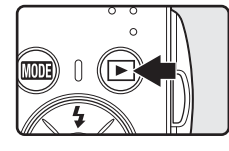

В режиме съемки нажмите кнопку  $\blacktriangleright$ , чтобы перейти в режим просмотра; нажмите ее еще раз, чтобы переключиться обратно в режим съемки. Режим съемки также включается при нажатии спусковой кнопки затвора наполовину в режиме просмотра  $(8326)$ .

Выключенная фотокамера при нажатии и удержании нажатой кнопки  $\blacktriangleright$  включается в режиме просмотра  $(26)$ .

# <span id="page-19-2"></span> $K$ нопка **MODE** (режим)

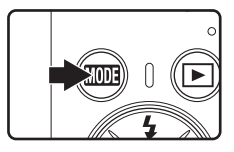

При нажатии кнопки **МООЗ** во время съемки открывается меню выбора режима съемки, а во время просмотра — меню выбора режима просмотра. Для выбора нужного режима используйте мультиселектор (29 9).

• С помощью кнопки **D** можно переключаться между меню выбора режима съемки и режима просмотра.

#### **Меню выбора режима съемки**

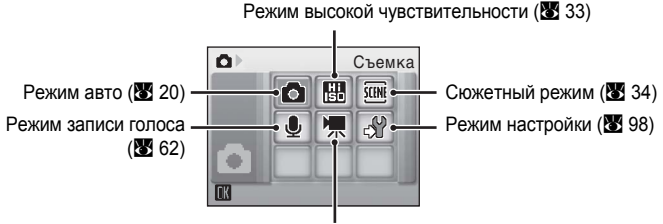

Режим видео (<sup>8</sup> 56)

#### **Меню выбора режима просмотра**

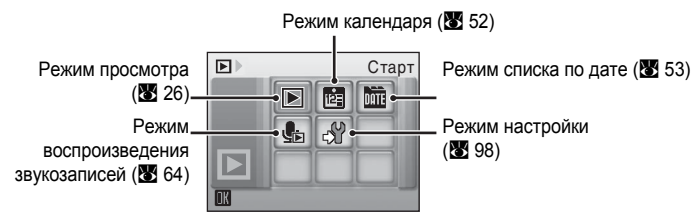

# <span id="page-20-1"></span><span id="page-20-0"></span>**Мультиселектор**

В этом разделе описаны стандартные способы использования мультиселектора для выбора режимов и пунктов меню и подтверждения выбора.

# **Для съемки**

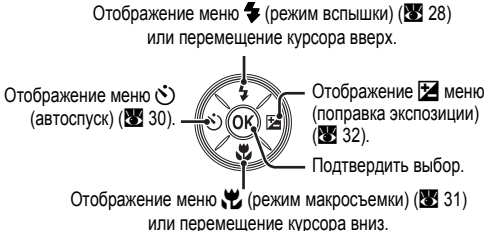

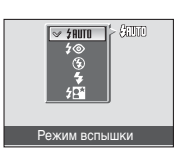

#### **Для просмотра**

предыдущего снимка.

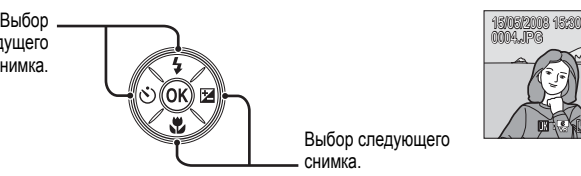

Выбор следующего снимка.

# 4 4

#### **На экране меню**

Перемещение курсора вверх.

Перемещение курсора вниз или возврат к предыдущему экрану.

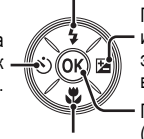

Перемещение курсора вниз.

Перемещение курсора вправо или переход к следующему экрану (подтверждение выбора)

Подтверждение выбора (переход к следующему экрану).

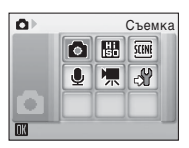

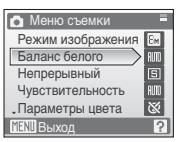

# C **Мультиселектор. Примечание**

В данном руководстве кнопки мультиселектора, соответствующие направлениям вверх, вниз, влево и вправо, обозначаются следующим образом:  $\blacktriangle$ ,  $\nabla$ ,  $\blacktriangleleft$  и  $\blacktriangleright$ .

# <span id="page-21-0"></span>**Кнопка MENU**

Нажмите кнопку MENU, чтобы открыть меню для выбранного режима. Для перемещения по пунктам меню используйте мультиселектор ([A](#page-20-0) 9).

Для выхода из меню нажмите кнопку MENU еще раз

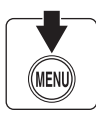

Отображается, если за данным пунктом меню следует еще один или несколько пунктов

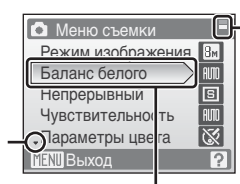

Отображается, если меню содержит две или более страницы

Выбранный параметр

Отображается, если перед данным пунктом есть другие пункты меню

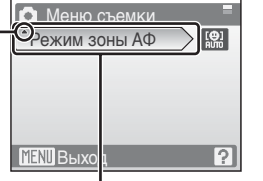

Нажмите кнопку  $\blacktriangleright$  или  $\circledR$ мультиселектора, чтобы перейти к следующей группе параметров.

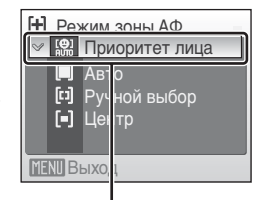

Нажмите кнопку  $\blacktriangleright$  или  $\circledR$ мультиселектора, чтобы подтвердить выбор.

# <span id="page-22-0"></span>**Экраны справки**

Чтобы увидеть описание выбранного пункта меню, нажмите **T** ( $\bigcirc$ ), когда в правом нижнем углу экрана меню отображается ?.

Чтобы вернуться в исходное меню, нажмите кнопку **T** ( $\odot$ ) еще раз.

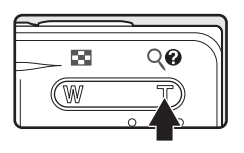

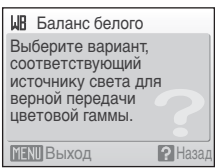

# <span id="page-22-1"></span>**Прикрепление ремня фотокамеры**

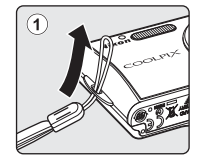

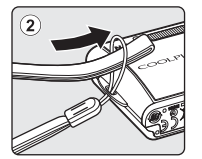

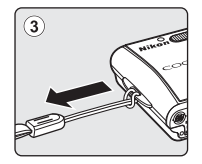

# <span id="page-23-2"></span><span id="page-23-1"></span><span id="page-23-0"></span>**Зарядка батареи**

Для питания фотокамеры используется литий-ионная аккумуляторная батарея EN-EL10 (входит в комплект поставки).

Заряжайте батарею с помощью зарядного устройства MH-63 (входит в комплект поставки) перед первым использованием или при ее разрядке.

# **1** Подсоединение сетевого шнура.

Подключите сетевой шнур к зарядному устройству  $\mathcal D$  и вставьте вилку в розетку 2. Загорится индикатор CHARGE, обозначающий, что зарядное устройство включено 3.

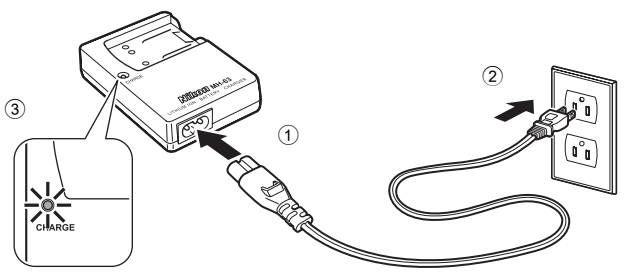

# **2** Зарядка батареи.

Вставьте батарею под углом, как показано (1), и установите ее в зарядное устройство 2.

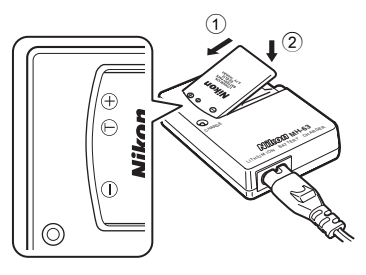

Когда батарея вставлена в зарядное устройство, индикатор CHARGE начнет мигать 2. Зарядка завершена, если индикатор перестал мигать  $(3)$ 

На зарядку полностью разряженной батареи требуется примерно 100 минут.

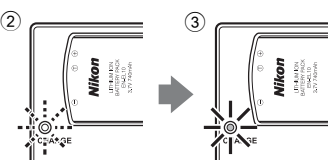

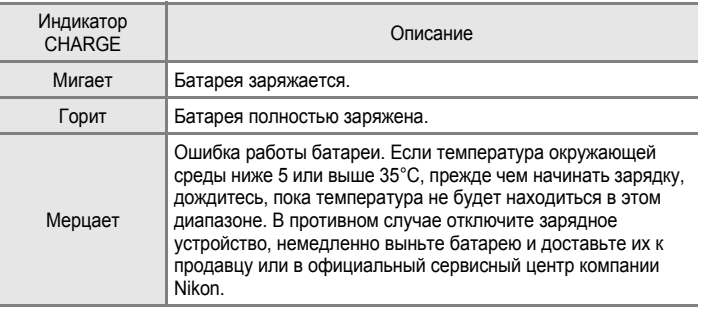

# **3** Отсоединение зарядного устройства.

Выньте батарею и отсоедините зарядное устройство от сети.

#### B **Зарядное устройство. Примечание**

Прочтите и примите к сведению предупреждения о зарядном устройстве на страницах iii и iv перед использованием данного устройства.

Входящее в комплект питания зарядное устройство предназначено для использования только с литий-ионной аккумуляторной батареей EN-EL10. Его использование с батареями несовместимого типа не допускается.

## B **Батарея. Примечание**

Перед использованием изделия прочтите и примите к сведению предупреждения о батарее на странице і і и в разделе "[Батарея](#page-129-1)" (图 118).

#### C **Сетевой источник питания. Примечание**

Для продолжительной подачи питания на фотокамеру воспользуйтесь адаптером переменного тока EH-62D (приобретается дополнительно у компании Nikon). Использование другого сетевого адаптера не допускается ни при каких обстоятельствах. Несоблюдение этой меры предосторожности может привести к перегреву или повреждению фотокамеры.

# <span id="page-25-2"></span><span id="page-25-0"></span>**Установка батареи**

Вставьте полностью заряженную с помощью зарядного устройства MH-63 (входит в комплект поставки) литий-ионную аккумуляторную батарею EN-EL10 (входит в комплект поставки) в фотокамеру.

<span id="page-25-1"></span>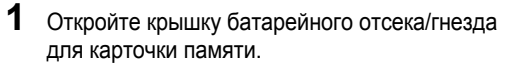

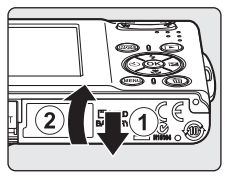

# <span id="page-25-3"></span>**2** Вставьте батарею.

Расположите положительный (+) и отрицательный (-) контакты батареи в соответствии с наклейкой внутри батарейного отсека, а затем вставьте батарею.

Используйте боковую сторону батареи, чтобы сдвинуть оранжевую защелку в направлении стрелки 1 и полностью установите батарею (2).

Батарея будет вставлена полностью, когда защелка батареи встанет на место.

## B **Установка батареи**

**Неправильное положение батареи при установке может привести к повреждению фотокамеры.** Убедитесь, что батарея находится в правильном положении.

**3** Закройте крышку батарейного отсека/гнезда карточки памяти.

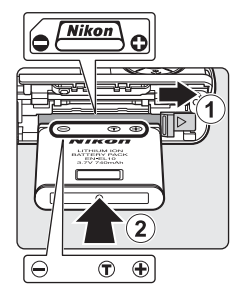

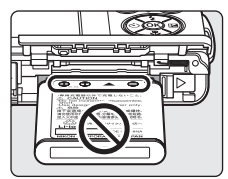

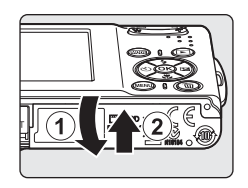

Первые

или

# <span id="page-26-2"></span><span id="page-26-0"></span>**Извлечение батареи**

Прежде чем извлечь батарею, выключите фотокамеру.

Чтобы извлечь батарею, откройте крышку батарейного отсека/гнезда для карточки памяти и сдвиньте защелку батареи в указанном направлении 1. После этого батарею можно извлечь вручную  $(2)$ .

**•** Помните, что батарея во время работы может нагреться; при ее извлечении соблюдайте осторожность.

# <span id="page-26-1"></span>**Включение и выключение фотокамеры**

Для включения фотокамеры нажмите выключатель питания. Загорится индикатор включения питания (зеленый), и включится монитор.

Для выключения фотокамеры нажмите выключатель питания еще раз.

**•** Если фотокамера выключена, нажатие и удерживание нажатой кнопки  $\blacktriangleright$  приведет к включению фотокамеры в режиме просмотра.

#### D **Автоматическое выключение питания (режим ожидания)**

Если в течение примерно пяти секунд с включенной фотокамерой не производится никаких действий, яркость монитора уменьшится в целях снижения энергопотребления. При возобновлении работы с фотокамерой яркость монитора вновь возрастет. По умолчанию, если во время съемки или просмотра с фотокамерой не производится никаких действий в течение примерно одной минуты, монитор выключается полностью. Если с фотокамерой никаких действий не будет выполнено в течение еще трех минут после этого, она автоматически выключится (<br> **图 [109](#page-120-2))**.

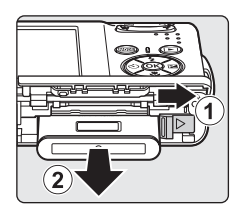

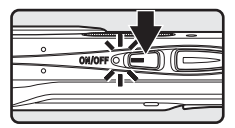

<span id="page-27-1"></span><span id="page-27-0"></span>При первом включении фотокамеры на мониторе отображается диалоговое окно выбора языка.

**1** Для включения фотокамеры нажмите выключатель питания.

Загорится индикатор включения питания, и включится монитор.

**2** Мультиселектором выберите нужный язык <sup>и</sup> нажмите кнопку  $\circledR$ .

Подробные сведения об использовании мультиселектора см. в разделе "[Мультиселектор](#page-20-1)"  $(39)$ .

 $3$  Выберите **Да** и нажмите кнопку  $\omega$ .

Если выбран вариант **Нет**, дата и время установлены не будут.

 $4$  Нажмите кнопку  $\circledR$ .

Отобразится меню домашнего часового пояса.

#### D **Переход на летнее время**

При переходе на летнее время в меню часового пояса выберите параметр **Летнее время** в меню **Часовой пояс** и установите дату.

- 1 Перед нажатием кнопки  $\circledast$  на шаге 4, нажмите кнопку мультиселектора  $\blacktriangledown$ , чтобы выбрать параметр **Летнее время**.
- 2 Нажмите кнопку  $\circledR$ , чтобы включить режим летнего времени ( $\checkmark$ ). Нажатие кнопки  $\circledR$ включает и выключает режим летнего времени.
- 3 Нажмите кнопку **A** мультиселектора, а затем кнопку ® для перехода к шагу 5.

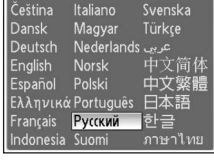

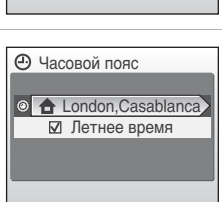

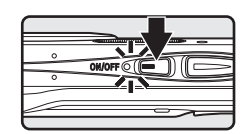

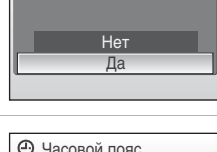

Выставить дату и время?

Дата

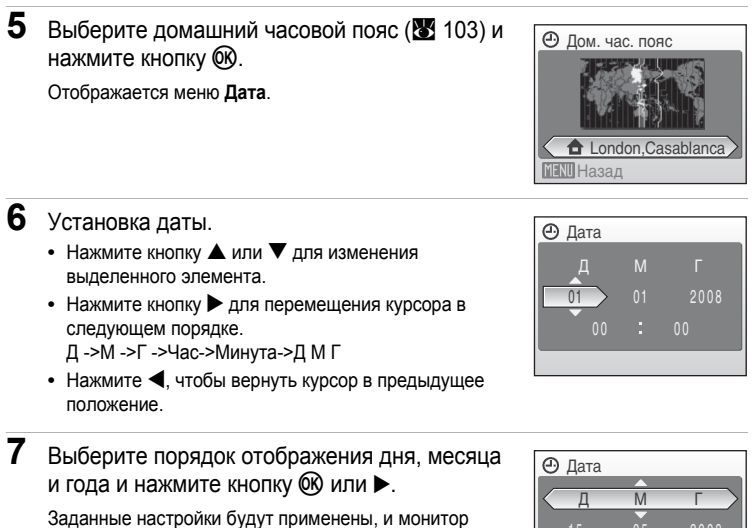

переключится в режим съемки.

#### D **Изменение настроек даты <sup>и</sup> времени**

Для изменения установленных даты и времени перейдите к пункту **Дата** (<sup>•</sup> [101](#page-112-1)) в меню настройки ([A](#page-109-1) 98), выберите **Дата** и следуйте вышеприведенным инструкциям, начиная с шага 6.

Для изменения установленных часового пояса и режима летнего времени перейдите к пункту **Дата** в меню настройки, выберите Часовой пояс и измените нужные параметры ( $\mathbb{Z}$  98, [101\)](#page-112-1).

# <span id="page-29-1"></span><span id="page-29-0"></span>**Установка карточек памяти**

Снимки сохраняются во внутренней памяти фотокамеры (объем памяти примерно 52 МБ) или на сменных карточках памяти типа Secure Digital (SD) (поставляются отдельно) (28 [115\)](#page-126-5).

*Если в фотокамере установлена карточка памяти, снимки автоматически сохраняются на ней, снимки можно воспроизводить, удалять и переносить на компьютер. Чтобы сохранять снимки во внутренней памяти, воспроизводить, удалять и переносить их из внутренней памяти фотокамеры, извлеките карточку памяти.*

<span id="page-29-2"></span>**1** Выключите фотокамеру <sup>и</sup> откройте крышку батарейного отсека/гнезда карточки памяти.

Если горит индикатор включения питания, нажмите выключатель питания, чтобы выключить фотокамеру.

Перед установкой или извлечением карточки памяти убедитесь*,* что фотокамера выключена (индикатор включения питания не горит).

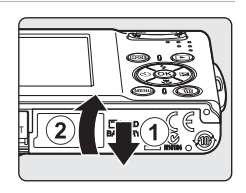

# **2** Вставьте карточку памяти.

Вставьте карточку памяти правильно и до полной фиксации.

Закройте крышку батарейного отсека/гнезда карточки памяти.

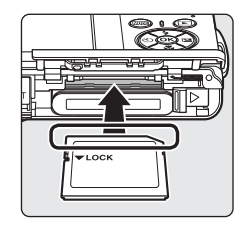

# B **Установка карточек памяти**

**Попытка вставить карточку памяти не той стороной может привести к повреждению фотокамеры или карточки.** Убедитесь, что карточка памяти находится в правильной ориентации.

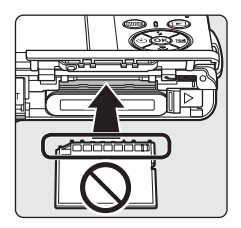

# <span id="page-30-0"></span>**Извлечение карточек памяти**

Перед тем как извлечь карточку памяти, *выключите фотокамеру* и убедитесь, что индикатор включения питания не горит. Откройте крышку батарейного отсека / гнезда карточки памяти и нажмите на карточку  $(1)$ , чтобы частично извлечь ее 2. После этого карточку можно извлечь вручную.

#### B **Форматирование карточек памяти**

Если на мониторе появится сообщение, приведенное справа, перед началом использования карточку памяти необходимо отформатировать (A [110\)](#page-121-1). Помните, что *форматирование безвозвратно удаляет все снимки и другую информацию на карточке памяти.* Перед форматированием не забудьте скопировать с карточки памяти все снимки, которые вы хотите сохранить.

Воспользуйтесь мультиселектором, чтобы выбрать **Да**, и нажмите кнопку ®. Откроется диалоговое окно подтверждения. Чтобы начать форматирование, выберите пункт **Форматирование** и нажмите  $\circledR$ .

- **•** *Не выключайте фотокамеру и не открывайте крышку батарейного отсека/гнезда карты памяти до завершения форматирования.*
- **•** При установке в фотокамеру COOLPIX S210 карточек памяти, использовавшихся ранее в других устройствах, обязательно отформатируйте их в этой фотокамере ( $\blacksquare$  [110\)](#page-121-1).

#### B **Переключатель защиты от записи**

Карточки памяти типа SD оснащены переключателем защиты от записи. Если переключатель установлен в положение "Блокировка" (Lock), то удалить или записать снимок, а также отформатировать карточку памяти невозможно. Снимите защиту от записи, переведя переключатель в положение "Запись".

#### Переключатель защиты от записи

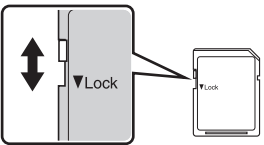

#### B **Карточки памяти**

- **•** Используйте только карточки памяти типа Secure Digital.
- **•** Во время форматирования, записи или удаления данных

с карточки памяти и передачи данных на компьютер недопустимы следующие действия. Несоблюдение этих мер предосторожности может привести к потере данных и повредить фотокамеру или карточку памяти.

- Выньте из фотокамеры батарею или карточку памяти
- Выключите фотокамеру
- Отсоедините сетевого блок питания
- **•** Не форматируйте карточку памяти с помощью компьютера.
- **•** Не разбирайте и не пытайтесь модифицировать карточки памяти.
- **•** Не роняйте и не сгибайте карточки, оберегайте их от воды и сильных ударов.
- **•** Не прикасайтесь к металлическим контактам пальцами и металлическими предметами.
- **•** Не наклеивайте на карточку памяти ярлыки и наклейки.
- **•** Не оставляйте карточки под прямыми солнечными лучами, в закрытой автомашине и при повышенной температуре.
- **•** Предохраняйте карточки памяти от воздействия высокой влажности, пыли и агрессивных газов.

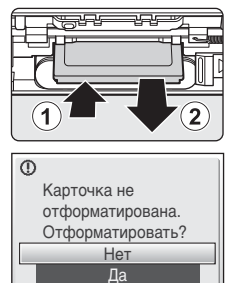

# <span id="page-31-4"></span><span id="page-31-2"></span><span id="page-31-1"></span><span id="page-31-0"></span>**Шаг** 1. Включение фотокамеры и выбор режима  $\bullet$  (авто)

<span id="page-31-3"></span>В данном разделе описывается съемка в режиме  $\bullet$  (авто) автоматическом режиме "навел–и–снял", рекомендованном пользующимся цифровой фотокамерой впервые.

**1** Нажмите выключатель питания, чтобы включить фотокамеру. Загорится индикатор включения питания, откроется объектив и включится монитор. При отображении символа **A** переходите к шагу 4.

**2** Нажмите кнопку **MODE**.

**3** Воспользуйтесь мультиселектором, чтобы выбрать  $\blacksquare$ , и нажмите кнопку  $\omega$ .

Фотокамера перейдет в режим  $\Box$  (авто).

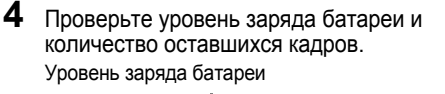

<span id="page-31-5"></span>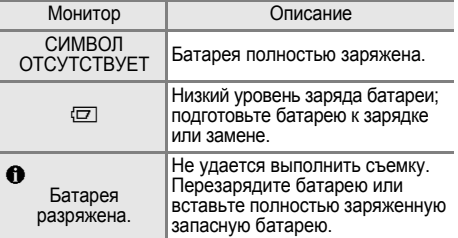

<span id="page-31-7"></span>Индикатор уровня заряда батареи

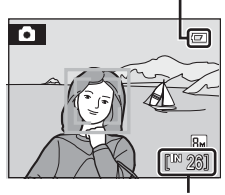

Число оставшихся кадров

#### <span id="page-31-6"></span>Число оставшихся кадров

Число снимков, которые можно сохранить, зависит от емкости внутренней памяти или карточки памяти и от выбранного размера изображения(图 82).

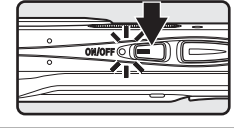

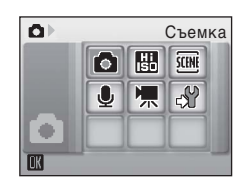

# <span id="page-32-0"></span>**Индикаторы**, **отображающиеся** в режиме **C** (авто)

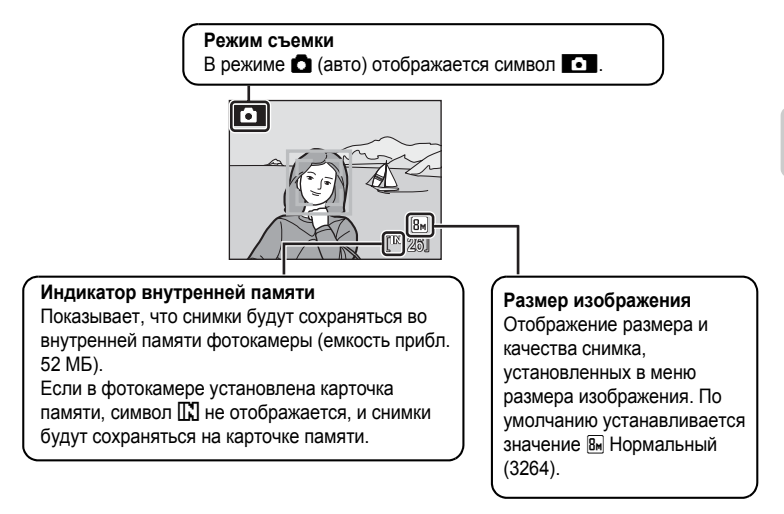

<span id="page-32-1"></span>**•** В режиме съемки и просмотра появляющиеся на мониторе индикаторы исчезают через несколько секунд ( $\frac{1}{2}$  [104\)](#page-115-1).

#### $\bullet$  Функции, доступные в режиме  $\bullet$  (авто)

В режиме **△** (авто) можно использовать режимы макросъемки (<sup>88</sup>31) и поправки экспозиции ( $\overline{8}$  32), снимки можно делать, пользуясь вспышкой ( $\overline{8}$  28) и автоспуском ( $\overline{8}$  30). Меню съемки отображается при нажатии кнопки MENU в режиме  $\Box$  (авто). Это меню позволяет выбрать размер изображения ( $\%$  82), настройки баланса белого ( $\%$  84), а также режим непрерывной съемки ( $\otimes$  86), чувствительность ( $\otimes$  88), параметры цвета ( $\otimes$  88) и режим зоны АФ ( $\boxtimes$  89), соответствующие условиям съемки или собственным предпочтениям пользователя.

#### D **Электронное подавление вибраций**

Когда режим вспышки ( $\boxtimes$  28) установлен на  $\circledast$  (выкл.) или  $\mathbf{H}$  (медленная синхронизация), а **Электронный VR** в меню настроек установлено на **Авто** (图 [113](#page-124-0)), на мониторе может появится символ <u>恩.</u> Появление символа 恩 означает, что в данных условиях съемки может существенно проявляться эффект сотрясения фотокамеры. В таких ситуациях фотокамера осуществляет подавление эффектов сотрясения на снимках перед тем, как их сохранять. Даже если снимки сделаны, когда функция **Электронный VR** установлена на **Off** (настройки по умолчанию), смазывание снимков, помеченных символом  $\mathcal{F}_n$  ( $\mathcal{F}_n$  47), вызванное дрожанием фотокамеры, может быть скомпенсировано во время просмотра.

# <span id="page-33-0"></span>**Шаг 2. Компоновка кадра**

# **1** Подготовьте фотокамеру <sup>к</sup> съемке.

Крепко держите фотокамеру двумя руками так, чтобы пальцы или другие предметы не закрывали объектив, вспышку микрофон и громкоговоритель.

При съемке объектов, находящихся в вертикальной (портретной) ориентации, располагайте фотокамеру так, чтобы вспышка находилась сверху.

# **2** Скомпонуйте кадр.

Если фотокамера распознает лицо (вид спереди), это лицо будет выделено двойной желтой рамкой (настройка по умолчанию). Если распознано несколько лиц, двойной рамкой выделяется ближайшее из них, а остальные – одинарной рамкой.

Зона АФ не будет отображаться, если объектами съемки не являются люди, или если распознавания лиц не произошло.

#### <span id="page-33-2"></span><span id="page-33-1"></span>**Использование зума**

Используйте кнопки зуммирования для включения оптического зума.

Нажмите кнопку **W** (**H**), чтобы уменьшить зум и увеличить область, видимую в кадре, а кнопку  $\mathsf T$  (Q), – чтобы увеличить зум, при этом объект съемки будет занимать в кадре большую площадь.

Принажатиикнопок зуммирования в верхней части монитора отображается индикатор зума.

# P. Уменьшение Увеличение ÌЛ

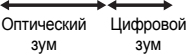

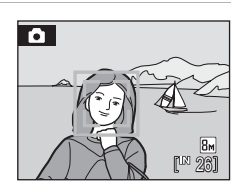

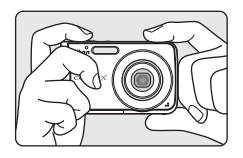

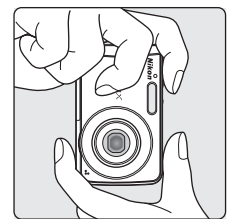

#### **Цифровой зум и качество изображения**

Удержание кнопки **T** (9), когда достигнуто максимальное увеличение оптического зума приведет к включению цифрового зума. С помощь. Цифрового зума можно увеличить объект съемки еще в четыре (4x) раза в дополнение к увеличению оптического зума (3x) до полного увеличения (12x). При работе цифрового зума фокусировка будет производиться по центру экрана (без отображения активной зоны фокуса).

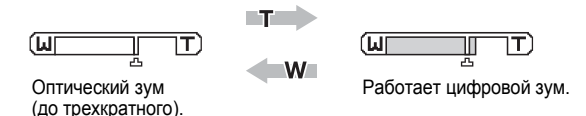

В отличие от оптического зума, для увеличения снимков цифровой зум использует цифровую обработку изображения, называемую интерполяцией. Этот процесс обусловливает небольшую потерю качества изображений. Символ  $\mathbf{\mathsf{\Xi}}$  появляется на мониторе под индикатором зума в верхней части монитора в качестве отметки позиции максимально возможной кратности увеличения без потери качества за счет цифрового зуммирования.

Когда коэффициент зуммирования переходит за Е с телескопической стороны, индикатор зуммирования становится желтым, а качество снимка начинает падать.

## C **Максимальный коэффициент увеличения без интерполяции**

Символ  $\mathbf{\Xi}$  под индикатором зуммирования становится перемещается в сторону телескопического положения по мере того, как уменьшается выбранный размер изображения ([A](#page-93-1) 82). Падение качества за счет цифрового зуммирования не происходит до тех пор, пока коэффициент увеличения не достигнет следующих значений для каждого размера изображения.

Когда коэффициент увеличения достигнет указанных значений, зуммирование временно приостановится. Если вы продолжите держать кнопку  $\mathbf{T}(\mathsf{Q})$  нажатой и будете увеличивать зум далее, изображения будут становится более зернистыми.

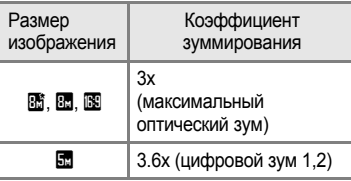

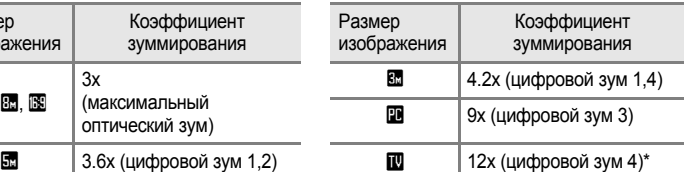

Цифровой зум можно отключить (A [108](#page-119-1)).

<span id="page-35-2"></span><span id="page-35-1"></span><span id="page-35-0"></span>**1** Нажмите спусковую кнопку затвора наполовину.

Если распознаны лица людей (вид спереди):

Фотокамера фокусируется на лице, выделенном двойной рамкой активной зоны фокуса. Когда объект съемки окажется в фокусе, двойная рамка станет зеленой.

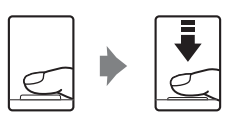

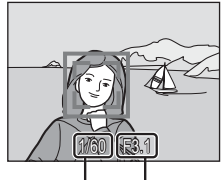

Выдержка Диафрагма

Если объектами съемки не являются люди, или если распознавания лиц не произошло:

Фотокамера автоматически выбирает зону фокусировки (одну из девяти), в которой находится ближайший к фотокамере объект. Когда объект съемки окажется в фокусе, активная зона фокуса станет зеленой.

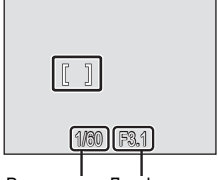

Выдержка Диафрагма

При использовании цифрового зума и если фокусировка проводится по центру монитора, индикатор фокуса ( $\boxtimes$  6) горит зеленым. Зона активной фокусировки не отображается.

При нажатии спусковой кнопки наполовину также отображаются значения выдержки и диафрагмы.

Фокус и экспозиция остаются заблокированными, пока спусковая кнопка затвора удерживается нажатой наполовину.

Пока спусковая кнопка затвора остается нажатой наполовину, двойная рамка распознавания лица может мигать, или красным цветом могут мигать зона фокусировки или индикатор фокуса. Все эти случаи указывают на то, что фотокамера не сфокусирована. Измените компоновку кадра и попробуйте снова нажать спусковую кнопку затвора наполовину.

Дополнительная информация о Приоритете лица приведена в разделах "Режим 30ны АФ" ( $\overline{3}$  89) и "Приоритет лица" ( $\overline{3}$  91).
#### **2** Плавно нажмите спусковую кнопку затвора до конца.

Снимок будет сохранен на карточке памяти или во внутренней памяти.

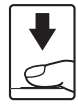

#### C **Во время записи**

Во время записи снимков отображается символ  $\overline{\mathbb{R}}$  (ожидание), а индикатор числа оставшихся снимков или длины видеоролика будет мигать. Не выключайте фотокамеру, не открывайте крышку отсека для батарей/гнезда для карточки памяти и не отсоединяйте источник питания, если отображается один из этих символов. Выключение питания или извлечение карточки памяти в этом случае может привести к потере данных и повреждению фотокамеры или карточки памяти.

## C **Автофокус**

В следующих ситуациях возможна некорректная работа системы автофокусировки. В следующих редких случаях, несмотря на то, что активная зона фокусировки и индикатор фокуса светятся зеленым цветом, объект может оказаться не в фокусе:

- **•** Объект съемки очень темный
- **•** Объекты в снимаемом сюжете резко контрастируют друг с другом (например, солнце находится позади объекта съемки, и детали объекта оказываются в глубокой тени).
- **•** Объект съемки не контрастирует с фоном (например, при съемке человека в белой рубашке на фоне белой стены).
- **•** На разных расстояниях от фотокамеры расположено несколько объектов (например, прутья клетки с объектом съемки).
- **•** Объект быстро движется

В вышеописанных ситуациях попробуйте несколько раз повторить фокусировку, нажимая спусковую кнопку наполовину или настройте фокусировку на другой объект и воспользуйтесь блокировкой фокуса ( $\bullet$ 90). При использовании блокировки фокуса убедитесь, что расстояние между фотокамерой и объектом съемки, на котором выполнена блокировка фокуса, равно расстоянию до фактического объекта съемки.

#### D **Спусковая кнопка затвора**

Фотокамера оснащена двухпозиционной спусковой кнопкой затвора. Для фокусировки и установки экспозиции нажмите спусковую кнопку затвора наполовину до появления небольшого сопротивления. Фокус и экспозиция остаются заблокированными, пока спусковая кнопка затвора удерживается нажатой наполовину. Чтобы сделать снимок, нажмите спусковую кнопку до конца. Не прикладывайте усилий к спусковой кнопке затвора. Это может вызвать дрожание фотокамеры и стать причиной смазывания снимков.

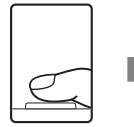

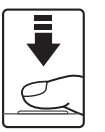

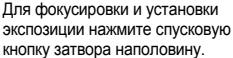

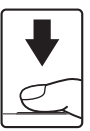

Чтобы сделать снимок, нажмите спусковую кнопку затвора до конца.

## D **Вспышка**

Если объект плохо освещен, при нажатии спусковой кнопки затвора наполовину может включиться вспомогательная подсветка АФ, а при нажатии спусковой кнопки затвора до конца может сработать вспышка (<sup>38</sup>28).

# <span id="page-37-2"></span><span id="page-37-1"></span><span id="page-37-0"></span>**Просмотр снимков (режим воспроизведения)**

Нажмите кнопку  $\blacktriangleright$ .

Последний снимок отображается в режиме полнокадрового просмотра.

Для просмотра других снимков используйте кнопки мультиселектора  $\blacktriangle$ ,  $\nabla$ ,  $\blacktriangleleft$  или  $\blacktriangleright$ .

При считывании с карточки памяти или из внутренней памяти снимки могут кратковременно отображаться с низким разрешением.

Для переключения в режим съемки нажмите кнопку ▶ или спусковую кнопку затвора.

<span id="page-37-3"></span>При просмотре снимков, сохраненных во внутренней памяти фотокамеры на мониторе отображается символ C. Если в фотокамере установлена карточка памяти, символ  $\Box$  не отображается, и на монитор выводятся снимки, сохраненные на карточке памяти.

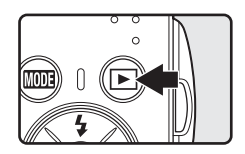

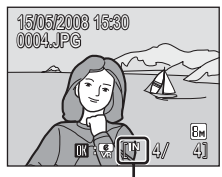

Индикатор внутренней памяти

## <span id="page-37-4"></span>**Удаление снимков**

**1** Для удаления снимка, отображаемого <sup>в</sup> данный момент на мониторе, нажмите кнопку m.

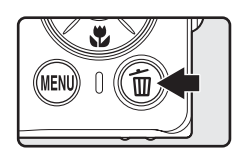

**2** Воспользуйтесь мультиселектором, чтобы выбрать **Да**, и нажмите кнопку <sub>60</sub>.

> Чтобы выйти из данного меню без удаления снимка, выберите **Нет** и нажмите кнопку ®.

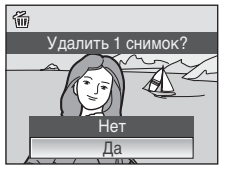

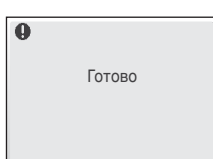

## C **Режим просмотра**

В режиме полнокадрового просмотра доступны следующие функции:

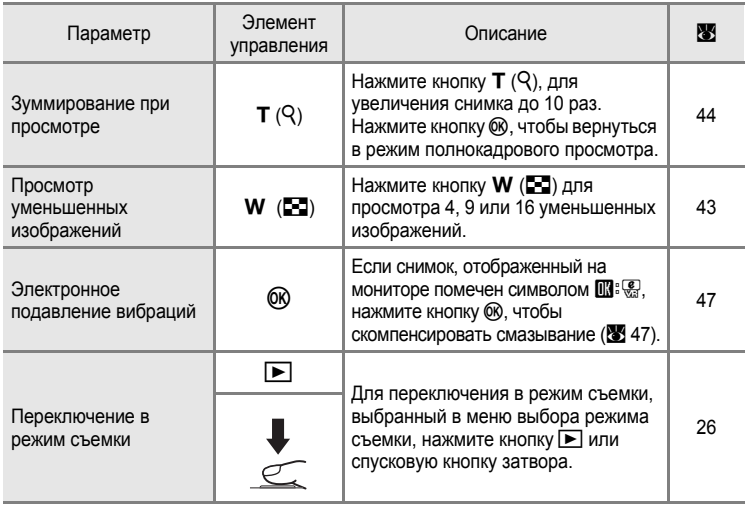

#### $\mathscr A$  Включение питание нажатием кнопки  $\blacktriangleright$

Если кнопку • удерживать в нажатом положении при выключенном питании фотокамеры, питание включится и фотокамера перейдет в режим просмотра. Тем не менее, если последним выбранным режимом перед выключением питания был режим записи голоса ( $\otimes$  62) или режим воспроизведения звука ( $\otimes$  64), то фотокамера включится в режиме воспроизведения звука.

#### C **Просмотр снимков**

- **•** Просмотр снимков, сохраненных во внутренней памяти фотокамеры, возможен только в том случае, если в фотокамере не установлена карточка памяти.
- **•** Снимки, сделанные в режиме приоритета лица, при просмотре в полнокадровом режиме будут повернуты (при необходимости) и выведены на монитор.

#### C **Удаление последнего снимка**

Для удаления последнего сделанного снимка нажмите кнопку  $\overline{m}$  в режиме съемки. Когда на экране отобразится диалоговое окно, показанное справа, воспользуйтесь мультиселектором, чтобы выбрать **Да** и нажмите кнопку  $\circledR$ .

Чтобы выйти из данного меню без удаления снимка, выберите **Нет** и нажмите кнопку  $\omega$ .

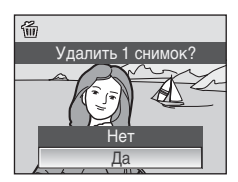

# <span id="page-39-1"></span><span id="page-39-0"></span>**Использование вспышки**

Расстояние съемки со вспышкой составляет от 0,6 до 4,0 м при наименьшем увеличении. При съемке с наибольшим оптическим увеличением это расстояние составляет от 0,6 до 2,1 м (когда **Чувствительность** установлена на **Авто**). Доступны следующие режимы вспышки.

 $\frac{1}{2}$ RUTD Авто (настройка по умолчанию для режима  $\bigcirc$  (авто) При недостаточном освещении вспышка срабатывает автоматически.  $\frac{1}{2}$  Авто с подавлением эффекта "красных глаз" Уменьшение эффекта "красных глаз" при съемке портретов ( $\boxtimes$  29). W Выкл. Вспышка не срабатывает даже при недостаточном освещении. X Заполняющая вспышка Вспышка срабатывает при съемке каждого кадра. Используется для "заполнения" теней и подсветки объектов, освещенных сзади. Y Медленная синхронизация

**\$RUTD** (авто) сочетается с длинной выдержкой. Можно использовать, например, в вечернее время или при слабом освещении: вспышка освещает основной объект, а большая выдержка позволяет снять фон.

## **Настройка режима вспышки**

**1** Нажмите кнопку  $\blacklozenge$  (режим вспышки).

Отображается меню вспышки.

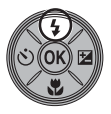

**2** Мультиселектором выберите необходимый режим вспышки и нажмите кнопку  $\omega$ .

В верхней части монитора отобразится символ выбранного режима вспышки.

Если выбран режимU (авто), символD отображается только в течение нескольких секунд, независимо от настроек **Информация о снимке**  $(891104)$  $(891104)$ .

Если значение не будет выбрано в течение нескольких секунд нажатием кнопки Q выбранная настройка будет отменена.

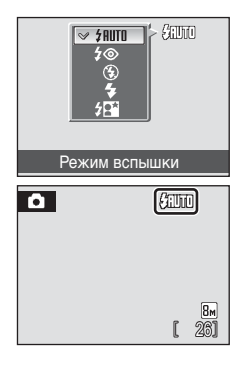

## B **Индикатор** W **(Выкл.)**

Снимая без вспышки (W) при слабом освещении, учитывайте следующее.

- **•** Фотокамера должна быть установлена на ровную горизонтальную поверхность или на штатив (рекомендуется).
- **FED** отображается, когда фотокамера автоматически увеличивает чувствительность, чтобы минимизировать смазывание из-за длинной выдержки. Снимки, сделанные при отображенном на мониторе символе  $E$ , могут иметь небольшую зернистость.

#### B **Использование вспышки. Примечание**

При съемке со вспышкой, когда объектив находится в широкоугольном положении, отражения от частиц в воздухе могут проявиться на снимке в виде белых пятен. Для уменьшения этого явления выберите для вспышки режим  $\circledast$  (Выкл.) или увеличьте масштаб объекта в кадре.

#### C **Индикатор вспышки**

Индикатор вспышки указывает на состояние вспышки, когда спусковая кнопка затвора нажата наполовину.

- **• Вкл.**: Вспышка будет срабатывать при каждом снимке.
- **• Мигает**: Вспышка заряжается. Подождите несколько секунд и попробуйте еще раз.

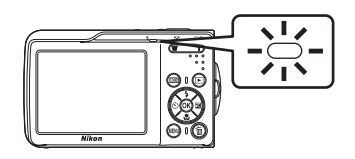

**• Выкл.**: Вспышка при съемке не срабатывает.

Если уровень заряда батареи низкий, монитор выключится, а сигнальная лампа вспышки будет мигать до ее полной зарядки.

#### C **Настройка режима вспышки**

По умолчанию используется настройка **#RUTO** (авто) (за исключением некоторых сюжетных режимов).

Режим вспышки, заданный в сюжетном режиме, действует только до выбора другого режима съемки или до выключения фотокамеры. Переключение в другой сюжетный режим или выключение фотокамеры устанавливает вспышку по умолчанию для всех режимов.

#### <span id="page-40-1"></span><span id="page-40-0"></span>C **Подавление эффекта "красных глаз"**

Фотокамера COOLPIX S210 оснащена усовершенствованной системой подавления эффекта "красных глаз". Для подавления эффекта "красных глаз" перед срабатыванием основной вспышки производится несколько предварительных вспышек. Если фотокамера обнаруживает "красные глаза" на снимках после съемки, функция исправления эффекта "красных глаз" в фотокамере, разработанная компанией Nikon, обрабатывает снимок во время его сохранения. Из-за этого спусковая кнопка затвора может вернуться к нормальной работе для съемки следующего кадра с небольшой задержкой. При использовании подавления "красных глаз" учитывайте следующее:

- **•** Не рекомендуется, если имеет значение точный момент спуска затвора.
- **•** Подавление эффекта "красных глаз" не всегда позволяет добиться нужного результата.
- **•** В редких случаях эта функция может воздействовать на другие участки снимка.
- **•** В вышеперечисленных случаях рекомендуется использовать режимы вспышки, отличные от автоматического с подавлением эффекта красных глаз.

# <span id="page-41-0"></span>**Съемка с автоспуском**

Фотокамера оснащена десяти- и двухсекундным таймерами для съемки автопортретов. При съемке с автоспуском рекомендуется использовать штатив.

**1** Нажмите кнопку  $\circ$  (автоспуск). Отображается меню автоспуска.

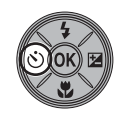

Автоспуск

**2** Воспользуйтесь мультиселектором, чтобы выбрать **10 s** или 2 s, и нажмите кнопку  $\circledR$ . **10 s** (10 секунд): для съемки важных событий

(например, свадьбы) **2 s** (2 секунды): для предотвращения сотрясений фотокамеры

Отображается выбранный режим автоспуска.

Если значение не будет выбрано в течение

нескольких секунд нажатием кнопки ®, выбранная настройка будет отменена.

**3** Скомпонуйте кадр <sup>и</sup> нажмите спусковую кнопку затвора наполовину. Будут настроены фокусировка и экспозиция.

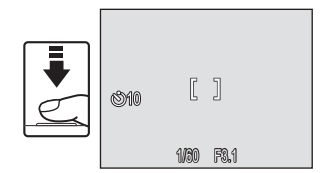

 $2s$  $10<sub>s</sub>$ 

**SSOFF** 

# **4** Плавно нажмите спусковую кнопку затвора до конца.

Автоспуск начинает работать, и число секунд, оставшихся до срабатывания затвора, отображается на мониторе. При работе таймера автоспуска индикатор автоспуска мигает. Примерно за одну секунду до срабатывания затвора индикатор перестает мигать и горит ровным светом. Для остановки таймера до съемки нажмите

спусковую кнопку затвора еще раз.

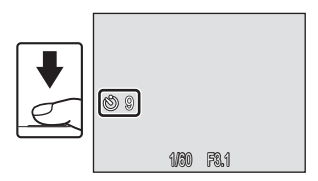

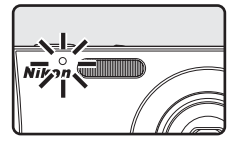

# <span id="page-42-0"></span>**Режим макросъемки**

Режим макросъемки предназначен для съемки объектов с расстояния до 10 см. Обратите внимание, что при расстоянии до объекта менее 60 см вспышка может осветить объект съемки не полностью.

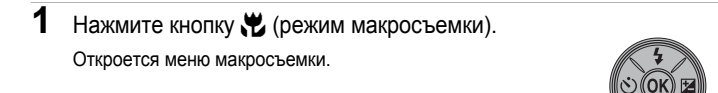

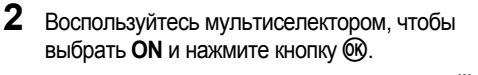

На мониторе отобразится символ макросъемки (F).

Если не выбрать значение кнопкой О в течение нескольких секунд, монитор вернется в нормальное состояние для текущего режима.

**3** Для кадрирования снимка используйте кнопки  $T (Q)$  или  $W (E)$ .

Фотокамера может сфокусироваться на расстоянии 10 см в положении зума, при котором символ  $\mathcal G$  и индикатор зума светятся зеленым (индикатор зума расположен до  $\triangle$ ).

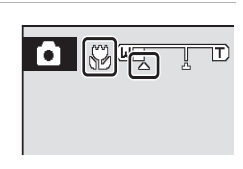

Режим макросъемки

丽艳

#### **Режим макросъемки**

В режиме макросъемки фотокамера непрерывно фокусируется до тех пор, пока спусковая кнопка затвора не будет нажата наполовину для блокировки фокуса.

#### C **Настройка режима макросъемки**

Режим макросъемки, заданный в сюжетном режиме, действует только до выбора другого режима съемки или до выключения фотокамеры. Переключение в другой режим съемки или выключение фотокамеры устанавливает настройку макросъемки по умолчанию для всех режимов.

# <span id="page-43-0"></span>**Поправка экспозиции**

Поправка экспозиции используется для выбора значения экспозиции, отличного от того, которое предлагается фотокамерой, чтобы сделать снимки светлее или темнее.

 $1$  Нажмите кнопку мультиселектора $E$ (поправка экспозиции).

На мониторе отображается шкала поправки экспозиции.

- **2** Настройте экспозицию, пользуясь мультиселектором.
	- **•** Если снимок слишком темный: поправьте экспозицию в положительную ("+") сторону.
	- **•** Если снимок слишком светлый: поправьте экспозицию в отрицательную ("-") сторону.
	- **•** Значение поправки экспозиции можно установить в диапазоне от -2,0 до +2,0 EV (экспозиционное световое число).

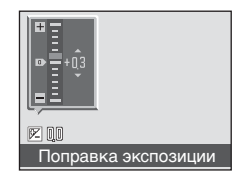

**•** Если значение не будет выбрано в течение нескольких секунд нажатием кнопки **®, выбранная настройка будет отменена.** 

# **3** Настройка применена.

• На мониторе отображается символ  $\mathbb{F}$ .

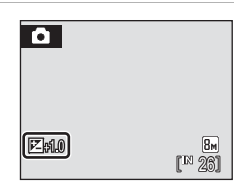

#### C **Значение поправки экспозиции**

Если в сюжетном режиме установлена поправка экспозиции, эта настройка будет действовать, только пока не будет выбран другой режим съемки, или фотокамера не будет выключена. При выборе другого режима съемки или выключении камеры значение поправки экспозиции снова устанавливается на **0,0**.

#### D **Использование поправки экспозиции**

Фотокамера, как правило, уменьшает экспозицию, если в кадре преобладают ярко освещенные объекты, и увеличивает экспозицию, если кадр в основном темный. Поэтому, чтобы запечатлеть блеск очень ярких объектов, заполняющих кадр (например, освещенной солнцем водной глади, песка или снега), или фона значительно светлее основного объекта может потребоваться *положительная* коррекция. *Отрицательную* коррекцию можно применять, если большие области кадра содержат очень темные объекты (например, полосу темно-зеленых листьев), или если фон значительно темнее основного объекта.

# **Съемка в режиме высокой чувствительности**

В режиме высокой чувствительности, при съемке в условиях недостаточного освещения чувствительность повышается, что позволяет избежать смазывания из-за дрожания фотокамеры или движения объекта и передать атмосферу сюжета. Чувствительность будет автоматически увеличена до максимального значения (1600 единиц) в зависимости от яркости объекта съемки.

- **1** Чтобы войти <sup>в</sup> режим высокой чувствительности, в режиме съемки нажмите кнопку МОДЕ, выберите пункт **图** (пользуясь мультиселектором), а затем нажмите кнопку ОК.
- Высокая чувствительн. H. п **SCENE** ESP
- **2** Скомпонуйте кадр <sup>и</sup> сделайте снимок.

Когда происходит распознавание лиц людей (вид спереди) фотокамера будет фокусироваться на лице, находящемся в двойной рамке зоны АФ.

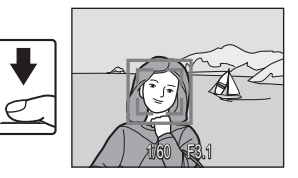

Если объектами съемки не являются люди,

или если не произошло распознавания лиц, фотокамера автоматически выбирает зону фокусировки (одну из девяти), в которой находится ближайший к фотокамере объект.

Дополнительная информация о Приоритете лица приведена в разделах "Режим зоны АФ" (28 89) и "Приоритет лица" (28 91).

#### B **Режим высокой чувствительности. Примечания**

- **•** Этот режим позволяет уменьшить влияние дрожания фотокамеры даже при съемке в условиях недостаточного освещения. При съемке без вспышки рекомендуется использовать штатив.
- **•** Снимки, сделанные в этом режиме, могут оказаться несколько зернистыми.
- **•** При съемке в условиях крайне слабого освещения фокусировка может оказаться неточной.

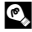

#### D **Параметры, которые можно использовать <sup>в</sup> режиме высокой чувствительности.**

Настройки могут быть изменены для режимов вспышки ( $\otimes$  28), автоспуска ( $\otimes$  30), макросъемки ( $\otimes$  31) и поправки экспозиции ( $\otimes$  32).

Нажатие кнопки MENU в режиме съемки с высокой чувствительностью позволяет изменять настройки для всех параметров меню съемки за исключением чувствительности ( $\bullet$  80).

# **Съемка в сюжетном режиме**

Параметры фотокамеры автоматически оптимизируются в зависимости от типа объекта съемки. Для съемки сюжетов предусмотрены следующие режимы.

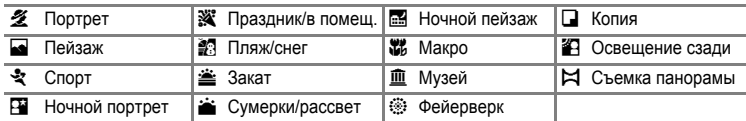

## <span id="page-45-0"></span>**Настройка сюжетного режима**

**1** Войдите <sup>в</sup> сюжетный режим <sup>в</sup> режиме съемки, нажав кнопку **MODE**, выберите пункт **EME** (используя мультиселектор), а затем нажмите кнопку  $\omega$ .

**3** Скомпонуйте кадр <sup>и</sup> сделайте

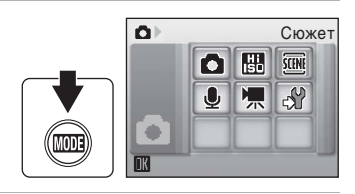

- $2$  Нажмите кнопку MENU, чтобы вывести на монитор меню сюжетов, выберите необходимый сюжетный режим и нажмите кнопку <u>ጫ.</u> MEN
	- Меню сюжетов **BURGAL** Пляж/снег Закат Сумерки/рассвет **Ночной пейзаж** Макро

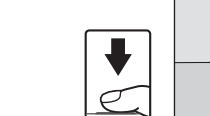

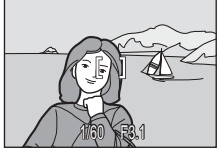

ন

## **<sup>©</sup> Размер изображения**

снимок.

Значение параметра **← Режим изображения** (<sup>8</sup> 82) можно выбрать в сюжетном режиме. Изменение этих параметров применяется ко всем режимам съемки (за исключением меню видео).

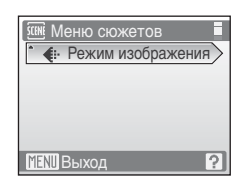

# **Функции**

#### • Портрет

Этот режим используется для портретной съемки, когда главный объект съемки четко выделен. Цвет кожи на изображении при этом получается мягким и естественным.

- **•** Если происходит распознавание лиц, то фокусировка будет производиться по лицам людей (вид спереди). Дополнительные<br>сведения см. в разделе "Приоритет лица" (УЗ 91).
- Если распознано более одного лица, фокусировка будет производиться по лицу, расположенному наиболее близко к фотокамере.
- **•** Если распознавания лиц не произошло, фокусировка будет производиться по центру монитора.
- **•** Цифровой зум недоступен.

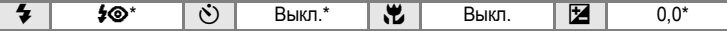

Можно выбрать и другие настройки.

#### • Пейзаж

Этот режим используется для съемки ярких пейзажей и городских видов.

**•** Фотокамера фокусируется на бесконечность. При спусковой кнопке затвора нажатой наполовину индикатор фокусировки ( $\blacksquare$ 6) постоянно светится зеленым цветом. Однако объекты на переднем плане могут при этом оказаться не в фокусе.

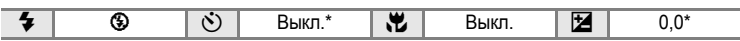

Можно выбрать и другие настройки.

#### रे Спорт

Используйте этот режим для съемки динамичных действий, останавливая движение на одном снимке или записывая его в серии снимков.

- **•** Фотокамера будет непрерывно фокусироваться до тех пор, пока спусковая кнопка затвора не будет нажатанаполовинудля блокировки фокуса.
- **•** При нажатии и удержании спусковой кнопки затвора съемка производится с частотой примерно 1,2 кадра в секунду, если в качестве размера изображения выбрано R **Нормальный (3264)**. Эта частота сохраняется для серии из, максимум, 4 снимков.
- **•** В зависимости от выбранного размера изображения и установленной карточки памяти максимальная скорость при непрерывной съемке может изменяться.

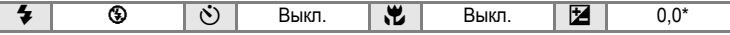

Можно выбрать и другие настройки.

#### C **Символы, используемые при описании**

В описаниях, приведенных в этом разделе, используются следующие символы:  $\bullet$ , режим вспышки ( $\boxtimes$  28);  $\ddot{\circ}$ ), автоспуск ( $\boxtimes$  30);  $\ddot{\bullet}$ , режим макросъемки ( $\boxtimes$  31);  $\ddot{\bullet}$ , поправка экспозиции ( $\boxtimes$  32).

#### C **Настройки сюжетного режима**

При выборе другого режима съемки или выключении камеры изменения настроек режима вспышки, автоспуска, режима макросъемки и значения поправки экспозиции отменяются, и данные настройки возвращаются к значениям по умолчанию.

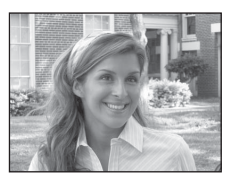

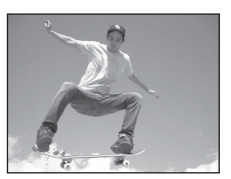

#### **ем** Ночной портрет  $\boxed{\overline{\lambda}}$  **NR**

Этот режим обеспечивает естественное соотношение уровней яркости основного объекта и фона при портретной съемке в вечернее время.

- **•** Если происходит распознавание лиц, то фокусировка будет производиться по лицам людей (вид спереди). Дополнительные сведения см. в разделе "[Приоритет](#page-102-0) лица" (A 91).
- **•** Если распознано более одного лица, фокусировка будет производиться по лицу, расположенному наиболее близко к фотокамере.
- **•** Если распознавания лиц не произошло, фокусировка будет производиться по центру монитора.
- **•** Цифровой зум недоступен.

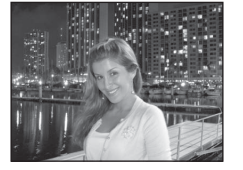

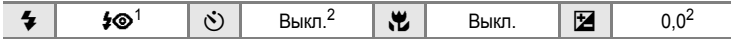

Заполняющая вспышка с медленной синхронизацией и подавлением эффекта "красных глаз".<br>Можно выбрать и другие настройки.

#### f Праздник/в помещ.

Съемка внутри помещения в условиях фонового освещения, например, при свечах.

- **•** Фотокамера фокусируется на объекте, находящемся в центре кадра.
- **•** Дрожание фотокамеры может влиять на качество снимков, поэтому старайтесь удерживать камеру неподвижно. В условиях недостаточного освещения рекомендуется использовать штатив.

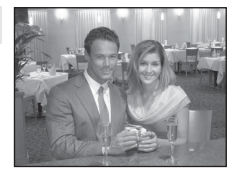

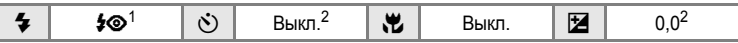

1 Медленная синхронизация с подавлением эффекта "красных глаз".<br><sup>2</sup> Можно выбрать и другие настройки.

#### ● Пляж/снег

Съемка на фоне ярко освещенной снежной или водной поверхности или на пляже.

**•** Фотокамера фокусируется на объекте, находящемся в центре кадра.

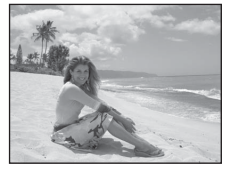

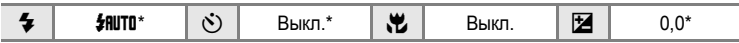

- $\sqrt{x}$ : при съемке в сюжетных режимах, обозначенных символом  $\sqrt{x}$ , рекомендуется использовать штатив.
- $\overline{MR}$ : при съемке в сюжетных режимах, обозначенных символом  $\overline{NR}$ , подавление шума производится автоматически, что приводит к увеличению времени сохранения снимков.

 $\triangleq$  Закат  $\Box$ 

Передает все богатство оттенков цвета при съемке закатов и рассветов.

**•** Фотокамера фокусируется по центру монитора.

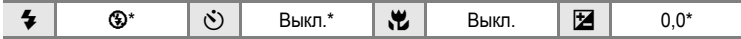

Можно выбрать и другие настройки.

i Сумерки/рассвет OQ Сохраняет цвета, видимые в слабом естественном свете перед рассветом или после заката.

**•** Фотокамера фокусируется на бесконечность. При спусковой кнопке затвора нажатой наполовину индикатор фокусировки ([A](#page-17-0) 6) постоянно светится зеленым цветом. Однако объекты на переднем плане могут при этом оказаться не в фокусе.

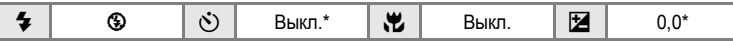

Можно выбрать и другие настройки.

j Ночной пейзаж OQ

Съемка с большой выдержкой позволяет создавать великолепные ночные пейзажи.

**•** Фотокамера фокусируется на бесконечность. При спусковой кнопке затвора нажатой наполовину индикатор фокусировки ([A](#page-17-0) 6) постоянно светится зеленым цветом. Однако объекты на переднем плане могут при этом оказаться не в фокусе.

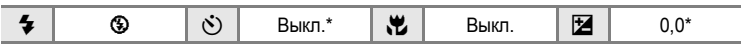

- $\bar{A}$ : при съемке в сюжетных режимах, обозначенных символом  $\bar{A}$ , рекомендуется использовать штатив.
- NR: при съемке в сюжетных режимах, обозначенных символом NR, подавление шума производится автоматически, что приводит к увеличению времени сохранения снимков.

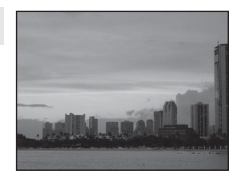

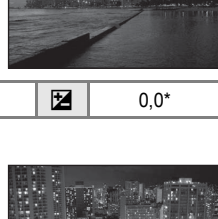

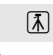

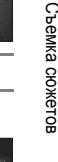

#### kМакро

Используется для съемки насекомых, цветов и других небольших объектов с близкого расстояния.

- Режим макросъемки (图 [31\)](#page-42-0) перейдет в положение **ON**, а зум автоматически переместится в ближайшее возможное положение съемки.
- **•** Фотокамера может сфокусироваться на расстоянии 10 см в положении зума, при котором символ  $\mathbb G$  и индикатор зума светятся зеленым (индикатор зума расположен до  $\triangle$ ).
- **•** Режим зоны АФ настроен на Ручной выбор ( $\bullet$  89). При нажатой кнопке ® фотокамера фокусируется на объекте в активной зоне фокусировки.
- **•** Фотокамера будет непрерывно фокусироваться до тех пор, пока спусковая кнопка затвора не будет нажата наполовину для блокировки фокуса.
- **•** Дрожание фотокамеры может влиять на качество снимков, поэтому старайтесь удерживать камеру неподвижно.

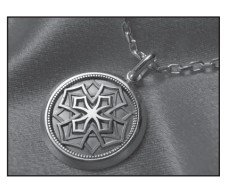

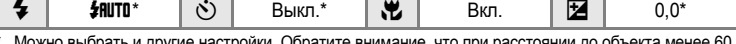

\* Можно выбрать и другие настройки. Обратите внимание, что при расстоянии до объекта менее 60 см вспышка может осветить объект съемки не полностью.

# **II** Музей

Используется для съемки в помещениях, где запрещено использовать вспышку (например, в музеях и галереях), а также в случаях, когда применение вспышки нежелательно.

- **•** Фотокамера фокусируется на объекте, находящемся в центре кадра.
- **•** при съемке можно использовать функцию BSS (выбор лучшего снимка) (28 86).
- **•** Дрожание фотокамеры может влиять на качество снимков, поэтому старайтесь удерживать камеру неподвижно.

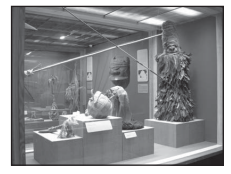

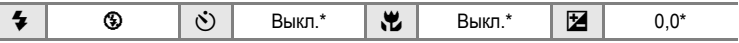

#### $\ddot{\ddot{\otimes}}$ : Фейерверк  $\overline{\mathcal{A}}$

При съемке для отображения шлейфов света и вспышек от разрывов фейерверков и салютов используются большие выдержки.

**•** Фотокамера фокусируется на бесконечность. При спусковой кнопке затвора нажатой наполовину зона фокусировки ([A](#page-17-0) 6) постоянно светится зеленым цветом. Однако объекты на переднем плане могут при этом оказаться не в фокусе.

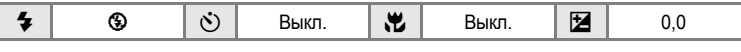

#### $\Box$  Копия

Позволяет четко фотографировать текст и рисунки на белом фоне или в печатных материалах.

- **•** Фотокамера фокусируется на объекте, находящемся в центре кадра.
- **•** Для фокусировки на близком расстоянии используйте режим макросъемки (23 31).
- **•** Цветной текст и рисунки могут выглядеть недостаточно четкими.

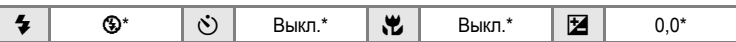

Можно выбрать и другие настройки.

#### • Освещение сзади

Используется, когда источник света находится позади объекта съемки, детали которого оказываются затененными. Вспышка срабатывает автоматически для "заполнения" (подсветки) теней.

**•** Фотокамера фокусируется на объекте, находящемся в центре кадра.

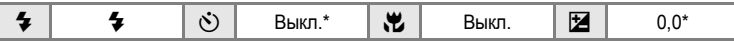

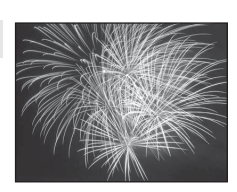

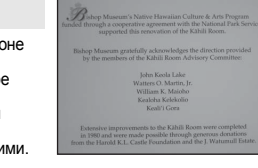

#### p Съемка панорамы

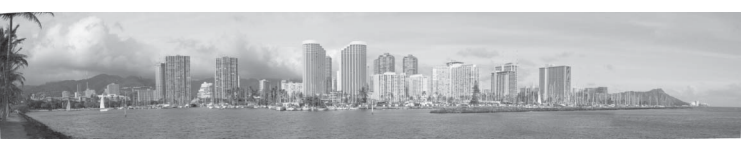

Используется для съемки серии снимков, которые затем объединяются в панораму с помощью прилагаемой программы Panorama Maker.

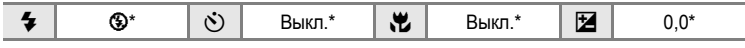

Можно выбрать и другие настройки.

## **Снимки для панорамы**

Фотокамера фокусируется на объекте, находящемся в центре кадра. Для получения наилучшего результата используйте штатив.

**1** Воспользуйтесь мультиселектором, чтобы выбрать режим  $\bowtie$  Съемка панорамы в сюжетном меню и нажмите кнопку О ( $\otimes$  34).

Символы направления съемки панорамы ( $\triangleright$ ) указывают направление, в котором снимки будут соединены.

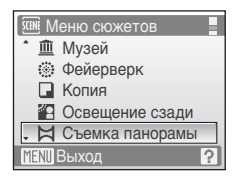

## **2** Выберите направление мультиселектором <sup>и</sup> нажмите кнопку  $\omega$ .

Выберите способ соединения снимков в панораму: слева направо  $(\triangleright)$ , справа налево  $(\triangle)$ , снизу вверх  $(\triangle)$  или сверху вниз  $(\nabla)$ .

Желтые символы направления  $(|\rangle|)$  отображаются для выбранного направления. Когда вы нажмете

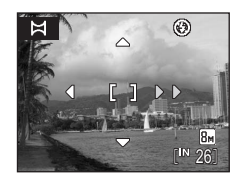

кнопку ®, выбранное направление будет настроено, и для него на мониторе появится белый символ направления ( $\triangleright$ ).

При необходимости на этом шаге можно применить режим вспышки ( $\bullet$  28), автоспуск ( $\otimes$  30), режим макросъемки ( $\otimes$  31) и поправку экспозиции ( $\otimes$  32). Для изменения направления нажмите кнопку  $\infty$ .

#### **3** Сделайте первый снимок. ⊛ Сделанный снимок отображается на 1/3 монитора. l8× **4** Сделайте второй снимок. Ħ RF/RF-I  $\circledR$ Скомпонуйте этот снимок так, чтобы он накладывался на предыдущий. Повторяйте эту операцию, пока не получите все снимки, необходимые для панорамы. **5** После завершения съемки нажмите кнопку RE/RF-L N ⊛ k.

Фотокамера вернется к шагу 2.

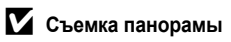

После съемки первого кадра настройка режимов вспышки (图 28), автоспуска (图 30), макросъемки ( $\boxtimes$ 31) и поправки экспозиции ( $\boxtimes$ 32) невозможна. До завершения серии нельзя удалять снимки, изменять зум или размер изображения (38 82).

Если во время съемки фотокамера переходит в режим ожидания с функцией автоматического отключения (<sup>38</sup>[109](#page-120-0)), серия снимков, сделанных в режиме съемки панорамы, удаляется. Рекомендуется увеличивать временной интервал, по истечении которого срабатывает функция автоматического выключения.

# D **Блокировка экспозиции**

Символ RE/RF-L на мониторе означает, что баланс белого и экспозиция зафиксированы по первому сделанному снимку. Все снимки в серии, снятой в режиме панорамы, имеют одинаковые настройки экспозиции, баланса белого и фокусировки.

Съемка сюжетов

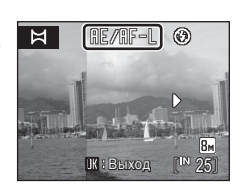

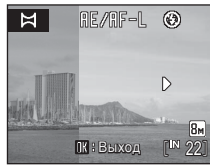

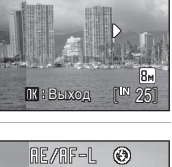

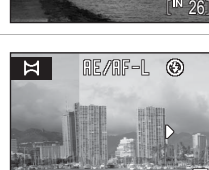

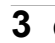

### $\bullet$  Приложение Panorama Maker

Установите приложение Panorama Maker с прилагаемого компакт-диска с программным обеспечением (Software Suite CD). Передайте снимки на компьютер (<sup>•</sup>68) и используйте программу Panorama Maker ( $\boxtimes$  71) для их объединения в один панорамный снимок.

## $\bullet$  Дополнительные сведения

Дополнительные сведения см. в разделе "Имена файлов снимков, [звуковых](#page-127-0) файлов и папок"  $(3116)$ .

# <span id="page-54-1"></span><span id="page-54-0"></span>**Просмотр нескольких снимков: Просмотр уменьшенных изображений**

Нажмите кнопку  $W$  ( $F$ ) в режиме полнокадрового просмотра ( $\geq 26$ ), чтобы снимки на мониторе отображались в виде "контактных отпечатков" или уменьшенных изображений. При отображении уменьшенных изображений можно выполнять следующие действия.

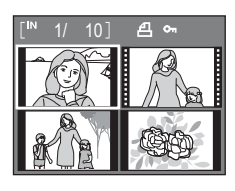

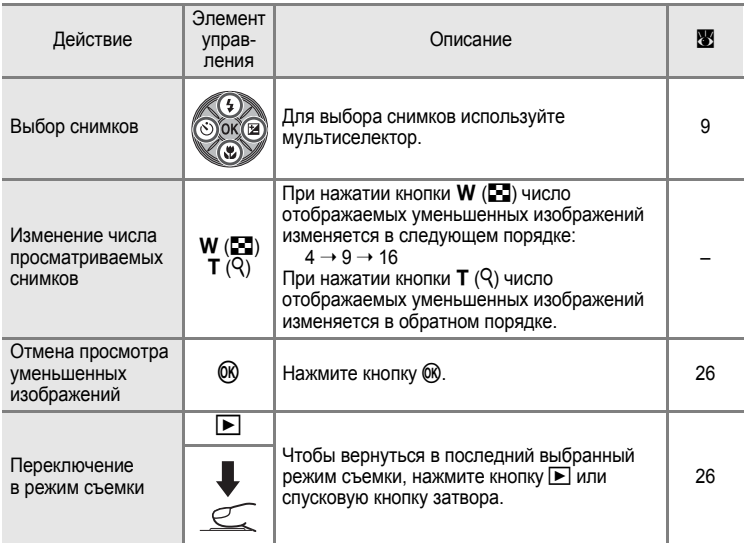

## C **Отображение <sup>в</sup> режиме просмотра уменьшенных изображений**

При просмотре снимков, для которых были настроены и установлены параметры **Задание печати (图 78) и Зашита (图 96), на мониторе** отображаются символы, показанные на иллюстрации справа. Видеоролики отображаются в виде кинокадров.

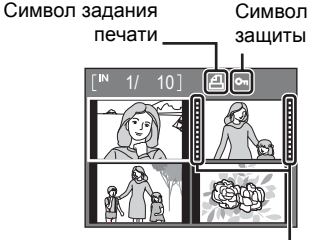

Кинокадры

# <span id="page-55-1"></span><span id="page-55-0"></span>**Просмотр крупным планом: увеличение при просмотре**

Нажатие кнопки  $\mathbf{T}$  ( $\mathsf{Q}$ ) в режиме полнокадрового просмотра ([A](#page-37-2) 26) увеличивает текущий снимок в три раза, при этом на мониторе отображается центральная часть снимка.

Указатель в нижнем правом углу монитора показывает, какая часть снимка отображается с увеличением.

При зуммировании снимков можно выполнять следующие действия.

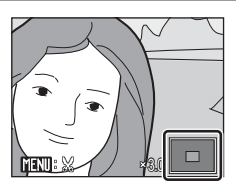

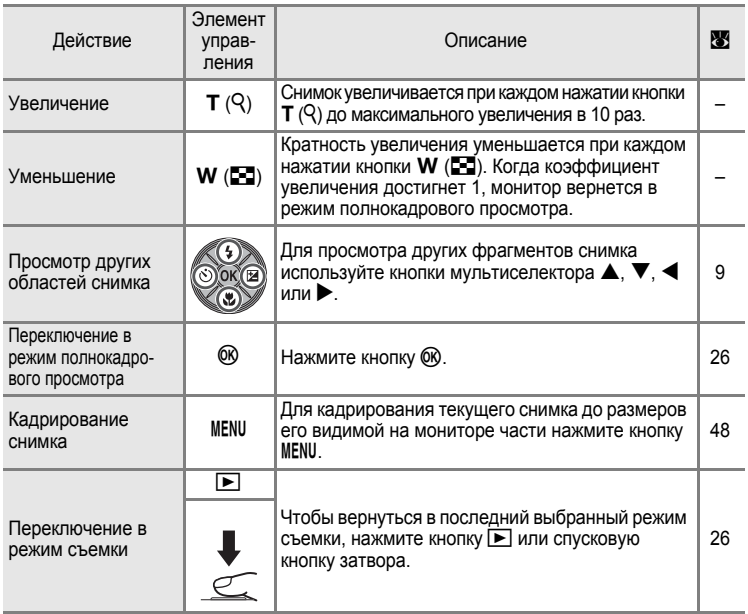

#### **Снимки, сделанные в режиме приоритета лица**

Если кнопка **T** ( $\mathsf{Q}$ ) нажата в режиме полнокадрового просмотра снимков, сделанных в режиме **Приоритет лица** ([A](#page-102-0) 91), то снимок будет увеличен так, что лицо (по которому производилась фокусировка во время съемки) станет его центральной точкой.

Если было распознано несколько лиц, то увеличение будет происходить так , что лицо (по которому производилась фокусировка во время съемки) станет центральной точкой снимка, а нажатием кнопок мультиселектора  $\blacktriangle, \blacktriangledown, \blacktriangle,$ или  $\blacktriangleright$  можно переключаться с одного лица на другое.

Коэффициент увеличения можно изменять нажатием кнопки **T** ( $\mathsf{Q}$ ) или **W** ( $\blacktriangleright$ ).

# **Редактирование снимков**

#### С помощью фотокамеры COOLPIX S210 снимки можно редактировать и сохранять как отдельные файлы (A [116](#page-127-0)). Доступны указанные ниже функции редактирования.

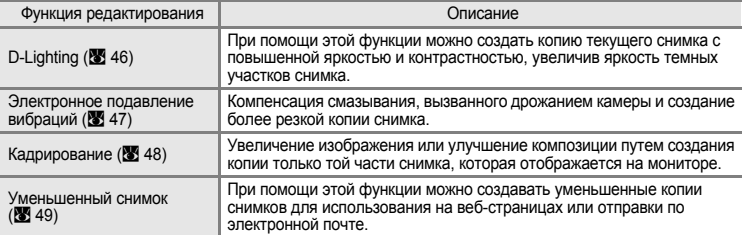

#### C **Редактирование снимков**

- Снимки, сделанные при настройке 16:9 (1920) (图 82) режима Режим изображения редактировать невозможно (за исключением использования функции электронного подавления вибраций).
- **•** Функции редактирования фотокамеры COOLPIX S210 не могут быть использованы для редактирования снимков, сделанных цифровыми фотокамерами других моделей.
- **•** При просмотре копии, сделанной с помощью COOLPIX S210, на цифровой фотокамере другой модели, возможно, не удастся отобразить снимок или передать его на компьютер.
- **•** Если во внутренней памяти или на карточке памяти не достаточно места, функции редактирования недоступны.

#### <span id="page-56-0"></span>C **Ограничения на редактирование снимков**(✔: доступно, –: недоступно)

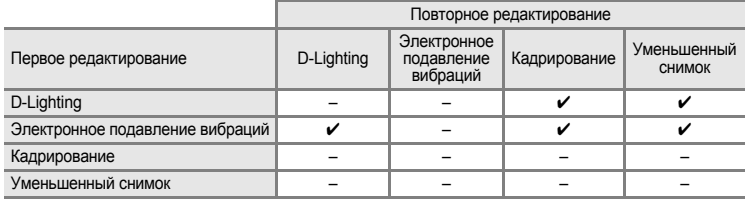

- **•** Повторное редактирование снимков при помощи одной и той же функции невозможно.
- **•** При наличии ограничений на совместное использование функций в первую очередь следует использовать функцию D-Lighting или электронное подавление вибраций.
- **•** Электронное подавление вибраций не может быть использовано для снимков, к которым была применена улучшенная функция подавления эффекта "красных глаз".

#### D **Исходные и отредактированные снимки**

- **•** При удалении исходных снимков копии, созданные с помощью функций редактирования, не удаляются. При удалении копий, созданных с использованием функций редактирования, исходные снимки не удаляются.
- **•** Отредактированные копии снимков сохраняются с теми же датой и временем, что и исходные.
- Параметры Задание печати (图 78) и Защита (图 96), настроенные для исходных снимков, не сохраняются для отредактированных копий.

## <span id="page-57-0"></span>**Повышение яркости и контрастности: D-Lighting**

Функция D-Lighting позволяет создавать копии снимков с повышенной яркостью и контрастностью, за счет увеличения яркости темных участков снимка. Улучшенные копии сохраняются как отдельные файлы.

**1** В режиме полнокадрового просмотра (**X** 26) или просмотра уменьшенных изображений ([A](#page-54-1) 43) выберите снимок и нажмите кнопку MENU.

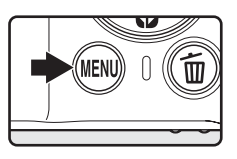

Меню просмотра **配** D-Lighting Задание печати Показ слайдов Удалить Оп Защита Выход ত

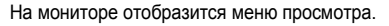

**2** Воспользуйтесь мультиселектором, чтобы выбрать **D-Lighting**, и нажмите кнопку  $\omega$ .

Исходная версия будет отображена слева, а отредактированная — справа.

# $3$  Выберите **Да** и нажмите кнопку  $\circledR$ .

Будет создана новая копия с повышенной яркостью и контрастностью.

Для отмены D-Lighting выберите параметр **Отмена** и нажмите кнопку ОК.

При просмотре копий, созданных с помощью функции D-Lighting, отображается символ <sup>e.</sup>.

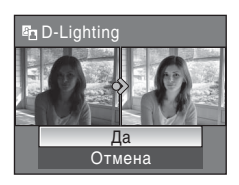

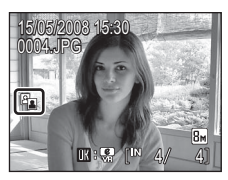

## **2 Дополнительные сведения**

Дополнительную информацию см. в разделе "Имена файлов снимков, [звуковых](#page-127-0) файлов и [папок](#page-127-0)" (28 116).

## <span id="page-58-1"></span><span id="page-58-0"></span>**Компенсация смазывания на снимках после съемки: электронное подавление вибраций**

Смазанные снимки, сделанные при отключенной функции электронного подавления вибраций и помеченные символом  $\mathbb{M}^3$  (разметка электронного подавления вибраций), могут быть исправлены в режиме полнокадрового просмотра с помощью электронного подавления вибраций после съемки. При использовании функции электронного подавления вибраций на уже сделанных снимках, их исправленные копии сохраняются в виде отдельных файлов.

**1** В режиме полнокадрового просмотра (83 26) выберите снимок и нажмите кнопку 60. Компенсация смазывания может быть применена только к снимкам, помеченным cимволом MI. 15/05/2008 15:30 nnM.JPG

**2** Воспользуйтесь мультиселектором, чтобы выбрать **Да**, и нажмите кнопку  $\circledR$ .

Будет создано скомпенсированное изображение.

Для отмены подавления вибраций выберите параметр **Отмена** и нажмите кнопку k.

Во время просмотра скомпенсированных изображений на мониторе отображается символ  $\frac{12}{22}$ .

# B **Электронное подавление вибраций. Примечание**

В дополнение к ограничениям, описанным в разделе "Ограничения на редактирование снимков" ( $\boxtimes$  45) электронное подавление вибраций не может быть использовано для следующих видов снимков:

- **•** Снимки, к которым была применена улучшенная функция подавления "красных глаз" (29).
- **•** Снимки, сделанные в режиме **Непрерывный**, **BSS** (выбор лучшего снимка (BSS), **Мультикадр 16** или **Интерв. съемка** (28 86).
- Снимки, сделанные в режиме Впечатывание даты (图 [105](#page-116-0)).
- **•** Снимки, сделанные на других фотокамерах.
- **•** Снимки с небольшим смазыванием или снимки со значительным смазыванием.
- **•** Снимки, сделанные при медленной или очень быстрой выдержке.
- Снимки, сделанные при чувствительности ISO 800 или более (**88** 88).
- Снимки, для которых отображается символ © или  $\mathbb R$  (**B** [107\)](#page-118-0).

# D **Дополнительные сведения**

Дополнительные сведения см. в разделе "Электронное подавление вибраций (Меню настройки)" (<sup>3</sup> [107](#page-118-1)) или "Имена файлов изображений, звуковых файлов и папок" (<sup>3</sup> [116](#page-127-0)). Дополнительные

сведения Дополнительные сведения о просмотре

просмотре

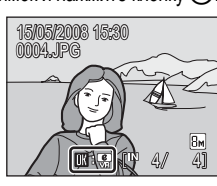

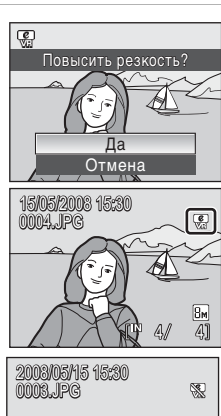

## <span id="page-59-0"></span>**Создание кадрированных копий: кадрирование**

Эта функция доступна в режиме увеличения при просмотре (X, 44), только если на мониторе отображается символ **WAWE & Кадрированные копии** сохраняются как отдельные файлы.

Нажмите кнопку  $T(Q)$  или  $W(\mathbb{F}_n)$ , чтобы изменить коэффициент увеличения.

Используйте кнопки ▲, ▼, ◀ или ▶ мультиселектора для прокрутки снимка, чтобы на мониторе была видна только копируемая часть снимка.

**3** Нажмите кнопку MENU.

**4** Воспользуйтесь мультиселектором, чтобы выбрать **Да**, и нажмите кнопку  $\omega$ .

Будет создан новый файл, содержащий только часть снимка, видимую на мониторе.

Фотокамера автоматически, в зависимости от размера исходного снимка и коэффициента увеличения при создании копии, выберет один из следующих режимов настройки изображения для кадрированных копий (единицы измерения: пиксели).

- 
- $\overline{P}$  1024 × 768  $\overline{IV}$  640 × 480 **1** 320 × 240 160 × 120
- 

Если для кадрированной копии выбран размер изображения **320×240** или **160×120** вокруг снимка при просмотре появится серая рамка, а в левой части монитора будут отображены  $C$ имволы малого снимка  $\Box$  или  $\Box$ .

## D **Дополнительные сведения**

Дополнительные сведения см. в разделе "Имена файлов снимков, [звуковых](#page-127-0) файлов и папок" (<a>

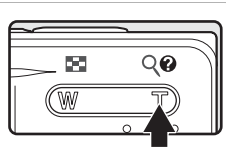

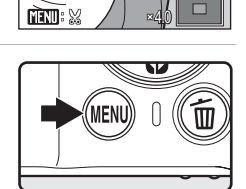

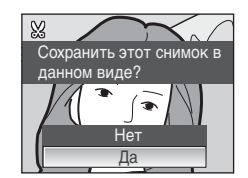

• <u>⊠</u> 3264 × 2448 • <u></u> 2592 × 1944 • 2048 × 1536 • 1600 × 1200 • 1280 × 960<br>• 囮 1024 × 768 • ™ 640 × 480 • 급 320 × 240 • 급 160 × 120

**<sup>1</sup>** Нажмите кнопку **T** ( $\Omega$ ) в режиме полнокадрового просмотра, чтобы увеличить изображение.

## <span id="page-60-0"></span>g **Изменение размеров снимков: уменьшенный снимок**

Создание уменьшенной копии текущего снимка. Уменьшенные копии хранятся в виде файлов формата JPEG с коэффициентом сжатия 1:16. Используются следующие размеры.

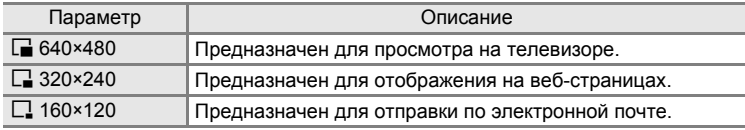

- **1** Выберите нужный снимок <sup>в</sup> режиме полнокадрового просмотра ( $\bullet$  26) или просмотра уменьшенных изображений  $(89.43)$ , и нажмите кнопку MENU. Откроется меню просмотра.
	- **2** Воспользуйтесь мультиселектором, чтобы Меню просмотра выбрать **Уменьшить снимок**, и нажмите Повернуть снимок кнопку $\omega$ . Уменьшить снимок Звуковая заметка Копирование **MENT** Выход ত **3** Выберите необходимый размер копии <sup>и</sup> Уменьшить снимок нажмите кнопку  $\circledR$ .  $\sqrt{640 \times 480}$  $\Box$  320×240  $\Box$  160 $\times$ 120 **MENT** Выход  $4$  Выберите **Да** и нажмите кнопку  $\circledR$ . 匷 Создать файл Будет создана новая, уменьшенная копия снимка. уменьшенного снимка? Копия отображается в серой рамке. Ø Нет Да

#### D **Дополнительные сведения**

Дополнительные сведения см. в разделе "Имена файлов снимков, [звуковых](#page-127-0) файлов и папок"  $(83116)$ .

# <span id="page-61-0"></span>**Звуковые заметки: Запись и воспроизведение**

Звуковые заметки для снимков можно записывать, пользуясь встроенным микрофоном фотокамеры.

#### **Запись звуковых заметок**

**1** Выберите нужный снимок <sup>в</sup> режиме полнокадрового просмотра (226) и нажмите кнопку MENU.

Откроется меню воспроизведения.

кнопку $\omega$ .

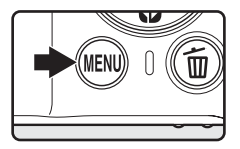

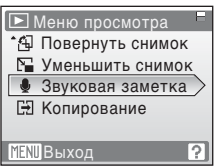

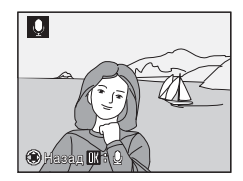

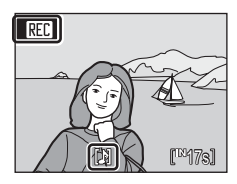

Появится меню записи звуковых заметок.

**2** Воспользуйтесь мультиселектором, чтобы выбрать **Звуковая заметка**, и нажмите

**3** Для записи звуковой заметки нажмите <sup>и</sup> удерживайте нажатой кнопку  $\omega$ .

Запись прервется через 20 секунд или после отпускания кнопки  $\omega$ .

Не прикасайтесь ко встроенному микрофону во время записи.

Во время записи на мониторе мигают символы **NTB** и **P**.

Когда запись закончится, на мониторе отобразится экран воспроизведения звуковых заметок. Чтобы воспроизвести звуковую заметку, воспользуйтесь инструкциями на Шаге 3 "Воспроизведение звуковых заметок" (28 51).

Нажмите кнопку MENU, до или после записи звуковой заметки, чтобы вернуться в режим полнокадрового просмотра.

### **2 Дополнительные сведения**

Дополнительные сведения см. в разделе "Имена файлов снимков, [звуковых](#page-127-0) файлов и папок"  $(3 116)$ .

## <span id="page-62-0"></span>**Воспроизведение звуковых заметок**

Снимки, для которых записаны звуковые заметки, в режиме полнокадрового просмотра отмечаются символом [9].

**1** Выберите нужный снимок <sup>в</sup> режиме полнокадрового просмотра (23 26) и нажмите кнопку MENU.

Откроется меню воспроизведения.

15/05/2008 15:30 0004.**JPG** M 8<sub>M</sub> 4 4

**IN** 

**2** Воспользуйтесь мультиселектором, чтобы выбрать **Звуковая заметка**, и нажмите кнопку $<sup>60</sup>$ .</sup>

На мониторе появится меню воспроизведения звуковых заметок.

- Уменьшить снимок Звуковая заметка Копирование Повернуть снимок **■ Меню просмотра MENT** Выход
- **3** Нажмите кнопку ®, чтобы прослушать звуковую заметку.

Воспроизведение останавливается по окончании звуковой заметки или при повторном нажатии кнопки  $\mathsf{m}.$ 

Громкость регулируется кнопками зуммирования.

Нажмите кнопку MENU, до или после прослушивания звуковой заметки, чтобы вернуться в режим полнокадрового просмотра.

## **Удаление звуковых заметок**

Выберите снимок с записанной звуковой заметкой и нажмите кнопку  $\overline{m}$ . С помощью мультиселектора выберите [ $\blacktriangleright$ ] и нажмите кнопку  $\oslash$ . Будет удалена только звуковая заметка.

# B **Звуковые заметки**

- **•** При удалении снимка с записанной звуковой заметкой будут удалены и снимок, и его звуковая заметка.
- **•** Если для текущего снимка звуковая заметка уже записана, то для записи новой необходимо предварительно удалить существующую.
- **•** С помощью фотокамеры COOLPIX S210 не всегда можно добавить звуковую заметку к снимкам, сделанным на других фотокамерах.

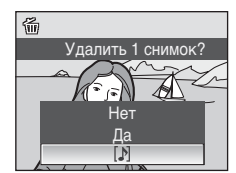

 $\bigcirc$  hasan fi $\bigcirc$   $\bigcirc$   $\bigcirc$   $\bigcirc$   $\bigcirc$   $\bigcirc$   $\bigcirc$ 

# **Просмотр снимков по дате**

В режиме календаря или списка по дате можно просмотреть снимки, сделанные в определенный день. В режиме полнокадрового просмотра, как и в режиме просмотра, изображение снимка можно увеличить, снимки можно редактировать, звуковые записки можно записывать и прослушивать, а также можно просматривать видеоролики. При нажатии кнопки MENU отображается меню календаря или меню списка по дате. Все снимки, сделанные в определенный день, можно выбрать для удаления, печати, защиты или передачи.

# **Выбор даты в режиме календаря**

**1** Войти <sup>в</sup> режим календаря можно <sup>в</sup> режиме съемки, нажав кнопку **МООЕ**, выбрав пункт **B** (используя мультиселектор), а затем нажав кнопку ®.

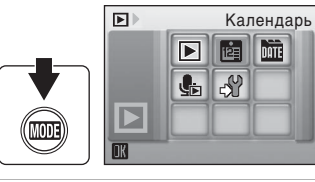

# <span id="page-63-0"></span>**2** Выберите нужную дату и нажмите кнопку  $\omega$ .

Даты, в которые снимки были сделаны, подчеркнуты желтым.

Нажмите кнопку **W** (**H**) для просмотра предыдущего месяца, или кнопку  $T(Q)$  для просмотра следующего месяца.

Первый снимок с данной датой отобразится в режиме полнокадрового просмотра.

Чтобы вернуться в режим календаря, нажмите кнопку **W** (**H**) в режиме полнокадрового просмотра.

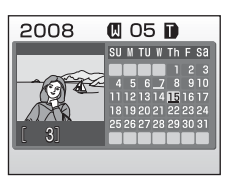

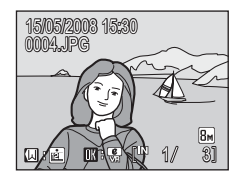

# **Выбор даты в режиме списка по дате**

**1** Войти <sup>в</sup> режим списка по дате можно в режиме съемки, нажав кнопку **МООЗ**, выбрав пункт **DO** (используя мультиселектор), а затем нажав кнопку ОО.

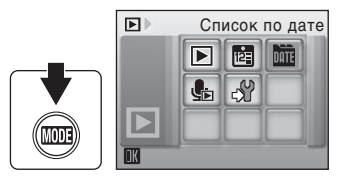

Откроется список дат, в которые снимки были сделаны.

# <span id="page-64-0"></span>**2** Выберите нужную дату и нажмите кнопку  $\omega$ .

Фотокамера может отображать в списке до 29 дат. Если общее число дат, в которые были сделаны снимки, превышает 29, все снимки, сделанные раньше последних 29 дат, будут выводиться вместе как **Другие**.

Первый снимок с данной датой отобразится в режиме полнокадрового просмотра.

Чтобы вернуться к списку по датам, нажмите кнопку **W** (**h**) в режиме полнокадрового просмотра.

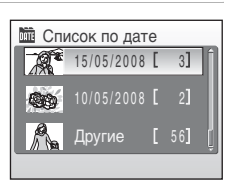

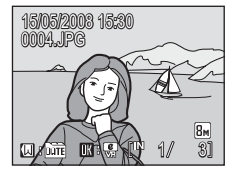

## **Использование режима календаря и режима списка по дате**

На экране выбора дат можно выполнить следующие действия.

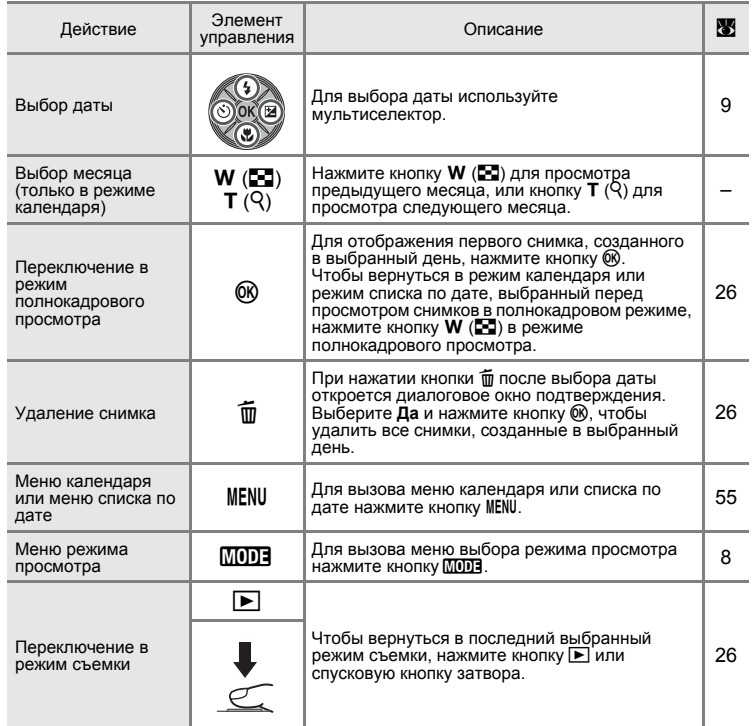

## B **Режим календаря <sup>и</sup> режим списка по дате. Примечания**

- **•** В режимах календаря и списка по дате можно просмотреть до 9000 снимков. Если снимков сохранено больше, рядом с номером отображается символ "\*".
- **•** Снимки, сделанные без отметки даты, в этих режимах не отображаются.

## <span id="page-66-0"></span>**Меню календаря и меню списка по дате**

Нажмите кнопку MENU в любом из этих режимов, чтобы вызвать указанные ниже меню (только для снимков, созданных в определенный день).

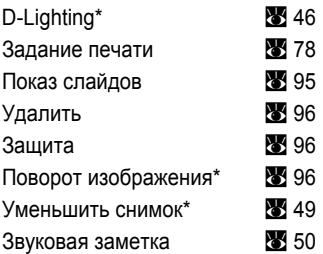

\* Только в режиме полнокадрового просмотра

Если нажать кнопку MENU при отображении экрана выбора даты ( $\blacksquare$  52, [53](#page-64-0)), параметры можно применить ко всем снимкам, сделанным в один и тот же день, или все снимки, сделанные в один и тот же день, можно удалить. Чтобы применить параметры к отдельным снимкам или выбрать отдельные снимки для удаления, необходимо отобразить снимок в режиме полнокадрового просмотра и нажать кнопку MENU.

# B **Задание печати**

Если метки печати уже заданы для снимков, выполненных в дни, отличные от указанного, на мониторе появится диалоговое окно подтверждения **Сохранить метки печати для других датx**. Выберите **Да**, чтобы добавить новые метки печати к существующим. Чтобы удалить существующие метки печати и оставить только новые метки, выберите **Нет**.

# **Запись видеороликов**

Для съемки видеороликов со звуком, записываемым через встроенный микрофон, выберите режим съемки и следуйте приведенным ниже инструкциям.

**1** Войдите <sup>в</sup> сюжетный режим <sup>в</sup> режиме съемки, нажав кнопку  $MODI$ . выберите пункт  $R$ (используя мультиселектор), а затем нажмите кнопку  $\omega$ .

> На счетчике кадров будет отображена максимально возможная длительность видеоролика.

**2** Чтобы начать запись, нажмите спусковую кнопку до конца.

> Фотокамера фокусируется на объекте, находящемся в центре кадра.

> Индикатор в нижней части монитора показывает оставшееся время записи.

Чтобы остановить запись, нажмите спусковую кнопку затвора до конца еще раз.

## **22 Съемка видеороликов**

- Режим вспышки ( $\boxtimes$  28) и поправку экспозиции ( $\boxtimes$  32) можно использовать только в режиме интервальной съемки ( $\overline{3}$  59). Режим макросъемки ( $\overline{3}$  31) можно использовать во всех режимах. Использование автоспуска (图 30) невозможно.
- **•** Настройки режима вспышки, режима макросъемки и поправки экспозиции нельзя использовать или изменять во время съемки видеоролика. Применяйте или изменяйте эти настройки по необходимости до начала съемки видеоролика.
- **•** Оптический зум не может быть использован во время съемки видеороликов. Цифровой зум не может быть использован непосредственно перед началом съемки видеоролика, но цифровой зум с максимальной кратностью 2х может быть использован во время съемки (за исключением съемки в интервальном режиме).

## D **Изменение настроек съемки видеороликов**

- Можно изменять настройки Параметры видео или Электронный VR (图 57).
- **•** Если для параметра **Параметры видео** установлено значение **Интерв. видео**P, запись видеороликов производится без звука.

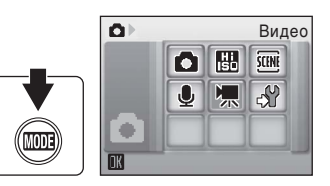

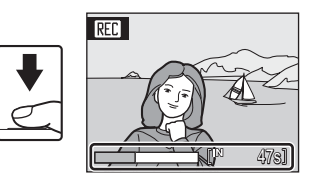

# <span id="page-68-0"></span>**Меню видео**

В меню видео можно изменять настройки **Параметры видео** и **Электронный VR (** $\mathbb{Z}$  58). Нажмите кнопку MENU в режиме съемки видеороликов, чтобы отобразить меню видео, и воспользуйтесь мультиселектором, чтобы изменить и применить настройки.

## **Выбор параметров видео**

Меню видео содержит следующие параметры.

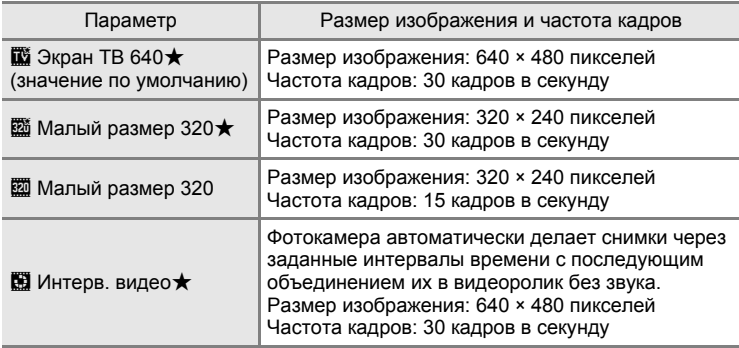

#### C **Параметры видео, максимальная длительность <sup>и</sup> количество кадров**

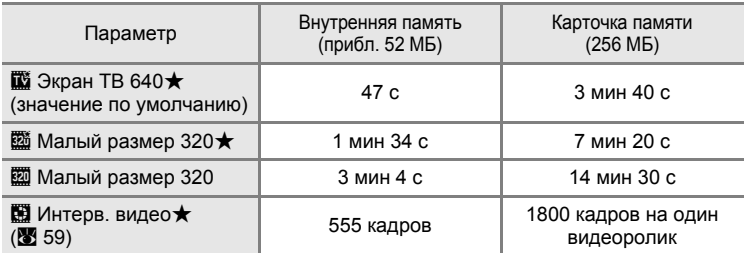

Длительность видеороликов ограничивается только объемом свободного места во внутренней памяти или на карточке памяти. Все цифры приблизительны. Максимальная длительность видеоролика или количество кадров зависят от модели карточки памяти. Максимальный размер одного видеофайла 2 ГБ. Поэтому максимальный размер видеоролика 2 ГБ будет показан на мониторе, даже при использовании карточек памяти с большей емкостью.

## D **Дополнительные сведения**

Дополнительные сведения см. в разделе "Имена файлов снимков, [звуковых](#page-127-0) файлов и папок"  $(3116)$ .

## <span id="page-69-0"></span>w **Электронное подавление вибраций**

Выбор использования электронного подавления вибраций при съемке видеороликов.

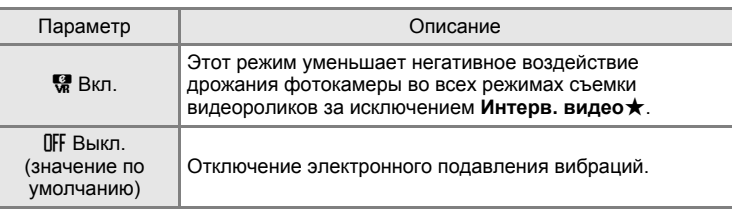

При включении электронного подавления вибраций (<sup>36</sup>6) на мониторе появляется индикатор. (Если эта функция не включена, индикатор отсутствует).

## <span id="page-70-0"></span>**Видеоролики с интервальной съемкой**

В этом режиме можно запечатлеть раскрытие бутона или появление бабочки из кокона.

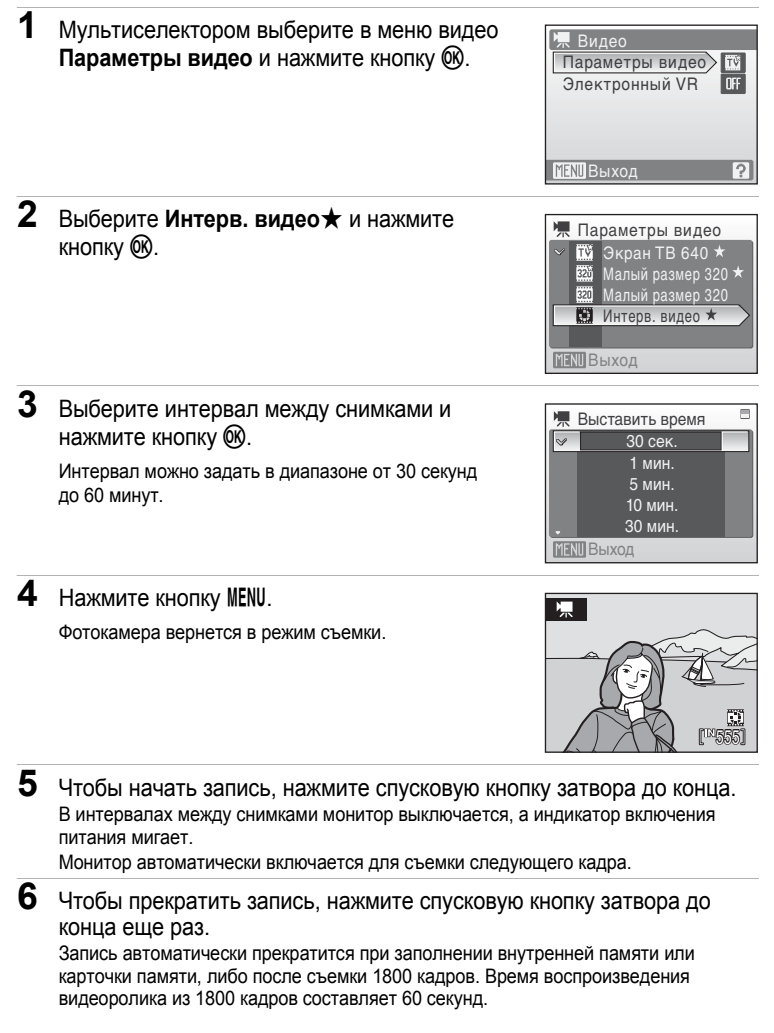

## B **Видеоролик <sup>с</sup> интервальной съемкой**

- После съемки первого кадра настройка режимов вспышки (<sup>38</sup> 28), макросъемки (<sup>38</sup> 31) и поправки экспозиции ( $\boxtimes$  32) невозможна. Примените необходимые настройки до начала съемки.
- **•** Чтобы не допустить внезапного отключения фотокамеры во время съемки используйте полностью заряженную батарею или сетевой блок питания EH-62D (продается отдельно).
# <span id="page-72-0"></span>**Просмотр видеороликов**

В режиме полнокадрового просмотра (226) видеоролики распознаются по символу **Параметры видео** ( $\bullet$  57). Для просмотра видеоролика выберите его в режиме полнокадрового просмотра и нажмите кнопку *.* 

Громкость регулируется кнопками зуммирования. Кнопки управления просмотром отображаются в верхней части монитора. Кнопкой мультиселектора  $\blacktriangleleft$  или  $\blacktriangleright$  выберите нужный элемент управления, а затем нажмите кнопку 66 для выполнения выбранной операции. Можно выполнить следующие действия.

15/05/2008 15:30 00010.AW 団  $\mathbf{m} \colon \mathbf{D} \in \mathbb{R}^{\mathbb{N}}$ **TIUS** 

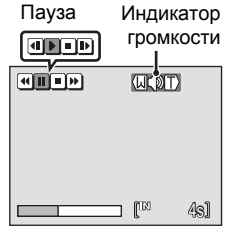

#### во время просмотра

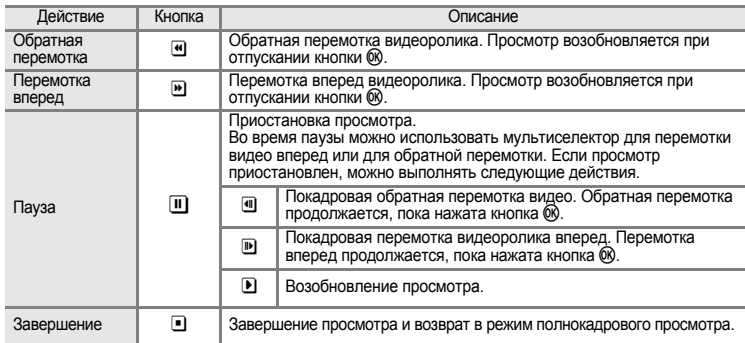

## **Удаление файлов видеороликов**

При просмотре видеоролика, или при его отображении в режиме полнокадрового просмотра ([A](#page-37-0) 26), или при выборе в режиме просмотра уменьшенных изображений ( $\bullet$  43) нажмите кнопку m. Откроется диалоговое окно подтверждения. Для удаления видео выберите

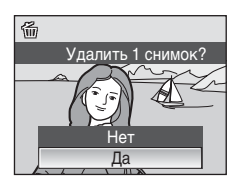

Да и нажмите кнопку  $\overline{0}$ , Чтобы вернуться к обычному экрану воспроизведения без удаления видео, выберите **Нет** и нажмите кнопку k.

# <span id="page-73-0"></span>**Создание записей голоса**

Встроенный микрофон позволяет делать записи голоса, а встроенный громкоговоритель позволяет их прослушивать.

**1** Войдите <sup>в</sup> режим записи голоса <sup>в</sup> режиме съемки, нажав кнопку **МООЗ**, выберите пункт  $\bigcirc$  (используя мультиселектор), а затем нажмите кнопку $\mathbb{R}$ .

На мониторе отобразится максимально возможная длительность записи.

**2** Чтобы начать запись, нажмите спусковую кнопку затвора до конца.

Во время записи загорается индикаторная лампа. Примерно через 30 секунд срабатывает функция автоматического выключения фотокамеры, и монитор выключается.

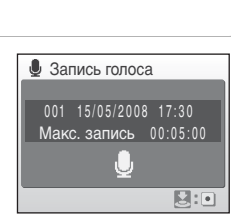

Запись голоса

**SCINE** 

團 Ō

> 県  $\mathcal{S}^0$

 $\mathbf{U}$ 

ΩI

۰

Дополнительные сведения см. в разделе "[Действия](#page-74-0) во время [записи](#page-74-0)" ( $\otimes$  63).

**3** Чтобы закончить запись, нажмите спусковую кнопку затвора до конца еще раз.

Запись автоматически завершится при заполнении внутренней памяти или карточки памяти и по истечении пяти часов записи на карточку памяти.

#### **2 Дополнительные сведения**

Дополнительные сведения см. в разделе "Имена файлов снимков, [звуковых](#page-127-0) файлов и папок"  $(3116)$ .

#### <span id="page-74-0"></span>**Действия во время записи**

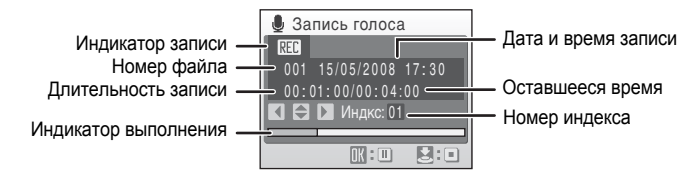

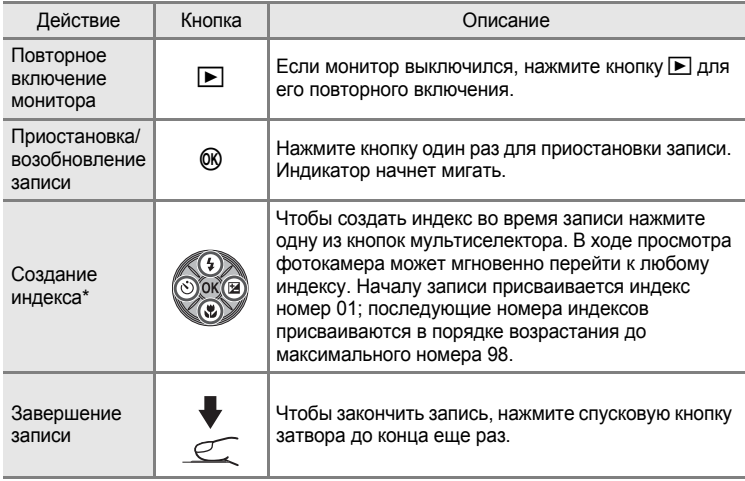

Скопированные файлы можно воспроизвести с помощью программы QuickTime или любого другого проигрывателя звуковых файлов, поддерживающего формат WAV. Помните, что индексные точки, созданные фотокамерой, не могут использоваться при воспроизведении записей голоса на компьютере.

# <span id="page-75-1"></span>**Воспроизведение записей голоса**

**1** Войдите <sup>в</sup> режим воспроизведения звука в режиме съемки, нажав кнопку **MODE**, выберите пункт  $\blacksquare$ (используя мультиселектор), а затем нажмите кнопку  $\circledR$ .

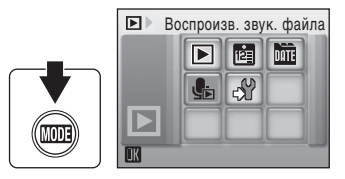

Звуковые записи также можно

воспроизводить нажав кнопку  $\blacktriangleright$ , чтобы

вывести на монитор отображение выбранного звукового файла в режиме записи звука (28 62).

<span id="page-75-0"></span>**2** Выберите нужный файл <sup>и</sup> нажмите кнопку k.

Выбранный файл будет воспроизведен.

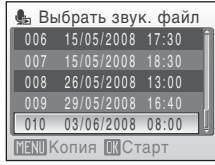

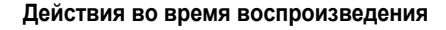

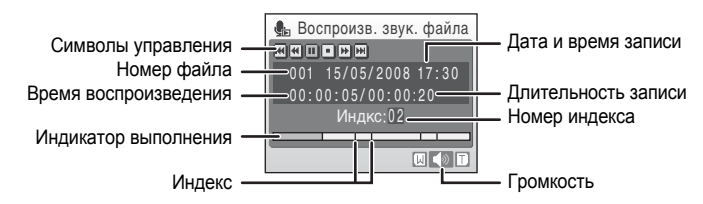

Громкость регулируется кнопками зуммирования.

Кнопки управления воспроизведением отображаются в верхней части монитора. Кнопкой мультиселектора  $\blacktriangleleft$  или  $\blacktriangleright$  выберите нужный элемент управления, а затем нажмите кнопку ® для выполнения выбранной операции. Можно выполнить следующие действия.

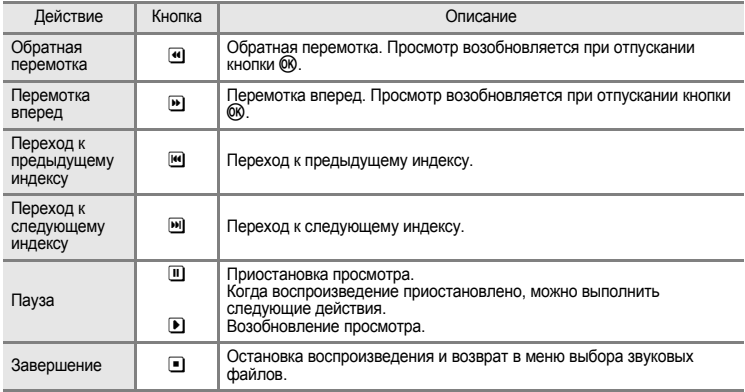

# **Удаление звуковых файлов**

Нажмите кнопку п во время просмотра или после выбора звукового файла (пользуясь мультиселектором). Откроется диалоговое окно подтверждения. Чтобы удалить файл, выберите **Да** и нажмите кнопку  $\oslash$ . Для отмены удаления файла выберите **Нет** и нажмите кнопку  $\omega$ .

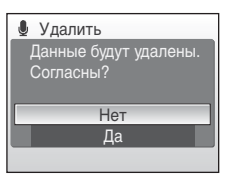

# <span id="page-77-0"></span>**Копирование записей голоса**

Копирование голосовых записей с карточки памяти во внутреннюю память и наоборот. Этот пункт отображается только при установленной карточке памяти.

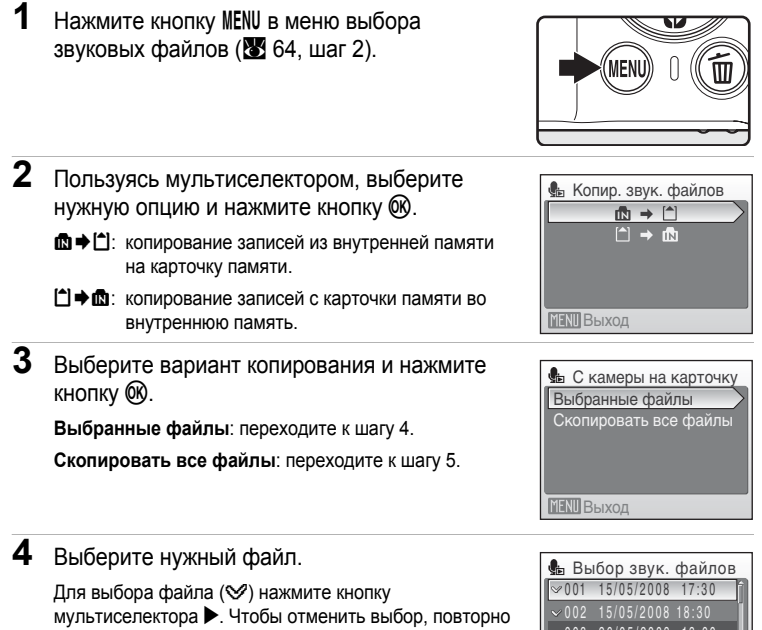

- нажмите кнопку мультиселектора  $\blacktriangleright$ . **•** Можно выбрать несколько файлов.
- Нажмите кнопку ® для завершения выбора.
- **MENIL Выход Выбр.** 003 26/05/2008 13:00 004 29/05/2008 16:40  $-005$  03/06/2008 08:00
- **5** При отображении диалогового окна подтверждения выберите **Да** <sup>и</sup> нажмите кнопку 00.

Начнется копирование.

## C **Записи голоса**

Фотокамера COOLPIX S210 не всегда может воспроизводить или копировать звуковые файлы, созданные с помощью фотокамер других моделей.

#### C **Нет звукового файла. Сообщение**

Если на карточке памяти не имеется звуковых файлов в момент выбора пункта  $\blacksquare$  ( $\blacksquare$  64, шаг 1), на мониторе появится сообщение **Нет звукового файла.**. Нажмите кнопкуdдля вывода на монитор меню копирования звуковых файлов и скопируйте звуковые файлы, хранящиеся во внутренней памяти фотокамеры, на карточку памяти.

# **Подключение к телевизору**

Для просмотра снимков на телевизоре подключите фотокамеру к телевизору при помощи аудио-/видеокабеля (А/В кабель) в комплекте поставки.

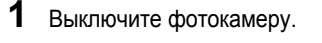

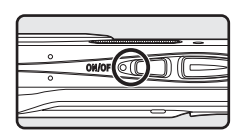

**2** Подсоедините фотокамеру <sup>к</sup> телевизору <sup>с</sup> помощью <sup>А</sup>/<sup>В</sup> кабеля <sup>в</sup> комплекте поставки.

Подключите желтый разъем к видеовходу телевизора, а белый — к аудиовходу.

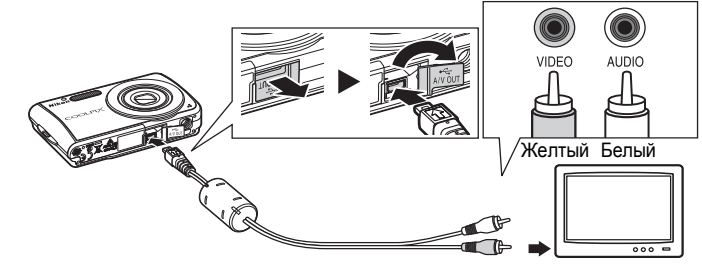

- **3** Настройте телевизор на работу <sup>с</sup> видеоканалом.
	- Подробные сведения см. в руководстве по эксплуатации телевизора.
- **4** Нажмите и удерживайте кнопку  $\boxed{\blacktriangleright}$ , чтобы включить фотокамеру.

Фотокамера войдет в режим просмотра, а сделанные снимки будут отображаться на экране телевизора.

Когда фотокамера подключена к телевизору монитор фотокамеры не включается.

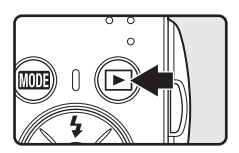

## B **Подключение <sup>А</sup>/<sup>В</sup> кабеля**

При подключении А/В кабеля убедитесь в правильном положении разъема со стороны фотокамеры. Не прилагайте чрезмерных усилий при подключении А/В кабеля к фотокамере. При отсоединении не вынимайте штекер А/В кабеля под углом.

#### B **Режим видео**

Убедитесь, что режим видео, выбранный на фотокамере, соответствует стандарту телевизора. Режим видео настраивается в меню настройки (**W** 98) > Режим видео (W [111\)](#page-122-0).

# **Подключение к компьютеру**

С помощью USB-кабеля, входящего в комплект поставки, подсоедините фотокамеру к компьютеру и скопируйте (передайте) снимки на компьютер через приложение Nikon Transfer, также входящего в комплект поставки.

## **Перед подсоединением фотокамеры**

#### **Установка программного обеспечения**

До подключения фотокамеры к компьютеру необходимо установить программное обеспечение, включая Nikon Transfer и Panorama Maker для создания панорамных снимков, с прилагаемого программного компакт-диска (Software Suite). Дополнительные сведения по установке программного обеспечения см. в *Кратком руководстве*.

#### **Операционные системы, совместимые с фотокамерой COOLPIX S210**

#### **Windows**

Предустановленные версии Windows Vista (32-разрядный выпуск Home Basic/Home Premium/Business/Enterprise/Ultimate), Windows XP с пакетом обновления 2 (Home Edition/Professional).

Если на вашем ПК установлена ОС Windows 2000 Professional, для передачи на компьютер снимков, сохраненных на карточке памяти, используйте устройство чтения карточек памяти или аналогичное ([A](#page-81-0) 70).

#### **Macintosh**

Mac OS X (версии 10.3.9, 10.4.11)

Последние сведения о поддерживаемых операционных системах см. на веб-сайте Nikon.

## B **Источник питания. Примечание**

При подключении фотокамеры к компьютеру или принтеру для предотвращения внезапного отключения фотокамеры используйте полностью заряженную батарею.

При использовании сетевого адаптера EH-62D (продается отдельно) фотокамера COOLPIX S210 может заряжаться от домашней розетки. Использование других сетевых адаптеров не допускается, т. к. это приведет к перегреву или повреждению фотокамеры.

# **Передача снимков с фотокамеры на компьютер**

- **1** Запустите компьютер <sup>с</sup> установленной на нем программой Nikon Transfer.
- **2** Выключите фотокамеру.
- **3** Подсоедините фотокамеру <sup>к</sup> компьютеру <sup>с</sup> помощью входящего <sup>в</sup> комплект поставки USB-кабеля.

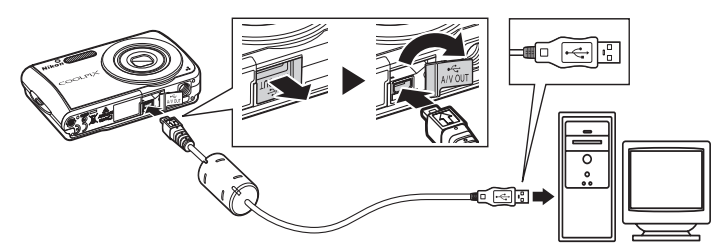

# **4** Включите фотокамеру.

Загорится индикатор включения питания.

#### **Windows Vista**

Если на экране компьютера отображается диалоговое окно AutoPlay (Автозапуск), выберите **Copy pictures to a folder on my computer using Nikon Transfer**

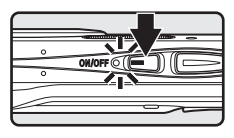

(Скопировать снимки в папку на моем компьютере с помощью Nikon Transfer).

Чтобы это диалоговое окно в дальнейшем не появлялось, установите флажок **Always do this for this device:** (Всегда выполнять это действие для данного устройства). Приложение Nikon Transfer будет запущено.

#### **Windows XP**

Если на экране компьютера отображается диалоговое окно (Автозапуск), выберите **Nikon Transfer Copy pictures to a folder on my computer** (Скопировать снимки в папку на моем компьютере с помощью Nikon Transfer) и щелкните **OK**.

Чтобы это диалоговое окно в дальнейшем не появлялось, установите флажок **Always use this program for this action.** (Всегда использовать данную программу для этой операции). Приложение Nikon Transfer будет запущено.

#### **Mac OS X**

Приложение Nikon Transfer будет запускаться автоматически, если была выбрана опция **Yes** (Да) в диалоговом окне установки Auto-Launch (Автозапуск) при первой установке приложения.

## B **Подсоединение USB-кабеля**

При подключении USB кабеля убедитесь в правильной ориентации разъемов.

Не применяйте силу при подключении USB-кабеля. При отсоединении не тяните USB-кабель под углом. Подключение может быть не определено, если фотокамера подключена к компьютеру через концентратор USB.

**5** Переносите снимки по завершении загрузки приложения Nikon Transfer.

В программе Nikon Transfer нажмите кнопку **Start Transfer** (Начать передачу). По умолчанию на компьютер переносятся все снимки.

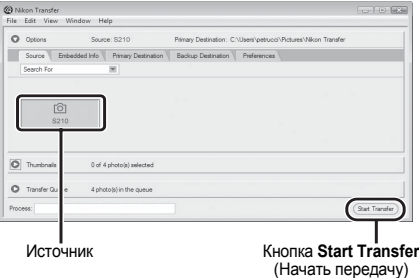

По умолчанию в программе Nikon Transfer после окончания передачи снимков папка, в которую осуществлялась передача, откроется автоматически.

Дополнительные сведения об использовании Nikon Transfer см. в справке приложения Nikon Transfer.

**6** По завершении передачи отключите фотокамеру.

Выключите фотокамеру и отсоедините USB-кабель.

## <span id="page-81-0"></span>**Для пользователей Windows 2000 Professional**

Для передачи изображений с карточки памяти на компьютер используйте считывающее устройство для карточек памяти или аналогичное. Если емкость карточки превышает 2 ГБ, или карточка является SDHC-совместимой, используемое устройство должно поддерживать эту карточку памяти.

- **•** При настройках по умолчанию приложение Nikon Transfer запускается автоматически при установке карточки памяти в считывающее устройство для карточек памяти или аналогичное. О передаче снимков см. шаг 5 выше.
- **•** Не подсоединяйте фотокамеру к компьютеру. Если фотокамера подсоединена к компьютеру, появится диалоговое окно **Found New Hardware Wizard** (Мастер поиска нового оборудования). Нажмите кнопку **Cancel** (Отмена), закройте диалоговое окно и отсоедините фотокамеру от компьютера.
- **•** Для переноса на компьютер снимки, сохраненные во внутренней памяти фотокамеры, сначала необходимо перенести на карточку памяти, воспользовавшись соответствующей функцией фотокамеры (86, [93,](#page-104-0) [97\)](#page-108-0).

#### D **Использование стандартных функций ОС для открытия файлов фотокамеры**

- **•** Перейдите в папку на жестком диске компьютера, в которую были сохранены снимки, и откройте любой снимок в приложении для просмотра, входящего в состав вашей операционной системы.
- **•** Скопированные в компьютер звуковые файлы можно воспроизводить при помощи программы QuickTime или любого другого проигрывателя звуковых файлов, поддерживающего формат WAV.

#### D **Создание панорамных снимков <sup>с</sup> помощью приложения Panorama Maker**

- **•** Для создания единой фотопанорамы с помощью приложения Panorama Maker используются серии снимков, сделанные с использованием функции **Съемка панорамы** в сюжетном режиме  $(\sqrt{39}, 40)$ .
- **•** Приложение Panorama Maker можно установить на компьютер с установочного компактдиска Software Suite, входящего в комплект поставки фотокамеры. По завершении установки для запуска приложения Panorama Maker выполните действия, описанные ниже. **Windows**

Откройте **All Programs** (Все программы) (**Programs** (Программы) в Windows 2000) в меню **Start** (Пуск) > **ArcSoft Panorama Maker 4** > **Panorama Maker 4**.

#### **Macintosh**

Откройте **Applications** (Приложения), в меню **Go** (Перейти) и дважды щелкните пиктограмму **Panorama Maker 4**.

**•** Дополнительные сведения об использовании приложения Panorama Maker см. в экранных инструкциях и в справке приложения Panorama Maker.

## D **Имена файлов снимков <sup>и</sup> папок**

Дополнительные сведения см. в разделе "Имена файлов снимков, [звуковых](#page-127-0) файлов и папок"  $(33116)$ .

# **Подключение к принтеру**

Для печати снимков без использования компьютера напрямую подключите фотокамеру к совместимому с PictBridge (**20** [132](#page-143-0)) принтеру.

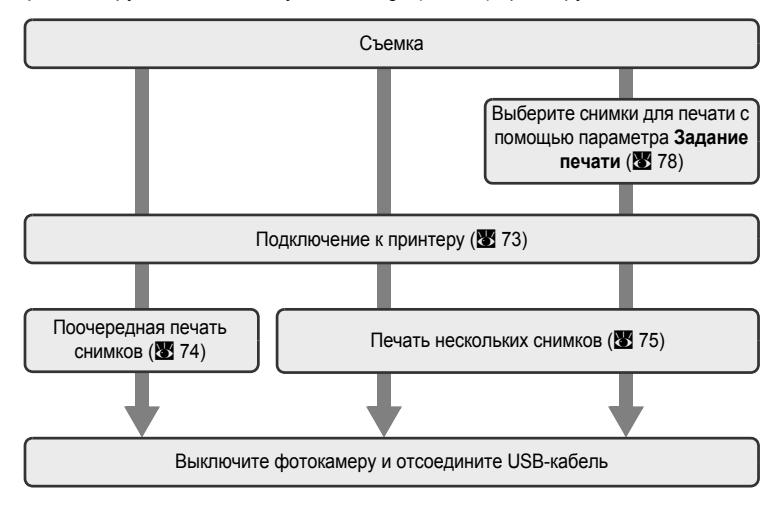

## B **Источник питания. Примечание**

При подключении фотокамеры к компьютеру или принтеру для предотвращения внезапного отключения фотокамеры используйте полностью заряженную батарею.

При использовании сетевого адаптера EH-62D (продается отдельно) фотокамера COOLPIX S210 может заряжаться от домашней розетки. Использование других сетевых адаптеров не допускается, т. к. это приведет к перегреву или повреждению фотокамеры.

#### D **Печать снимков**

Можно печатать снимки на принтере, предварительно передав их на компьютер или подключив фотокамеру непосредственно к принтеру. Кроме того, возможны следующие способы печати снимков:

- **•** Вставьте карточку памяти в гнездо DPOF-совместимого принтера.
- **•** Сдайте карточку памяти в цифровую фотолабораторию.

Для печати этими способами выберите снимки и число копий каждого снимка, пользуясь меню фотокамеры **Задание печати** ([A](#page-89-0) 78).

# <span id="page-84-0"></span>**Подключение фотокамеры к принтеру**

**1** Выключите фотокамеру.

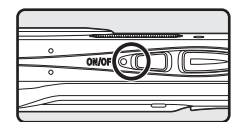

**2** Включите принтер.

Проверьте настройки принтера.

**3** Подключите фотокамеру <sup>к</sup> принтеру USB-кабелем <sup>в</sup> комплекте поставки.

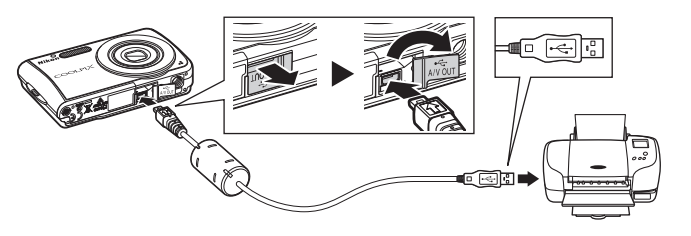

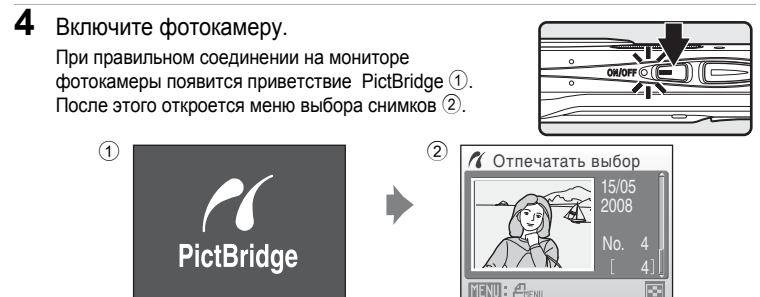

# B **Подсоединение USB-кабеля**

При подключении USB кабеля убедитесь в правильной ориентации разъемов. Не применяйте силу при подключении USB-кабеля. При отсоединении не вынимайте разъем USB-кабеля под углом.

## <span id="page-85-0"></span>**Поочередная печать снимков**

Если фотокамера правильно подключена к принтеру ( $\bullet$  73), можно печатать снимки, следуя приведенным ниже инструкциям.

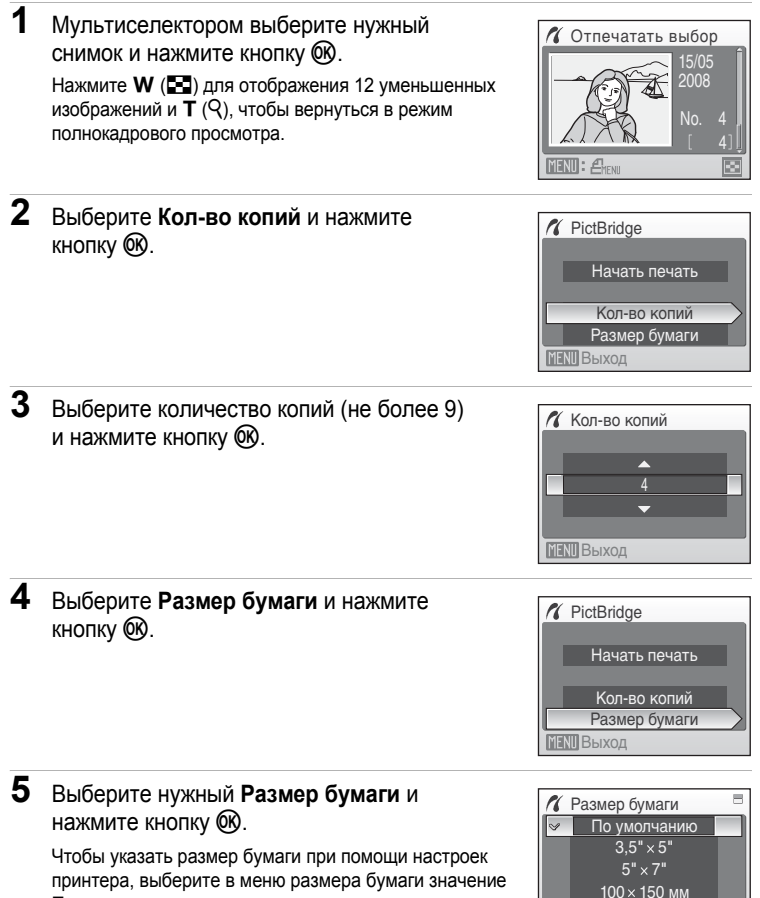

 $4" \times 6"$ 

**MENT** Выход

*74*

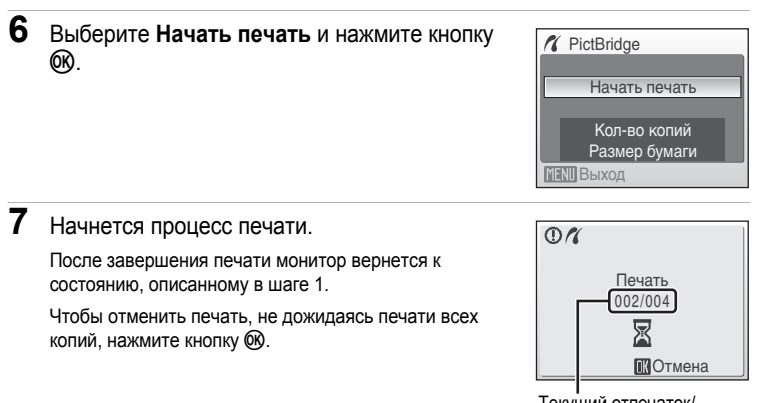

Текущий отпечаток/ общее число отпечатков

# <span id="page-86-0"></span>**Печать нескольких снимков**

Если фотокамера правильно подключена к принтеру ( $\bullet$  73), можно печатать снимки, следуя приведенным ниже инструкциям.

**1** При отображении меню выбора снимков нажмите кнопку MENU.

**2** Воспользуйтесь мультиселектором, чтобы выбрать **Размер бумаги**, и нажмите кнопку

На мониторе отобразится меню печати.

OK.

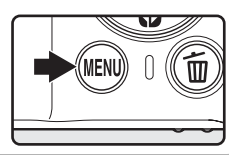

Меню печати Отпечатать все снимки Отпечатать выбор Размер бумаги Печать DPOF **MENT** Выход

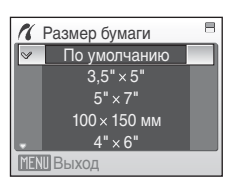

**3** Выберите нужный **Размер бумаги** <sup>и</sup> нажмите кнопку ®.

Чтобы указать размер бумаги при помощи настроек принтера, выберите в меню размера бумаги значение **По умолчанию**.

## **4** Выберите **Отпечатать выбор**, **Отпечатать все снимки** или **Печать DPOF** и нажмите кнопку <sub>(</sub>

#### **Отпечатать выбор**

Выберите снимки и количество копий каждого снимка (не более 9). Нажмите кнопку мультиселектора < или  $\blacktriangleright$ для выбора снимков и нажмите кнопку А или

▼ для указания количества копий каждого снимка.

Снимки, выбранные для печати, отмечаются галочкой (У) и числом, обозначающим количество копий, выбранное для печати. Галочка не отображается, если для снимка не было выбрано ни одной копии. Эти снимки печататься не будут. Нажмите кнопку  $\mathsf{T}(\mathsf{Q})$  для переключения в

режим полнокадрового просмотра. Нажмите кнопку **W** (**H**), чтобы вернуться к просмотру уменьшенных изображений.

По окончании настройки нажмите кнопку  $\infty$ .

Появится меню, изображенное справа. Чтобы перейти к печати, выберите параметр **Начать печать** и нажмите кнопку 60. Выберите **Отмена** и нажмите кнопку k, чтобы вернуться в меню печати.

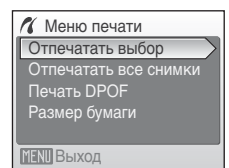

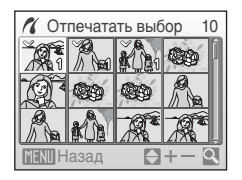

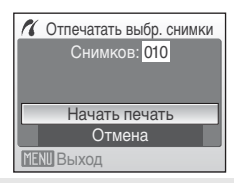

#### **Отпечатать все снимки**

Все снимки, содержащиеся во внутренней памяти или на карточке памяти, будут распечатаны по очереди. Появится меню, показанное справа. Чтобы перейти к печати, выберите параметр **Начать печать** и нажмите кнопку 60. Выберите **Отмена** и нажмите кнопку  $\omega$ . чтобы вернуться в меню печати.

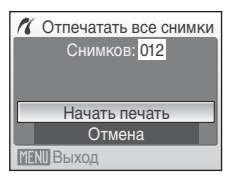

#### <span id="page-88-0"></span>**Печать DPOF**

Печать снимков, для которых задание печати было создано с помощью функции **Задание печати** (图 78).

- **•** Появится меню, показанное справа.
- **•** Чтобы перейти к печати, выберите параметр **Начать печать** и нажмите кнопку $\omega$ .
- Выберите **Отмена** и нажмите кнопку  $\infty$ . чтобы вернуться в меню печати.
- **•** Для просмотра текущего задания печати выберите параметр **Подтвердить** и нажмите кнопку ®. Для печати снимков нажмите кнопку ® еще раз.

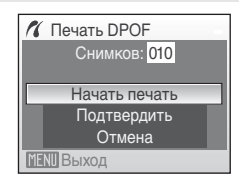

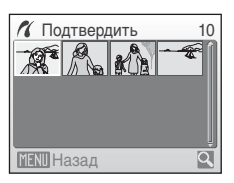

# **5** Начнется процесс печати.

После завершения печати монитор возвращается в меню печати (шаг 2).

Чтобы отменить печать, не дожидаясь печати всех копий, нажмите кнопку  $\circledR$ .

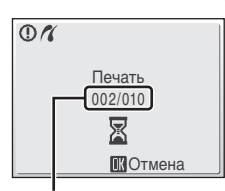

Текущий отпечаток/ общее число отпечатков

# B **Размер бумаги**

Фотокамера поддерживает следующие размеры бумаги: **По умолчанию** (размер бумаги по умолчанию для текущего принтера), **3,5"x5"**, **5"x7"**, **100x150 мм**, **4"x6"**, **8"x10"**, **Письмо**, **A3**, и **A4**. Отображаются только те размеры бумаги, которые поддерживаются данным принтером. Чтобы указать размер бумаги при помощи настроек принтера, выберите в меню размера бумаги значение **По умолчанию**.

# <span id="page-89-1"></span><span id="page-89-0"></span>**Создание задания печати DPOF: задание печати**

Для создания цифровых заданий печати для DPOF-совместимых устройств (A [132\)](#page-143-1) используется параметр **Задание печати** меню режима просмотра. При подключении фотокамеры к PictBridge-совместимому принтеру можно печатать на принтере снимки в соответствии с заданием печати DPOF, созданным для снимков на карточке памяти. Если карточка памяти извлечена из фотокамеры, можно создать задание печати DPOF для снимков во внутренней памяти и печатать снимки в соответствии с заданием печати DPOF.

**2** Воспользуйтесь мультиселектором, чтобы выбрать **Задание печати**, и нажмите кнопку

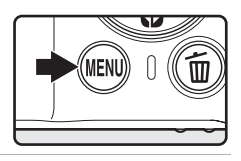

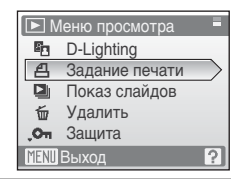

#### **3** Выберите **Выбрать снимки** <sup>и</sup> нажмите кнопку *.*

Появится меню настройки печати.

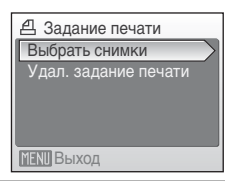

**4** Выберите снимки <sup>и</sup> количество копий каждого снимка (не более 9).

Нажмите кнопку мультиселектора  $\blacktriangleleft$  или  $\blacktriangleright$  для выбора снимков и нажмите кнопку  $\blacktriangle$  или  $\nabla$  для указания количества копий каждого снимка.

Снимки, выбранные для печати, отмечаются галочкой (y) и числом, обозначающим количество копий,

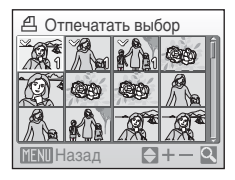

выбранное для печати. Галочка не отображается, если для снимка не было выбрано ни одной копии. Эти снимки печататься не будут.

Нажмите кнопку  $\mathsf{T}(\mathsf{Q})$  для переключения в режим полнокадрового просмотра. Нажмите кнопку  $W$  ( $F$ ), чтобы вернуться к просмотру уменьшенных изображений.

ൈ

**<sup>1</sup>** Нажмите кнопку MENU в режиме просмотра. Откроется меню воспроизведения.

По окончании настройки нажмите кнопку  $\omega$ .

**5** Включает или выключает печать даты съемки и информации о снимке.

Выберите **Дата** и нажмите кнопку <sup>66</sup> для печати даты записи на всех снимках в данном задании печати.

Выберите **Информация** и нажмите кнопку  $\circledR$ , чтобы печатать значение выдержки и диафрагмы на всех снимках данного задания печати.

Выберите **Готово** и нажмите кнопку <sub>60</sub> чтобы завершить задание печати и выйти из меню.

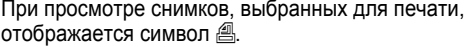

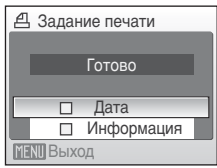

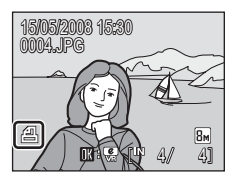

## B **Печать <sup>с</sup> датой <sup>и</sup> информацией <sup>о</sup> снимке. Примечание**

Настройки **Дата** и **Информация**, установленные в меню задания печати, могут быть распечатаны на DPOF-совместимых принтерах (图 [132](#page-143-1)), поддерживающих печать даты и информации о снимке.

- Когда режим **Печать DPOF** (图 77) используется с фотокамерой подключенной напрямую к принтеру с помощью USB-кабеля из комплекта поставки, информация о снимке (**Информация**) не может быть распечатана.
- **•** Параметры **Дата** и **Информация** сбрасываются каждый раз, когда отображается меню печати, поэтому соблюдайте осторожность.

#### C **Удаление всех заданий печати**

На шаге 3 выберите параметр **Удал. задание печати** и нажмите кнопку k. Задания печати для всех снимков будут удалены.

#### C **Параметр Дата <sup>в</sup> задании печати. Примечание**

При включенном параметре **Дата** в меню **Задание печати** на снимках печатаются дата и время, записанные во время их съемки. После создания снимков эти значения не изменяются при изменении параметров даты и времени в меню настройки фотокамеры.

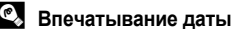

Когда вы используете функцию **Впечатывание даты** в меню настройки (图 [105](#page-116-0)), дата впечатывается непосредственно на

15.05.2008 5.05.2008

снимке и записывается вместе с ним. Если дата впечатана на снимке, она может быть распечатана вне зависимости от того, поддерживает ли данный принтер печать даты или нет.

Если вы примените настройки даты режима **Задание печати** для снимка, который уже имеет впечатанную дату, то распечатана будет только дата, заданная для **Впечатывание даты**.

# **Параметры съемки: меню режима съемки**

Меню режима съемки и меню режима высокой чувствительности содержат следующие параметры.

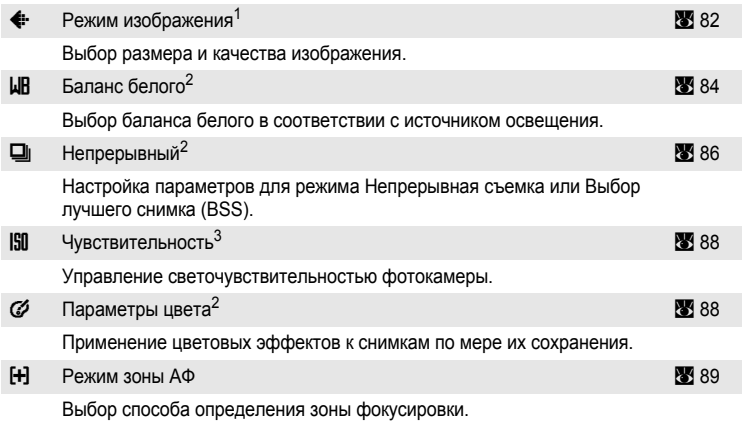

- <sup>1</sup> **Режим изображения** может изменить настройки меню других режимов съемки (кроме меню видео).
- <sup>2</sup> См. сведения об ограничениях, относящихся к данным параметрам ( $\otimes$  92).
- <sup>3</sup> Этот параметр нельзя настроить в меню режима высокой чувствительности.

# **Отображение меню режима съемки и меню режима высокой чувствительности**

Войдите в режим  $\blacksquare$  (авто) или режим высокой чувствительности, нажав кнопку $\boxed{M00}$  в режиме съемки, выберите  $\boxed{\bullet}$  (авто) или  $\boxed{m}$  (высокая чувствительность), а затем нажмите кнопку  $\omega$ . Нажмите кнопку MENU, чтобы войти в меню режима съемки или меню режима высокой чувствительности.

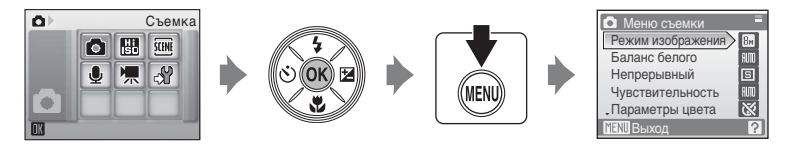

- **•** Воспользуйтесь мультиселектором, чтобы выбрать и применить настройки  $(89)$ .
- **•** Чтобы выйти из меню режима съемки или меню режима высокой чувствительности, нажмите кнопку MENU.

# <span id="page-93-0"></span>A **Размер изображения**

Снимки, сделанные цифровой фотокамерой, записываются в виде файлов изображений. Размер файлов, а значит, и количество снимков, которые можно записать, зависят от размера и качества изображений. Перед съемкой следует выбрать размер изображения в соответствии с дальнейшей целью использования снимка.

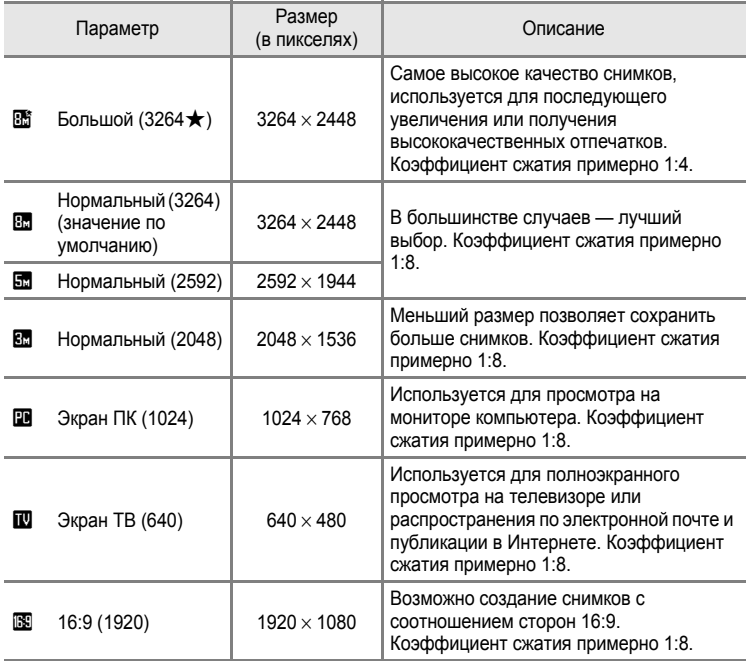

Символ текущего значения параметра отображается на мониторе в режимах съемки и просмотра ( $\bullet$  6, [7\)](#page-18-0).

## **••** Размер изображения

Изменения этих параметров применяются ко всем режимам съемки (за исключением меню видео).

## C **Число оставшихся кадров**

В нижеприведенной таблице указывается примерное число снимков, которое можно сохранить во внутренней памяти и на карточке памяти емкостью 256 МБ. Обратите внимание, что число снимков, которое может храниться в памяти, зависит от композиции снимка (за счет сжатия по алгоритму JPEG). Кроме того, количество снимков на карточках разных производителей может отличаться, даже если объем памяти карточек совпадает.

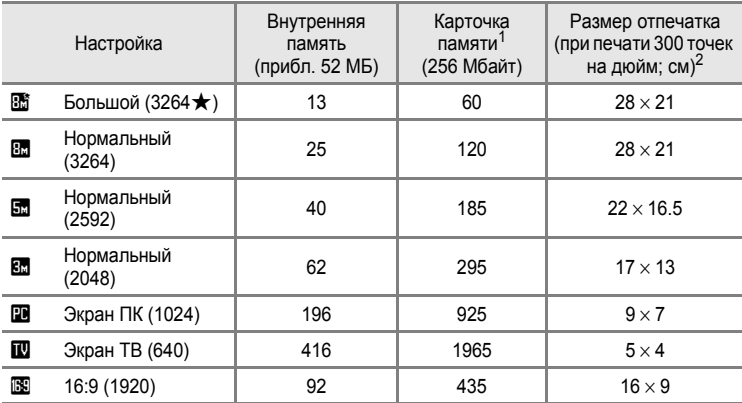

 $1$  Если число оставшихся снимков составляет 10000 и более, на мониторе отображается число "**9999**".

<sup>2</sup> Размер отпечатка вычисляется делением числа пикселей на разрешение принтера (точек на дюйм) и умножением на 2,54 см. Однако при одном и том же размере изображения снимки, напечатанные с более высоким разрешением, печатаются в размере меньше указанного, а снимки, напечатанные с более низким разрешением — в размере больше указанного.

# <span id="page-95-0"></span>B **Баланс белого**

Цвет света, отраженного от объекта, изменяется в зависимости от цвета источника света. Человеческий мозг может адаптироваться к изменению условий освещения, поэтому человек воспринимает белый цвет независимо от того, где расположены белые объекты: в тени, под прямыми солнечными лучами или освещены лампой накаливания. Цифровые фотокамеры также способны адаптироваться путем обработки снимков в соответствии с цветом источника освещения. Этот свойство называется "балансом белого". Для получения на снимке естественных цветов перед съемкой выберите значение баланса белого, соответствующее источнику освещения. Хотя для большинства видов освещения можно использовать настройку **Авто**, для более точного результата можно также выбрать значение баланса белого, соответствующее определенному источнику света.

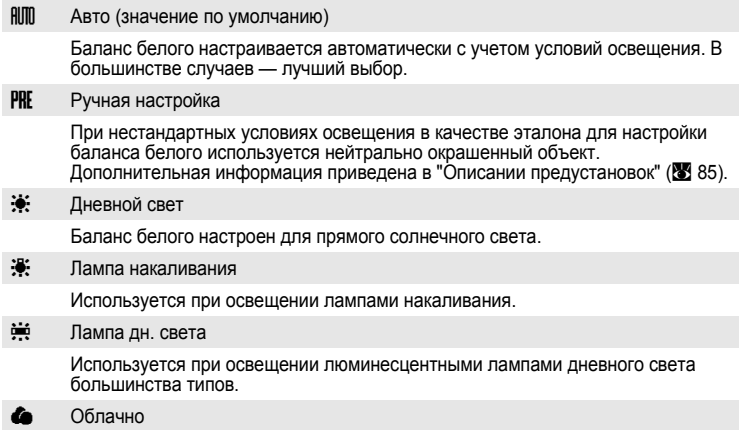

Используется при съемке на улице в облачную погоду.

Используется в режиме вспышки.

С результатом выбора этих параметров можно предварительно ознакомиться на мониторе. При выборе значений, отличных от **Авто**, на мониторе отображается символ текущей настройки ( $\otimes$  6).

#### **22 Режим вспышки**

При настройке баланса белого, отличной от **Авто** или **Вспышка**, выключите вспышку (W)  $(28)$ .

g Вспышка

## <span id="page-96-0"></span>**Ручная настройка**

Ручная настройка используется при смешанном освещении или для компенсации влияния источников света, дающих сильные цветовые оттенки (например, изображение, освещенное лампой с сильным красным оттенком, будет выглядеть как снимок, полученный при дневном свете).

**1** Используйте эталонный белый или серый объект для правильного определения баланса белого в условиях освещения, при котором будет производиться съемка.

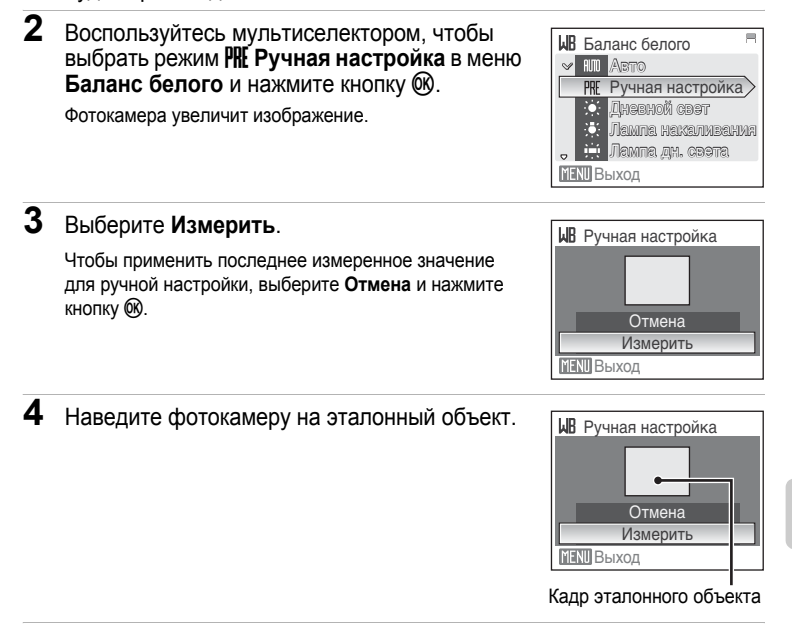

# $5$  Нажмите кнопку  $\circledast$ .

Затвор откроется, и будет установлено новое значение баланса белого. Снимок при этом не записывается.

## B **Ручная настройка. Примечание**

Независимо от выбранного режима вспышки при нажатии кнопки  $\omega$  на шаге 5 вспышка не срабатывает. Поэтому при использовании вспышки фотокамера не может измерить значение для ручной настройки.

# <span id="page-97-0"></span>C **Непрерывный**

Настройка параметров для режима **Непрерывной съемки** или **Выбора лучшего снимка (BSS)**. В режимах **Непрерывный, Выбор лучшего снимка (BSS)** и **Мультикадр 16** вспышка не работает, а настройки фокусировки, экспозиции и баланса белого фиксируются на значениях для первого снимка каждой серии.

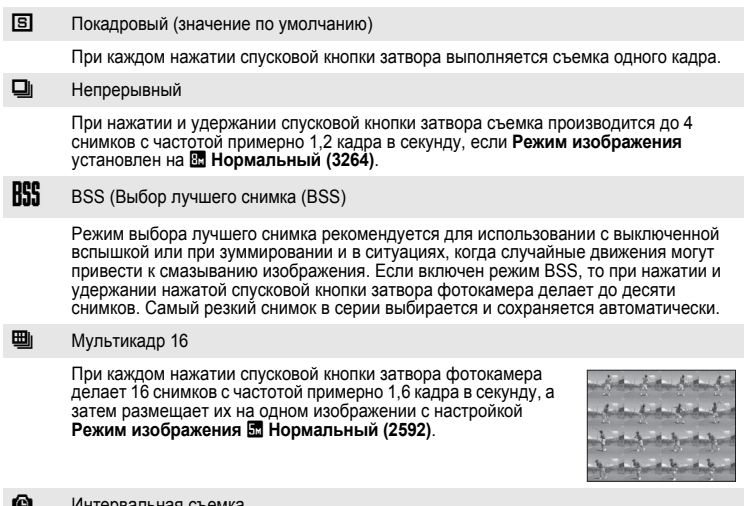

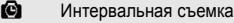

Фотокамера автоматически делает снимки через заданные интервалы (до 1800 кадров) (28 87).

При выборе значений, отличных от **Покадровый**, на мониторе отображается символ текущей настройки ( $\otimes$  6).

## B **Непрерывная съемка. Примечание**

- **•** Максимальная скорость при непрерывной съемке может изменяться в зависимости от выбранного размера изображения и установленной карточки памяти.
- **•** Использование цифрового зума невозможно в режиме **Мультикадр 16**.

#### B **Выбор лучшего снимка (BSS). Примечание**

**•** При использовании режима выбора лучшего снимка (BSS), возможно, не удастся получить требуемые результаты, если в момент нажатия спусковой кнопки затвора до конца двигался объект съемки или изменялась композиция кадра.

#### <span id="page-98-0"></span>**Интервальная съемка**

Фотокамера автоматически делает снимки через заданные интервалы. Интервал съемки можно задать в диапазоне от 30 секунд до 60 минут.

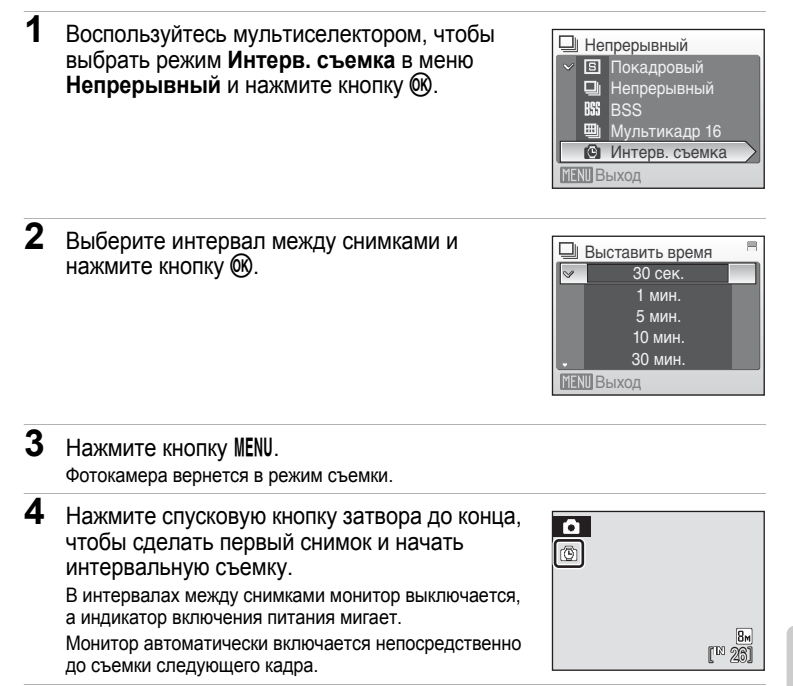

**5** Чтобы закончить запись, нажмите спусковую кнопку затвора до конца еще раз.

Запись автоматически прекратится при заполнении внутренней памяти или карточки памяти либо после съемки 1800 кадров.

#### *<u>C* Источник питания</u>

Чтобы не допустить внезапного отключения фотокамеры во время съемки используйте полностью заряженную батарею или сетевой блок питания EH-62D (продается отдельно).

#### D **Дополнительные сведения**

Дополнительные сведения см. в разделе "Имена файлов снимков, [звуковых](#page-127-0) файлов и папок"  $(33116)$ .

# <span id="page-99-0"></span> $\left| \begin{smallmatrix} 0 \\ 0 \end{smallmatrix} \right|$  **Чувствительность**

Под чувствительностью понимается скорость реакции фотокамеры на свет. Чем выше чувствительность, тем меньше света требуется для съемки. Хотя высокая чувствительность позволяет снимать объекты в движении или при слабом освещении, при ее использовании может появиться "шум" случайно расположенные яркие цветные точки, возникающие, как правило, в темных областях снимка.

Авто (значение по умолчанию)

При обычных условиях съемки для чувствительности устанавливается значение ISO 64; при недостаточном освещении и выключенной вспышке фотокамера компенсирует недостаток освещенности увеличением чувствительности вплоть до максимального значения чувствительности ISO 800.

64, 100, 200, 400, 800, 1600, 2000

Для чувствительности будет зафиксировано одно указанное значение.

При любых значениях, кроме **Авто**, на мониторе отображается текущее значение ([A](#page-17-0) 6). Если выбрано значение **Авто** и чувствительность превышает значение ISO 64, на мониторе отображается символ  $\boxed{50}$  ( $\boxed{8}$  29).

# <span id="page-99-1"></span> $C$  Параметры цвета

Позволяет сделать цвета снимков более яркими или создать монохромные фотографии.

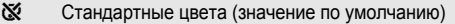

Используется для съемки объектов естественных цветов.

**G** Яркие цвета

Используется для создания ярких снимков с эффектом "фотоотпечатка".

**СКИ** Ч/б

Съемка черно-белых фотографий.

 $\mathbb{G}$  Сепия

Запись снимков в теплых тонах (сепия).

 $\mathbb{C}$  Цианотипия

Записывает фотографию в голубовато-синем монохромном цвете.

С результатом выбора этих параметров можно предварительно ознакомиться на мониторе. При выборе значений, отличных от **Стандартные цвета**, на мониторе отображается символ текущей настройки ( $\mathbf{A}$  $\mathbf{A}$  $\mathbf{A}$  6).

# <span id="page-100-0"></span>G **Режим зоны АФ**

Данный параметр определяет зоны фокусировки фотокамеры. При работе цифрового зума фокусировка будет производиться по центру экрана, независимо от выбранных настроек.

 $\frac{100}{200}$  Приоритет лица (значение по умолчанию) Если камера распознает лицо (вид спереди), она будет фокусироваться на этом лице. Дополнительные сведения см. в разделе "[Приоритет](#page-102-0) лица" (<sup>28</sup>91). Если распознано более одного лица, фокусировка будет производиться по лицу, расположенному наиболее близко к фотокамере. Если объектами съемки не являются люди, или если не произошло распознавания лиц, режим **Режим зоны АФ** переключится на **Авто**, и фотокамера будет автоматически выбирать зону фокусировки (одну из 9), в которой находится ближайший к фотокамере объект.

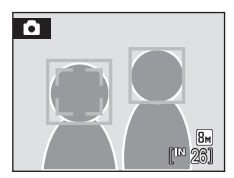

#### $\blacksquare$  Авто

Фотокамера автоматически выбирает зону фокусировки (одну из девяти), в которой находится ближайший к фотокамере объект. Для активации зоны фокусировки нажмите спусковую кнопку затвора наполовину. При нажатии спусковой кнопки затвора наполовину зона фокусировки, выбранная фотокамерой, будет отображаться на мониторе.

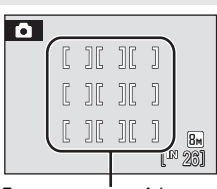

Доступные зоны АФ

#### **[ст]** Ручной выбор

Этот параметр подходит для случаев, когда нужный объект относительно неподвижен и не находится в центре кадра. Для выбора одной из 99 зон фокусировки в кадре используйте кнопки  $\blacktriangle$ ,  $\nabla$ ,  $\blacktriangleleft$  или  $\blacktriangleright$ мультиселектора. Съемка возможна, пока отображается окно выбора зоны фокусировки. Чтобы завершить выбор зоны фокусировки и выбрать значения параметров вспышки,

макросъемки, автоспуска и поправки экспозиции, нажмите кнопку О .Чтобы вернуться в меню выбора зоны фокусировки, нажмите кнопку  $\circledR$ еще раз.

Меню

режимов

съемки,

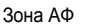

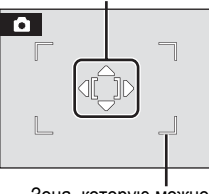

Зона, которую можно выбрать

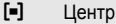

Фотокамера фокусируется на объекте, находящемся в центре кадра. Используется центральная зона фокусировки.

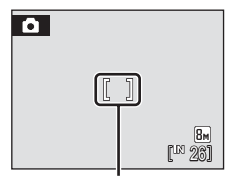

Зона АФ

# <span id="page-101-0"></span>D **Блокировка фокуса**

Чтобы сфокусироваться на объекте, расположенном не в центре кадра, при режиме **Режим зоны АФ**, установленном на **Центр**, используйте блокировку фокуса, как описано ниже.

**1** Расположите объект в центре кадра.

- **2** Нажмите спусковую кнопку затвора наполовину.
	- **•** Убедитесь, что зона фокусировки горит зеленым.
- **3** Удерживайте спусковую кнопку затвора нажатой наполовину и выполните дополнительную компоновку кадра.
	- **•** При использовании блокировки фокуса расстояние между фотокамерой и объектом не должно меняться.
- **4** Чтобы сделать снимок, нажмите спусковую кнопку затвора до конца.

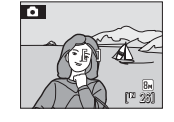

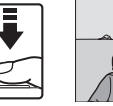

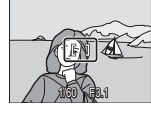

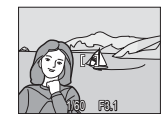

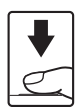

#### **2 Дополнительные сведения**

Дополнительные сведения см. в разделе "[Автофокус](#page-36-0)" (<sup>25</sup> 25).

## <span id="page-102-0"></span>**Приоритет лица**

Режим приоритета лица действует, когда режим зоны АФ установлен на **Приоритет лица**, или когда сюжетный режим установлен на **Портрет** или **Ночной портрет**. Фотокамера автоматически распознает человеческие лица, смотрящие в камеру, и фокусируется на них.

# **1** Скомпонуйте кадр.

Если фотокамера распознает лицо (вид спереди), это лицо будет выделено двойной желтой рамкой.

Если распознано несколько лиц, двойной рамкой выделяется ближайшее из них, а остальные – одинарной рамкой. Фотокамера может распознать до 12 лиц.

# **2** Нажмите спусковую кнопку затвора наполовину.

Фотокамера фокусируется на лице, выделенном двойной рамкой. После блокировки фокуса двойная рамка загорится зеленым.

Если фотокамера не может сфокусироваться, двойная рамка будет мигать. Нажмите спусковую кнопку затвора наполовину и попробуйте выполнить фокусировку еще раз.

Чтобы сделать снимок, нажмите спусковую кнопку затвора до конца.

## B **Съемка с приоритетом лица. Примечания.**

- **•** При выборе **Приоритет лица**, если спусковая кнопка затвора нажата наполовину и распознавания лиц не произошло, режим зоны АФ будет установлен на **Авто**.
- **•** При выборе настроек **Портрет** и **Ночной портрет** в сюжетном режиме, если спусковая кнопка затвора нажата наполовину и распознавания лиц не произошло, фотокамера сфокусируется по центру экрана.
- **•** Фотокамера может не распознать лица в следующих случаях.
	- Лица частично скрыты солнцезащитными очками или другими предметами
	- Лица занимают в кадре слишком много или слишком мало места
	- Объект не смотрит прямо на фотокамеру
- **•** Способность фотокамеры обнаруживать лицо зависит от ряда условий, включая направление взгляда объекта.
- **•** В редких случаях объект съемки может находиться не в фокусе, несмотря на то, что двойная рамка светится зеленым светом ( $\boxtimes$  25). В этом случае переключитесь в режим зоны АФ (ручной или авто), повторно сфокусируйтесь на другом объекте, расположенном на том же расстоянии от фотокамеры, что и предполагаемый объект портрета, и воспользуйтесь блокировкой фокуса  $(390)$ .
- **•** Снимки, сделанные в режиме приоритета лица, при просмотре в полнокадровом режиме будут повернуты (при необходимости) и выведены на монитор.

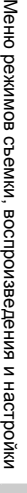

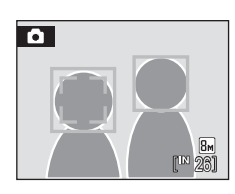

**E3.1** 

## <span id="page-103-0"></span>**Ограничения настроек фотокамеры**

В режиме  $\Box$  (авто) существуют ограничения для следующих настроек.

#### Режим вспышки

Вспышка выключается при настройках режима **Непрерывный** на **Непрерывный**, **BSS** или **Мультикадр 16**.

Примененная настройка восстанавливается при выборе **Покадровый** или **Интерв. съемка**.

#### Автоспуск

При включенном автоспуске, независимо от настроек параметра **Непрерывный**, при нажатии спусковой кнопки затвора снимается только один кадр.

Примененная настройка **Непрерывный** восстанавливается после спуска затвора или выключения автоспуска.

#### Непрерывный

Если настройка **Мультикадр 16** выбрана в режиме **Непрерывный**, **Режим изображения** будет установлен на L **Нормальный (2592)**.

Если режим **Непрерывный** восстановлен на любую настройку, кроме **Мультикадр 16**, то настройка для **Режим изображения** также будет восстановлена.

#### Баланс белого

Баланс белого автоматически устанавливается на **Авто** и не может быть изменен, когда режим **Параметры цвета** установлен на **Ч/б**, **Сепия** или **Цианотипия**.

Примененная настройка баланса белого восстанавливается при выборе **Стандартные цвета** или **Яркие цвета**.

# **Параметры режима просмотра: меню режима просмотра**

Меню просмотра содержит следующие параметры.

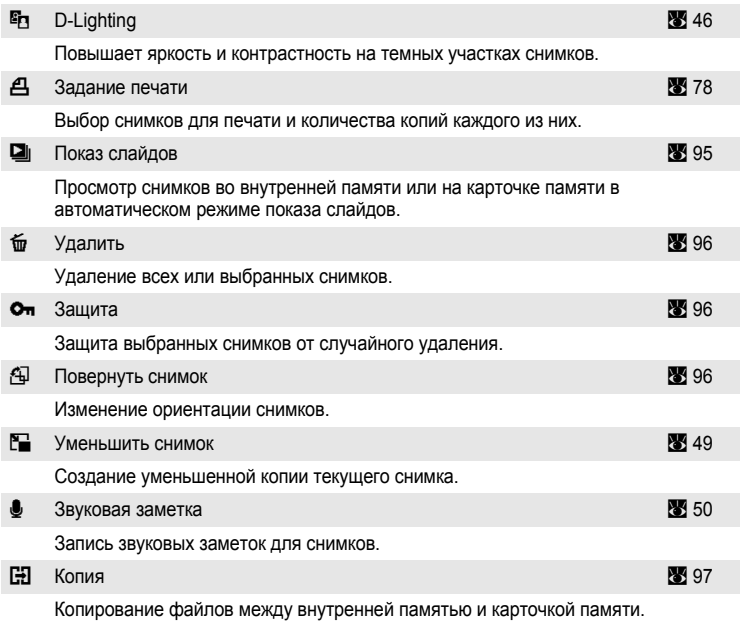

## <span id="page-104-0"></span>**Отображение Меню просмотра**

Чтобы отобразить меню просмотра, нажмите кнопку  $\blacktriangleright$ , а затем MENU.

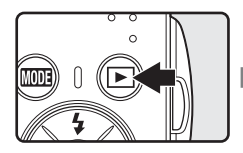

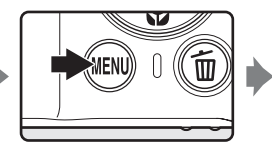

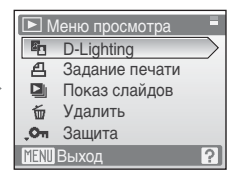

- **•** Воспользуйтесь мультиселектором, чтобы выбрать и применить настройки  $(89)$ .
- Для выхода из меню просмотра нажмите кнопку MENU.

#### <span id="page-105-0"></span>**Выбор нескольких снимков**

При выборе снимков в меню (показано ниже) будет отображаться символ, показанный справа.

Меню просмотра: Задание печати (2 78), Удаление (8 96), Защита (8 96),

Поворот изображения (296), Копирование (2997) Меню настройки: Экран приветствия (2 [100\)](#page-111-0) Чтобы выбрать снимки, выполните действия,

приведенные ниже.

**1** Выберите нужный снимок кнопкой мультиселектора  $\blacktriangleleft$  или  $\blacktriangleright$  .

Для функций **Поворот изображения** и **Экран приветствия** можно выбрать только один снимок. Перейдите к шагу 3.

Нажмите кнопку **T** ( $\mathsf{Q}$ ) для переключения в режим полнокадрового просмотра.

Нажмите кнопку  $W$  ( $\blacksquare$ ), чтобы вернуться к просмотру уменьшенных изображений.

## **2** Нажмите кнопку  $\blacktriangle$  или  $\nabla$ , чтобы выбрать **ON** или **OFF** (или количество копий).

Если выбрано **ON**, в левом верхнем углу текущего снимка отображается галочка (У). Повторите шаги 1 и 2 для выбора дополнительных снимков.

**3** Нажмите кнопку  $\circledR$ .

Настройка включена.

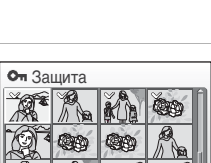

Назад ON/OFF

От Зашита

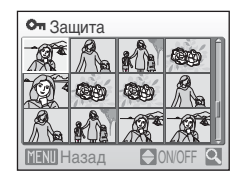

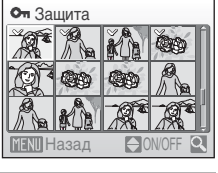

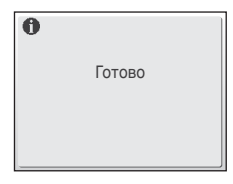

≧<br>Меню

и настройки

# <span id="page-106-0"></span> $\Box$  **Показ слайдов**

Поочередный просмотр снимков, сохраненных во внутренней памяти или на карточке памяти, в автоматическом режиме показа слайдов.

## **1** Воспользуйтесь мультиселектором, чтобы выбрать **Старт**, и нажмите кнопку  $\omega$ .

Для изменения интервала между снимками перед выбором команды **Старт** выберите параметр **Интервал кадров**, задайте нужную длительность интервала и нажмите кнопку  $\circledR$ .

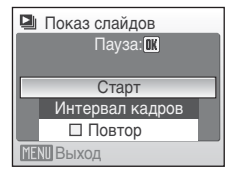

Для автоматического повторения показа слайдов

перед выбором **Старт** выберите **Повтор** и нажмите кнопку k. При включении повтора рядом с названием параметра появится галочка  $(\checkmark)$ .

# **2** Начнется показ слайдов.

Во время просмотра слайдов доступны следующие действия.

С помощью кнопок мультиселектора  $\blacktriangleleft$  или  $\blacktriangleright$  можно переключаться с одного снимка на другой. Для быстрой прокрутки вперед или назад нажмите и удерживайте одну из этих кнопок.

Для временной остановки показа слайдов нажмите кнопку  $\circledR$ .

# **3** Выберите **Конец** или **Начать снова**.

Когда показ слайдов закончился или приостановлен, выберите пункт **Конец** и нажмите кнопку  $@$ , чтобы вернуться в меню просмотра, или выберите пункт **Начать снова**, чтобы просмотреть слайды еще раз.

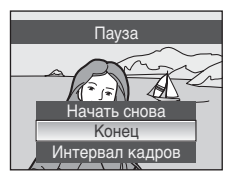

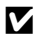

## B **Показ слайдов. Примечания**

- При показе слайдов отображается только первый кадр видеороликов (**XX** 61), включенных в показ слайдов.
- **•** Даже если выбран пункт **Повтор**, максимальная продолжительность показа слайдов составляет 30 минут (28 [109\)](#page-120-0).

# <span id="page-107-0"></span>*<u>W</u>* Удалить

Удаление выбранных или всех снимков.

Удалить выбр. снимки

Удаление выбранных снимков (В [94](#page-105-0)).

Удалить все снимки

Удаление всех снимков.

#### B **Удаление. Примечания**

- **•** Восстановить удаленные снимки невозможно. Перед удалением важные снимки можно передать на компьютер.
- Снимки, помеченные символом  $\mathcal{C}_{\overline{n}}$ , защищены и не могут быть удалены.

# <span id="page-107-1"></span>**Оп Зашита**

Защита выбранных снимков от случайного удаления. Дополнительные сведения об использовании данной функции см. в разделе "[Выбор](#page-105-0) [нескольких](#page-105-0) снимков" (• 94). Тем не менее, следует отметить, что форматирование внутренней памяти фотокамеры или карточки памяти приведет к необратимому удалению защищенных файлов ( $\blacksquare$  [110](#page-121-0)). 3ащищенные снимки отмечены символом ® (87,43).

# <span id="page-107-2"></span>f **Повернуть снимок**

Настройка ориентации изображений на мониторе во время просмотра после съемки.

Фотографии можно вращать на 90 градусов по часовой стрелке и против часовой стрелки.

Выберите снимок в меню выбора снимка (**39** 94) и нажмите кнопку ®, чтобы вывести на монитор меню **Повернуть снимок**.

Воспользуйтесь кнопкой мультиселектора < или  $\blacktriangleright$ , чтобы повернуть снимок на 90 градусов.

Повернуть снимок

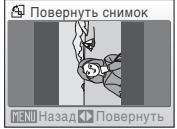

Повернуть на 90 градусов против часовой стрелки.

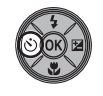

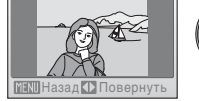

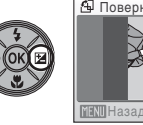

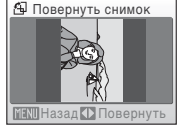

Повернуть на 90 градусов по часовой стрелке.

Нажмите кнопку  $\circledR$ , чтобы установить отображенную ориентацию и сохранить данные об ориентации вместе со снимком.
# <span id="page-108-0"></span>**H** Копия

Копирование снимков с карточки памяти во внутреннюю память фотокамеры и наоборот.

**1** Выберите параметр <sup>в</sup> меню копирования <sup>с</sup> помощью мультиселектора и нажмите кнопку <u></u>

- त्ति → [<sup>4</sup>]: копирование снимков из внутренней памяти на карточку памяти.
- $\mathbf{r} \rightarrow \mathbf{r}$ : копирование снимков с карточки памяти во внутреннюю память.

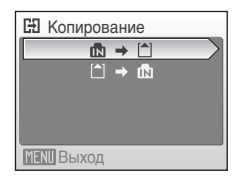

- **2** Выберите параметр копирования <sup>и</sup> нажмите кнопку  $(x)$ .
	- **Выбранные снимки**: копирование снимков, выбранных в меню выбора снимков (**23** 94).

**Все снимки**: копирование всех снимков.

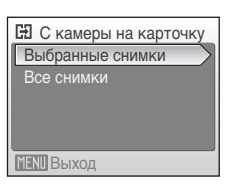

# B **Копированию снимков. Примечания**

- **•** Можно копировать снимки в формате JPEG, AVI и WAV. Снимки, записанные в других форматах, копировать нельзя.
- Голосовая заметка, прикрепленная к копируемому снимку ( $\otimes$  50), будет скопирована вместе со снимком.
- Звуковые файлы, записанные в режиме записи звука (图 62) можно скопировать с помощью параметра **Копир. звук. файлов** ([A](#page-77-0) 66) в режиме воспроизведения звука.
- **•** Копирование снимков, сделанных другой моделью фотокамеры или измененных на компьютере, невозможно.
- **•** При копировании снимков, для которых применены параметры **Задание печати** ([A](#page-89-0) 78), настройки задания печати скопированы не будут. Тем не менее, при копировании снимков, для которых применены параметры Защита (<sup>88</sup>96), настройки защиты будут скопированы.

#### C **<sup>В</sup> памяти нет снимков. Сообщение**

Если при включении режима просмотра на карточке памяти отсутствуют снимки, отображается сообщение **В памяти нет снимков**. Нажмите кнопкуdдля отображения окна параметров копирования и скопируйте снимки, хранящиеся во внутренней памяти фотокамеры, на карточку памяти.

## D **Дополнительные сведения**

Дополнительные сведения см. в разделе "Имена файлов снимков, [звуковых](#page-127-0) файлов и папок"  $(E_3 + 116)$ .

# **Основные настройки фотокамеры: Меню настройки**

Меню настройки содержит следующие параметры.

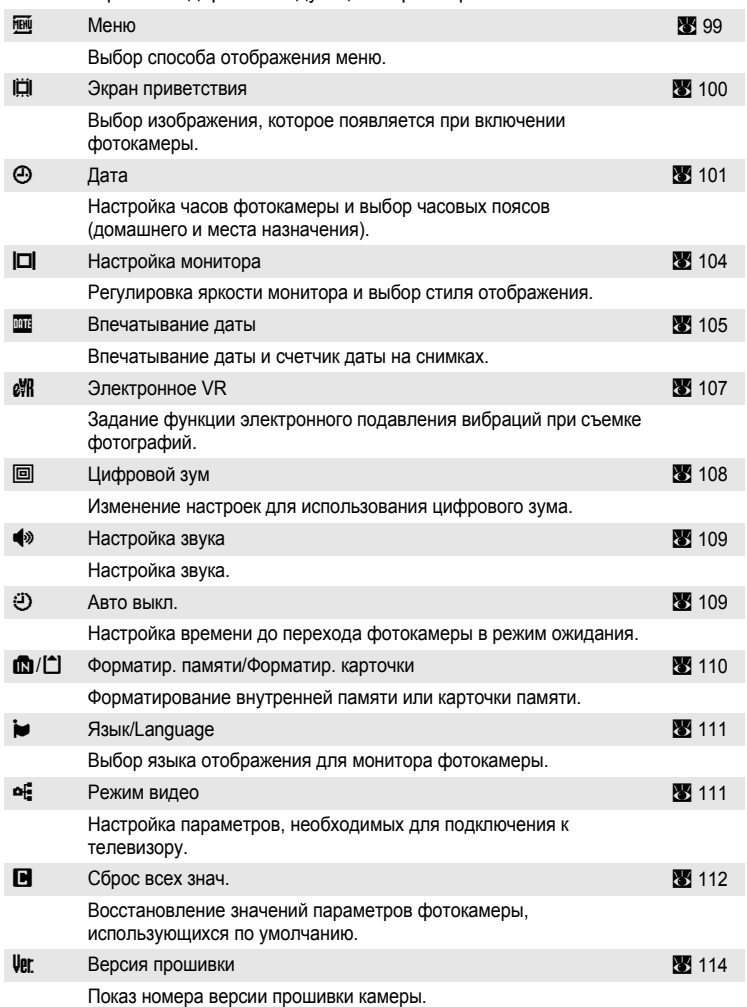

## **Отображение меню режима настройки**

Сначала нажмите кнопку **МООЗ**, чтобы отобразить меню выбора режима съемки или просмотра. Затем пользуясь мультиселектором выберите  $\mathcal F$  и нажмите кнопку  $\mathbb{\omega}$ .

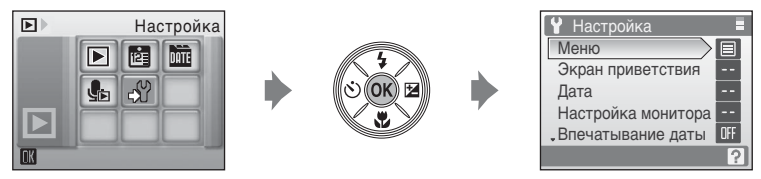

- **•** Воспользуйтесь мультиселектором, чтобы выбрать и применить настройки  $(89)$ .
- Для выхода из меню настройки нажмите кнопку **МОТЕ.**

# <span id="page-110-0"></span>**МЕНИ** Меню

Выбор отображения начальных меню.

Текст (значение по умолчанию)

Меню отображаются в формате списка.

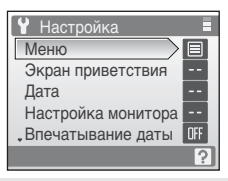

#### Символы

Все элементы меню помещаются на одной странице.

Названия пунктов меню

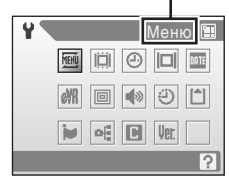

## <span id="page-111-0"></span>**E Экран приветствия**

Выбор экрана приветствия, отображаемого при включении фотокамеры.

Нет (значение по умолчанию)

Экран приветствия не отображается.

#### **COOLPIX**

Отображается экран приветствия.

#### Выбрать снимок

Выбор снимка, хранящегося во внутренней памяти или на карточке памяти, для использования в качестве экрана приветствия. Выберите снимок в меню выбора снимка и нажмите кнопку 60.

Выбранный снимок хранится в фотокамере и появится на экране приветствия, даже если исходный снимок удален.

Снимки сделанные, когда режим **Режим изображения** настроен на **16:9 (1920)** ( $\frac{1}{2}$  82), или снимки уменьшенные кадрированием ( $\frac{1}{2}$  48) и редактированием уменьшенных снимков ( $\overline{3}$  49) до 320 х 240 не могут быть выбраны для использования в качестве экрана приветствия.

# <span id="page-112-1"></span><span id="page-112-0"></span>d **Дата**

Установка времени и выбор часовых поясов (домашнего и места назначения во время путешествия).

#### Дата

Настройка текущих даты и времени часов фотокамеры. Дополнительные сведения см. в разделе "[Настройка](#page-27-0) языка, даты и времени"  $(83116).$ 

#### Часовой пояс

Выбор  $\bigoplus$  (домашнего часового пояса) и включение или выключение летнего времени осуществляется в меню **Часовой пояс**. Если выбран вариант x (часовой пояс места назначения), разница во времени (**X** [103](#page-114-0)) вычисляется автоматически, а дата и время отображаются для выбранного региона. Данная функция полезна в путешествиях.

#### **Выбор часового пояса места назначения во время путешествия**

**1** Воспользуйтесь мультиселектором, чтобы выбрать **Часовой пояс**, и нажмите кнопку <u></u>

Отобразится меню часового пояса.

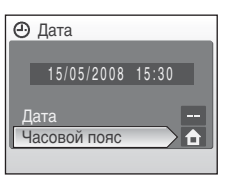

# **2** Выберите  $\rightarrow$  и нажмите кнопку  $\circledR$ .

Дата и время на мониторе изменятся в соответствии с выбранным регионом.

Если действует летнее время, мультиселектором выберите пункт **Летнее время** и нажмите кнопку (06), а затем кнопку  $\blacktriangle$ . Время будет автоматически переведено на один час вперед.

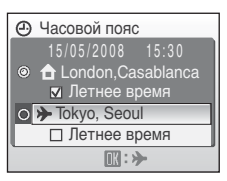

 $3$  Нажмите кнопку  $\blacktriangleright$ . Часовой пояс 15/05/2008 23:30 Отображение меню настройки времени в месте O **f** London, Casablanca назначения. Летнее время **■ > Tokyo, Seoul** Летнее время  $\mathbf{D}$ :  $\epsilon$ **4** Выберите часовой пояс места назначения <sup>и</sup> Пункт назначения нажмите кнопку ОК. Настройка включена. Если выбран часовой пояс места назначения во **>>** EDT:New York время путешествия, в режиме съемки на мониторе Toronto, Lima  $\phi$ отокамеры отображается символ  $\blacktriangleright$ . **MFNII Назад** 

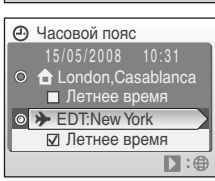

## <span id="page-113-0"></span>B **Аккумуляторная батарея часов**

Батарея часов заряжается, когда установлена основная батарея фотокамеры, или когда подключен сетевой адаптер. Она может обеспечивать несколько дней резервного питания после примерно 10 часов зарядки.

## $\mathcal{L}$  **(Домашний** часовой пояс)

- Для переключения на домашний часовой пояс выберите на шаге 2 пункт  $\bigoplus$ .
- Чтобы изменить домашний часовой пояс, выберите на шаге 2 пункт **А** и выполните шаги 3 и 4 для выбора домашнего часового пояса.

#### C **Переход на летнее время**

- **•** Дата и время установлены, а летнее время не используется: в день перехода на летнее время включите параметр **Летнее время** (•), чтобы автоматически перевести часы фотокамеры на один час вперед.
- Если дата и время были установлены при включенном параметре **Летнее время** (•) и используется летнее время: выключите **Летнее время**, и часы фотокамеры будут автоматически переведены на один час назад.

## <span id="page-114-1"></span><span id="page-114-0"></span>C **Часовые пояса (**[A](#page-28-0) **17)**

Список часовых поясов, поддерживаемых фотокамерой, приводится ниже. При разнице во времени, значение которой не приведено ниже, установите на часах фотокамеры местное время. В таблице указаны некоторые географические пункты, которые не отображаются на карте часовых поясов фотокамеры.

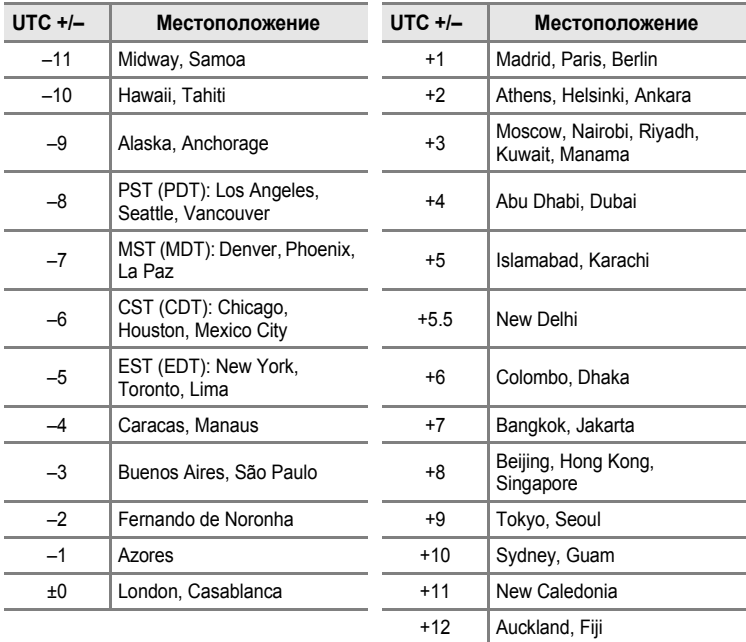

# <span id="page-115-1"></span><span id="page-115-0"></span> $\Box$  **Настройка монитора**

Включение отображения информации на мониторе и настройка яркости.

Информация о фото

Выбор информации, отображаемой на мониторе, в режимах съемки и просмотра.

Яркость

Доступны пять значений яркости монитора. По умолчанию устанавливается значение **3**.

#### **Информация о фото**

Доступны следующие параметры отображения.

Сведения о символах на мониторе см. в разделе "[Монитор](#page-17-0)" (У 6).

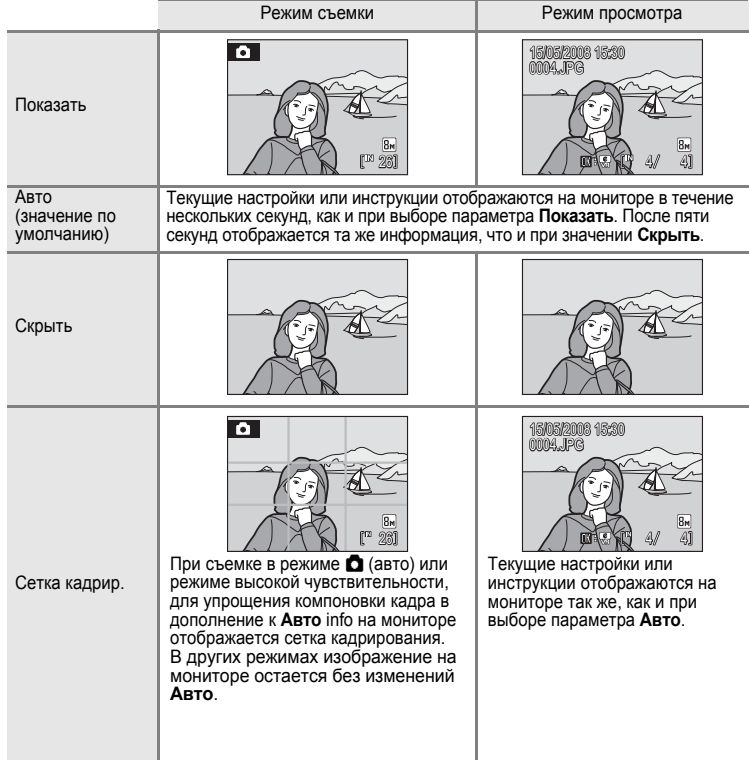

## <span id="page-116-0"></span>**ШЕ Впечатывание даты**

Дата и время съемки могут быть впечатаны на снимке, что позволяет напечатать эти сведения на принтерах, не поддерживающих печать даты  $(838)$ .

Выкл. (значение по умолчанию)

Дата и время на снимках не печатаются.

#### Дата

В правом нижнем углу снимков, сделанных с использованием этого параметра, отображается дата съемки.

#### Дата и время

В правом нижнем углу снимков, сделанных с использованием этого параметра, отображаются дата и время съемки.

#### Счетчик даты

Впечатывается число дней, прошедших между датой съемки и выбранной датой.

При выборе значений, отличных от **Выкл.**, на мониторе отображается символ текущей настройки ( $\boxtimes$  6).

## **124 Впечатывание даты**

- **•** Впечатанная дата становится частью снимка; ее удаление невозможно.
- Дата, проставленная на снимках, сделанных в режиме Режим изображения (<sup>28</sup>82), настроенном на **Экран ТВ (640)**, может плохо читаться. При использовании впечатывания даты выберите значение **Экран ПК (1024)** или большее.
- **•** При впечатывании даты используется формат даты, определенный параметром **Дата** в меню настройки ( $\blacksquare$  16, [101](#page-112-0)).
- Впечатать даты на снимках, снятых в некоторых режимах ( $\mathbb{R}$  [124](#page-135-0)) невозможно.
- **•** Впечатывание даты не может быть использовано одновременно с электронным подавлением вибраций (A [107](#page-118-0)). Выбор впечатывания даты при электронном подавлении вибраций, установленном на **Авто**, автоматически изменяет установку электронного подавления вибраций на **Выкл.**

#### C **Впечатывание даты <sup>и</sup> задание печати**

При печати на DPOF-совместимых принтерах, поддерживающих печать даты и информации о фото, вы можете распечатывать дату и информацию о фото на снимках даже если не была использована функция **Впечатывание даты**. Это можно сделать, воспользовавшись параметром **Задание печати** и настроив пункты **Дата** и **Информация** ([A](#page-89-0) 78).

#### <span id="page-117-0"></span>**Счетчик даты**

На снимках, сделанных с включенным счетчиком даты, впечатывается число дней, прошедших от указанной даты или оставшихся до указанной даты. Благодаря этой функции можно наглядно проследить за тем, как рос ребенок, или вести счет дням, оставшимся до свадьбы или дня рождения.

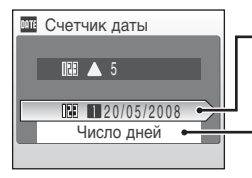

Нажмите кнопку ®, чтобы перейти к сохраненным датам.

Нажмите кнопку ®, чтобы отобразить параметры отображения.

#### Сохраненные даты

Сохранить можно не более трех дат. Чтобы задать дату, выберите параметр, нажмите кнопку мультиселектора ▶, введите **Дата** (<sup>•</sup>17) и нажмите кнопку ®. Для установки другой даты выберите параметр и нажмите кнопку  $\omega$ .

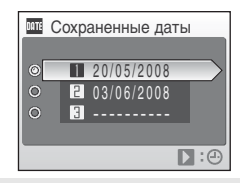

#### Параметры дисплея

Выберите **Число дней**, **Годы, м-цы, дни**, или **Годы и дни** и нажмите кнопку  $\circledR$ .

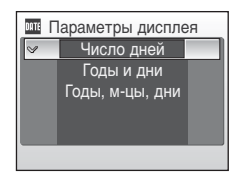

Примеры проставленных дат приводятся ниже.

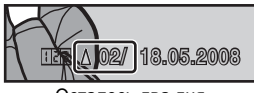

Осталось два дня Прошло два дня

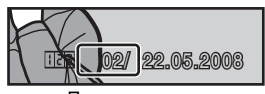

# <span id="page-118-1"></span><span id="page-118-0"></span>w **Электронное подавление вибраций**

Выбор использования электронного подавления вибраций при съемке фотографий.

#### Авто

Если при съемке фотографий выполнены все перечисленные ниже условия, применяется электронное подавление вибраций и эффект сотрясения камеры понижается.

- **•** Вспышка выключена или установлена в режим медленной синхронизации.
- **•** Установлена длинная выдержка.
- **•** Режим **Непрерывный** установлен на **Покадровый**.

Выкл. (значение по умолчанию)

Электронное подавление вибраций отключено

При выборе **Авто** на мониторе отображается <sup>8</sup> (图 6), и электронное подавление вибраций применяется в зависимости от условий съемки.

#### B **Электронное подавление вибраций. Примечание**

- **•** Электронное подавление вибраций не будет включаться, заисключением случая съемки в режиме медленной синхронизации.
- **•** Если длина выдержки превышает определенное значение, электронное подавление вибраций применено не будет.
- **•** Эффективность электронного подавления вибраций снижается по мере увеличения сотрясения фотокамеры.
- **•** Электронное подавление вибраций не снижает эффекта перемещения объекта съемки.
- **•** Сохранение снимка с применением электронного подавления вибраций может занять некоторое время.
- **•** Электронное подавление вибраций нельзя применить, если чувствительность установлена на ISO 800 или выше.
- **•** Электронное подавление вибраций не может быть использовано одновременно со впечатыванием даты ( $\boxtimes$  [105\)](#page-116-0). Если электронное подавление вибраций установлено на **Авто** при использовании впечатывания даты, то это автоматически изменяет установку впечатывания даты на **Выкл.**
- **•** Электронное подавление вибраций и автоматическая вспышка с подавлением эффекта красных глаз не могут быть использованы одновременно.

#### D **Символы подавления вибраций <sup>в</sup> режиме просмотра**

Снимки на которых было использовано электронное подавление вибраций можно отличить по символу  $\mathcal{F}_n$ , отображающемуся в режиме полнокадрового просмотра. Символ  $\mathcal{F}_n$  появляется на снимках, для которых использование электронного подавления вибраций применить невозможно ( $\bullet$  6, [7](#page-18-0)).

## D **Электронное подавление вибраций (видеоролики)**

Для компенсации вибраций при съемке видеоролика, перейдите в меню видео ( $\otimes$  58) и включите функцию Электронный VR (**8** 58).

## <span id="page-119-1"></span><span id="page-119-0"></span>u **Цифровой зум**

Изменение настроек для использования цифрового зума.

Вкл. (значение по умолчанию)

 $\Box$ ифровой зум ( $\Box$  22) включится, при нажатой кнопке  $\mathsf{T}$  ( $\Box$ ), когда оптический зум достиг максимального увеличения.

Выкл.

Цифровой зум не включится (за исключением съемки видеоролика).

## B **Цифровой зум. Примечание**

- При использовании цифрового зума зона АФ (**88** 89) будет располагаться в центре кадра.
- **•** Использование цифрового зума невозможно в следующих ситуациях.
	- **-** Когда в сюжетном режиме выбрано **<b> Портрет** или **П** Ночной портрет.
	- **-** Когда режим **Непрерывный** ([A](#page-97-0) 86) настроен на **Мультикадр 16**.
	- **-** Непосредственно перед съемкой видеоролика (зум с максимальной кратностью 2x можно использовать во время съемки видеороликов за исключением съемки в режиме **Интерв. видео**★).

# <span id="page-120-3"></span><span id="page-120-0"></span>i **Настройка звука**

Можно управлять следующими настройками звука.

#### Звук кнопки

Установка звука кнопки затвора на **Вкл.** или **Выкл**. Если установлено **Вкл.** (значение по умолчанию), при удачном завершении определенной операции раздастся одиночный звуковой сигнал, при фокусировке фотокамеры на объекте — двойной, а при обнаружении ошибки и при отображении экрана приветствия — тройной звуковой сигнал.

#### Звук затвора

Можно выбрать следующие параметры звука затвора: **Вкл.** (значение по умолчанию) и **Выкл**.

# <span id="page-120-2"></span><span id="page-120-1"></span> $E$  **Авто выкл.**

Если фотокамера включена и в течение некоторого времени с ней не производится никаких действий, она переходит в режим ожидания ( $\mathbb{S}$  15) в целях сохранения энергии. В режиме ожидания мигает индикатор включения питания, и если с фотокамерой не выполняется никаких действий в течение еще трех минут, она автоматически выключается. Время перехода в режим ожидания может быть установлено на **30 сек.**, **1 мин.** (значение по умолчанию), **5 мин.**, или **30 мин.**

## C **Автоматическое выключение. Примечания**

Вне зависимости от выбранного параметра, если на мониторе отображаются меню, он останется включенным в течение 3 минут, в течение 30 минут - при показе слайдов, и 30 минут - если подключен сетевой адаптер.

# <span id="page-121-1"></span><span id="page-121-0"></span> $\boxed{\text{B}}$  Форматирование памяти/ $\boxed{\text{C}}$  Форматирование карточки **памяти**

Данная функция используется для форматирования внутренней памяти или карточки памяти.

#### **Форматирование внутренней памяти**

Чтобы отформатировать внутреннюю память, извлеките карточку памяти из фотокамеры.

В меню настройки появится пункт **Форматир. памяти**.

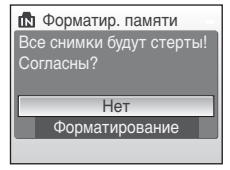

# **Форматирование карточки памяти**

Если в фотокамере установлена карточка памяти, в меню настройки появится пункт **Форматир. карточки**.

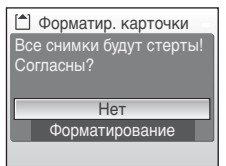

## B **Форматирование внутренней памяти <sup>и</sup> карточек памяти**

- **•** Форматирование внутренней памяти или карточек памяти приводит к необратимому удалению всех данных. До начала форматирования убедитесь, что важные снимки были переданы на компьютер.
- **•** Во время форматирования запрещается выключать фотокамеру, отсоединять сетевой блок питания и открывать крышку батарейного отсека/гнезда карточки памяти.
- **•** При установке в фотокамеру COOLPIX S210 карточек памяти, использовавшихся ранее в других устройствах, обязательно отформатируйте их в этой фотокамере.

# <span id="page-122-0"></span> $\uparrow$  **Язык/Language**

Можно выбрать один из 24 языков для отображения меню и сообщений фотокамеры.

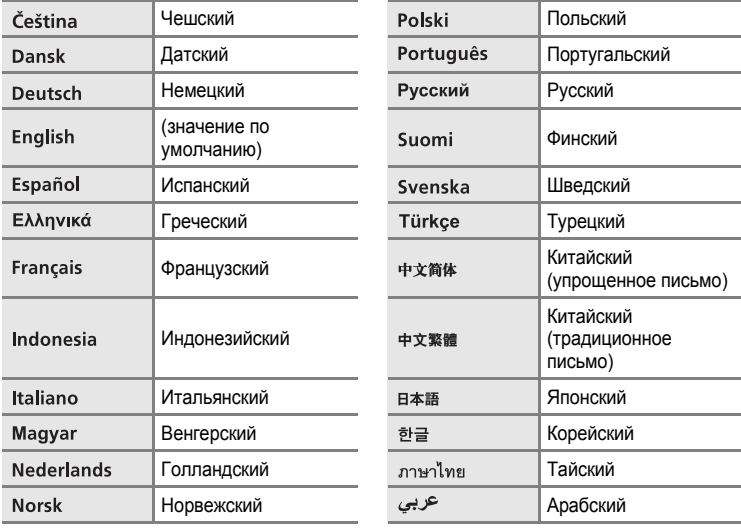

# <span id="page-122-2"></span><span id="page-122-1"></span>o **Режим видео**

Настройка подключения к телевизору. Выберите **NTSC** или **PAL**.

# <span id="page-123-0"></span>p **Сброс всех значений.**

Если выбрано значение **Сброс**, настройки фотокамеры возвращаются к значениям по умолчанию.

#### **Всплывающее меню**

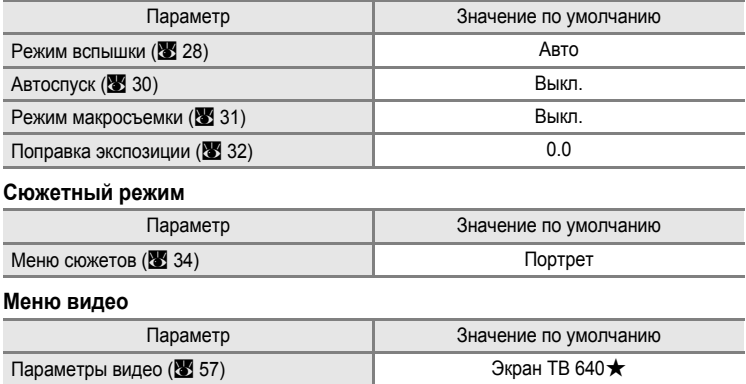

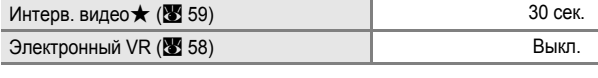

#### **Меню режима съемки**

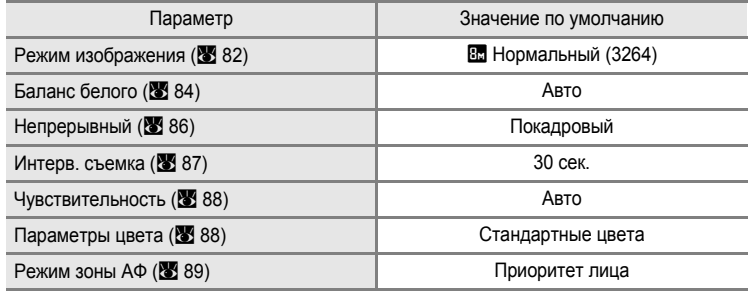

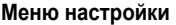

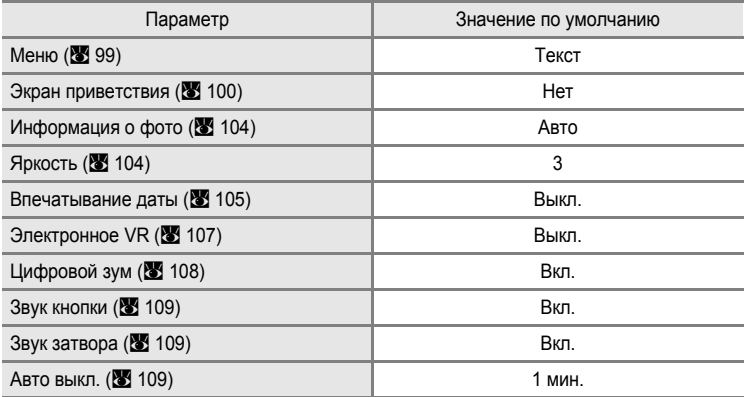

#### **Другие**

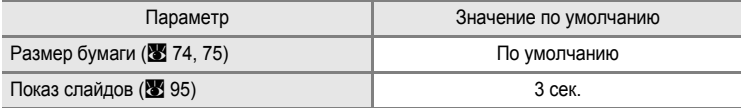

• Выбор Сброс всех знач. также стирает из памяти текущий номер файла (**X** [116](#page-127-0)). Нумерация продолжится начиная с наименьшего доступного номера. Для сброса нумерации файлов к значению 0001, удалите все снимки ([A](#page-107-1) 96), перед тем как выбрать **Сброс всех знач**.

**•** Настройки **Дата** (A [101](#page-112-0)), **Счетчик даты** (A [106\)](#page-117-0), **Язык/Language** (A [111](#page-122-0)), и **Режим видео** (A [111](#page-122-1)) в меню настройки, а также **Ручная настройка** ([A](#page-96-0) 85) значения **Баланса белого** в меню съемки останутся без изменений, даже если выполнена функция **Сброс всех знач**.

Параметры режима просмотра: меню режима просмотра

# <span id="page-125-0"></span>**Ver Версия прошивки**

Просмотр текущей версии прошивки фотокамеры. **СОО**СРІХ S210 Ver. X.X

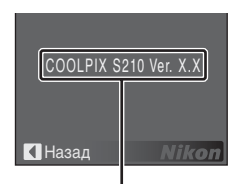

Версия прошивки

# **Дополнительные принадлежности**

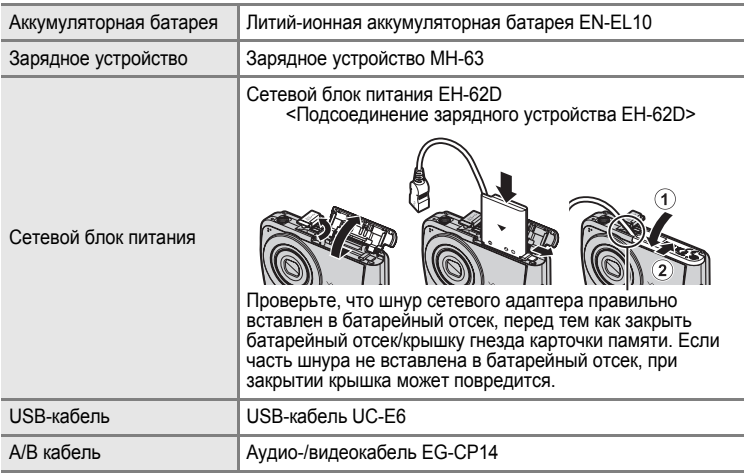

## <span id="page-126-0"></span>**Рекомендованные карточки памяти**

Указанные ниже карточки памяти были проверены и утверждены для использования с фотокамерой COOLPIX S210.

Могут использоваться все карточки указанных производителей и емкости, вне зависимости от их скорости.

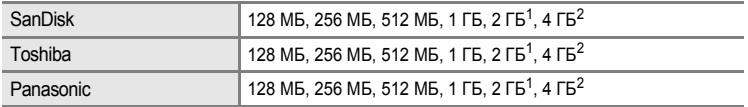

 $1$  При использовании карточки памяти с устройством чтения карточек памяти или аналогичным, убедитесь, что это устройство поддерживает карточки емкостью 2 ГБ.<br><sup>2</sup> S Coвместимые с SDHC. При использовании карточки памяти с устройством

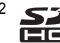

чтения карточек памяти или аналогичным, убедитесь, что это устройство является SDHC-совместимым.

Правильная работа с карточками памяти других производителей не гарантируется. Чтобы получить информацию о карточках памяти, указанных выше, обращайтесь в компанию-изготовитель.

# <span id="page-127-0"></span>**Имена файлов снимков, звуковых файлов и папок**

Имена файлов, назначаемые снимкам, видеороликам, звуковым заметкам и записям голоса, имеют следующий вид.

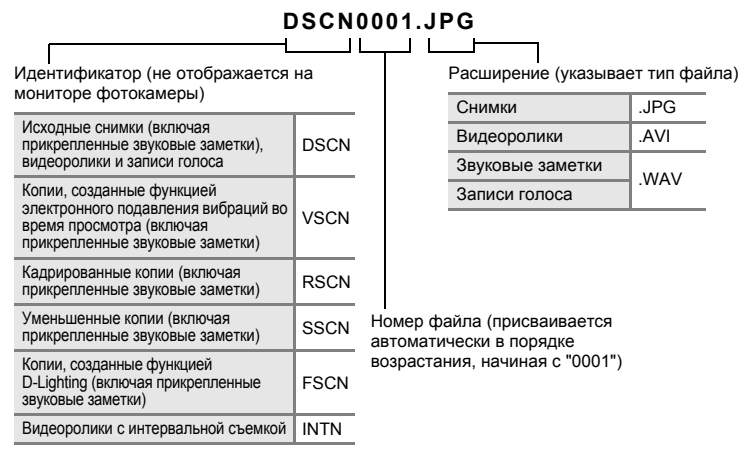

- **•** Файлы хранятся в папках, имена которых состоят из номера папки и идентификатора из пяти символов: "Р\_" плюс трехзначный последовательный номер для снимков, сделанных в режиме Panorama assist (например, "101Р\_001"; У 40), "INTVL" для снимков, сделанных в режиме интервальной съемки (например, "101INTVL"; У 87), "SOUND" для звуковых записей (например, "101SOUND"; 8 62), и "NIKON" для всех остальных снимков (например, "100NIKON"). Когда номер снимка доходит до 9999, создается новая папка. Номера файлов присваиваются автоматически, начиная с "0001".
- **•** Файлы, скопированные с помощью команды **Копия** > **Выбранные снимки** или **Копир. звук. файлов** > **Выбранные файлы**, копируются в текущую папку, где им присваиваются новые номера файлов в порядке возрастания, начиная с самого большого номера файла, сохраненного в памяти. Команды **Копия** > **Все снимки** и **Копир. звук. файлов** > **Скопировать все файлы** копируют все папки с исходного носителя; имена файлов не меняются, но папкам присваиваются новые номера в возрастающем порядке, начиная с самого большого номера папки на целевом носителе (86, [97\)](#page-108-0).
- **•** В папке может храниться до 200 снимков. Если в текущей папке находится 200 снимков, то следующий снимок будет помещен в новую папку, которой будет присвоен номер, увеличенный на единицу. Если текущая папка имеет номер 999 и содержит 200 снимков или снимок с номером 9999, дальнейшая съемка невозможна. Следует отформатировать носитель данных ( $\blacksquare$  [110\)](#page-121-1) или установить новую карточку памяти.

# **Уход за фотокамерой**

Чтобы обеспечить длительный срок службы цифровой фотокамеры Nikon, необходимо соблюдать следующие меры предосторожности при ее использовании и хранении.

## B **Храните устройство <sup>в</sup> сухом месте**

При попадании фотокамеры в воду или под воздействием высокой влажности фотокамера выходит из строя.

## **124** Не бросайте фотокамеру

Изделие может выйти из строя, если подвергать его сильным ударам или тряске.

### B **Осторожно обращайтесь <sup>с</sup> объективом <sup>и</sup> подвижными частями фотокамеры**

Не прилагайте чрезмерных усилий к объективу, монитору, а также к защитным крышкам гнезда для карточки памяти, батарейного отсека и объектива. Эти элементы легко повредить. Приложение усилий к крышке объектива может привести к повреждению объектива или неисправности фотокамеры. Если монитор разбился, необходимо предпринять срочные меры во избежание травм осколками стекла и предупредить попадание жидкокристаллического вещества на кожу, в глаза и в рот.

#### B **Не направляйте объектив на источники яркого света <sup>в</sup> течение длительного времени**

Не направляйте объектив на солнце и другие источники яркого света в течение длительного времени при использовании и хранении фотокамеры. Яркий свет может вызвать ухудшение работы матрицы ПЗС и появление на снимках белых пятен.

#### B **Не допускайте попадания изделия <sup>в</sup> зону действия сильных магнитных полей**

Не используйте и не храните фотокамеру вблизи приборов, создающих сильное электромагнитное излучение. Сильные статические заряды или магнитные поля, создаваемые различным оборудованием (например, радиопередатчиками), могут воздействовать на монитор фотокамеры, повредить данные, сохраненные на карточке памяти, или создавать помехи для работы внутренних схем фотокамеры.

## B **Избегайте резких изменений температуры**

Резкие изменения температуры, например при входе в холодную погоду в теплое помещение или выходе из него, могут вызвать появление конденсата внутри фотокамеры. Для защиты от появления конденсата заранее поместите фотокамеру в чехол или закрытый полиэтиленовый пакет.

## B **Прежде чем извлекать батареи или отсоединять источник питания, необходимо выключить устройство**

Не извлекайте батарею из включенного устройства, а также в процессе записи или удаления снимков. Принудительное отключение питания в этих случаях может привести к потере данных или повреждению внутренней памяти фотокамеры и ее электронных схем.

## **Индикатор автоспуска**

Светодиод ( $\bullet$  4, [30](#page-41-0)), используемый в индикаторе автоспуска и вспомогательной подсветке АФ, соответствует следующим стандартам МЭК.

**CLASS 1 LED PRODUCT** IEC60825-1 Edition 1.2-2001

# <span id="page-129-0"></span>C **Батарея**

- **•** Перед использованием фотокамеры проверьте уровень заряда батареи и при необходимости зарядите ее. Не продолжайте зарядку после того, как батарея полностью зарядится, так как это приведет к уменьшению срока службы батареи. При съемке важных событий полезно иметь при себе полностью заряженную запасную батарею.
- **•** Не используйте батарею, если температура окружающей среды ниже 0 °C или выше 40 °C. Во время зарядки температура должна быть в диапазоне от 5 до 35 °C. Обратите внимание, что в процессе использования батарея может нагреваться; прежде чем поместить ее в зарядное устройство, дождитесь, пока она остынет. Несоблюдение этих мер предосторожности может привести к повреждению батареи, ухудшить ее характеристики или помешать правильной зарядке.
- **•** В холодную погоду емкость батарей, как правило, уменьшается. Перед съемкой в холодную погоду убедитесь, что батарея полностью заряжена. Храните запасные батареи в теплом месте и при необходимости заменяйте их. При нагреве холодная батарея может восстановить часть своего заряда.
- **•** Загрязнение контактов батареи может повлиять на работоспособность фотокамеры.
- **•** Если батарея не используется, ее следует извлечь из фотокамеры или зарядного устройства и поместить в футляр. Даже в выключенном состоянии фотокамера и зарядное устройство потребляют некоторое, хотя и малое, количество энергии; если оставить батарею в фотокамере или в зарядном устройстве, она может разрядиться и стать непригодной для дальнейшего использования. Включение и выключение фотокамеры при разряженной батарее может привести к сокращению срока службы батареи. Если батарея не будет использоваться в течение длительного времени, храните ее в сухом прохладном (от 15 до 25 °C) месте. Перезаряжайте батарею по меньшей мере раз в год; а убирая батарею на хранение, полностью разряжайте ее.
- **•** Если батарея быстро разряжается, замените ее. Использованные батареи являются ценным вторичным сырьем. Сдавайте их в переработку в соответствии с установленными правилами утилизации.

## <span id="page-130-0"></span>**Чистка**

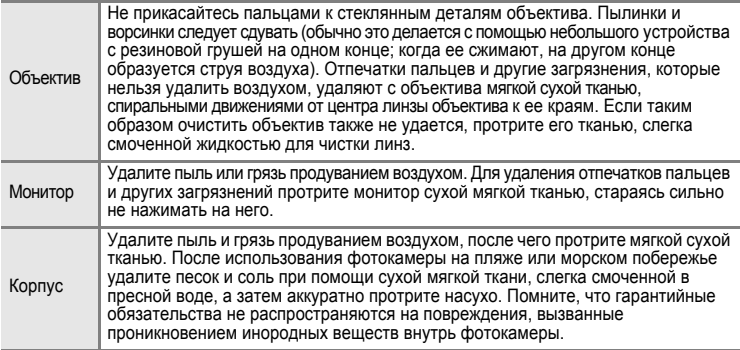

Не используйте для чистки спирт, растворитель и другие летучие химикаты.

# **Хранение**

Следует выключать фотокамеру, если она не используется. Прежде чем убрать фотокамеру, убедитесь, что индикатор включения не горит. Извлекайте батарею, если не предполагается использование фотокамеры на протяжении длительного времени. Не храните фотокамеру рядом с нафталиновыми или камфарными средствами против моли или в местах, которые:

- **•** находятся рядом с оборудованием, создающим сильные электромагнитные поля, таким как телевизор или радиоприемник;
- **•** подвергаются воздействию температуры ниже –10 °C или выше 50 °C;
- **•** не проветриваются или имеют уровень влажности более 60 %.

Для защиты от влаги и плесени вынимайте фотокамеру из места хранения хотя бы раз в месяц. Включите фотокамеру, несколько раз спустите затвор, после чего снова поместите ее на хранение.

## C **Монитор. Примечание**

- **•** Монитор может содержать несколько пикселей, которые постоянно светятся или, напротив, никогда не горят. Это характерная особенность всех тонкопленочных жидкокристаллических экранов, которая не является признаком неисправности. Она не сказывается на качестве снимков, полученных с помощью изделия.
- **•** Если в кадре находится яркий объект, то на мониторе могут появиться вертикальные полоски типа "хвоста кометы", бледнеющие на концах. Это явление, называемое "светящимся следом", никак не отражается на готовых снимках и не указывает на наличие неисправности. "Светящийся след" может присутствовать также и в видеороликах.
- **•** При ярком освещении изображение на мониторе, возможно, будет трудно рассмотреть.
- **•** Монитор оснащен светодиодной подсветкой. При снижении яркости монитора или появлении мерцания на нем обратитесь в авторизованный сервисный центр Nikon.

# **Сообщения об ошибках**

В таблице ниже приведены сообщения об ошибках и различные предупреждения, отображаемые на мониторе фотокамеры, и действия, выполняемые в каждом случае.

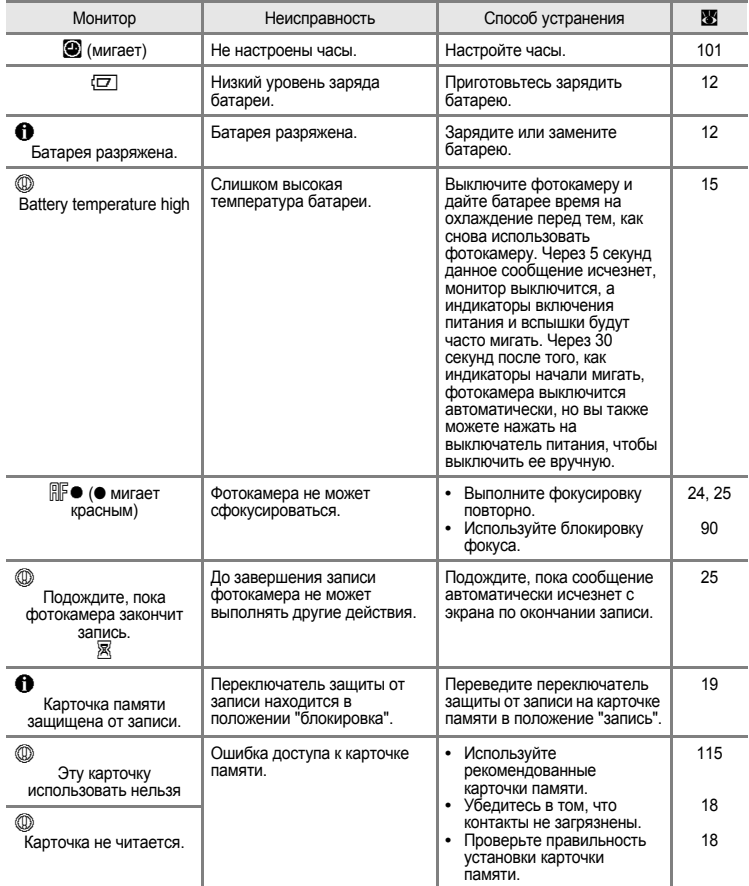

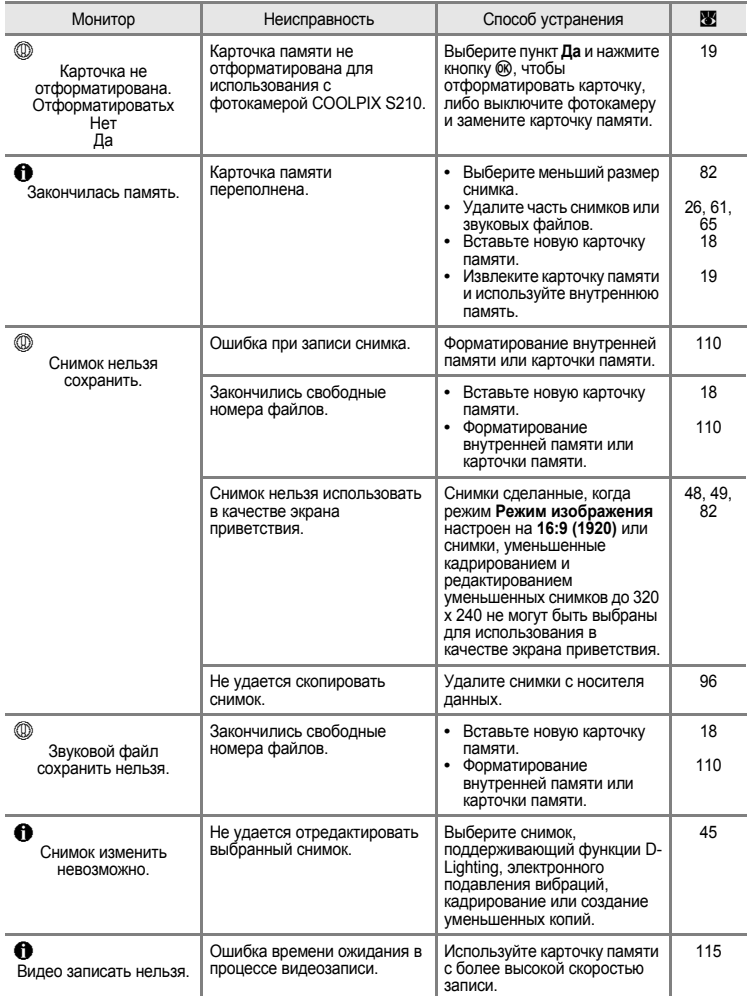

## Сообщения об ошибках

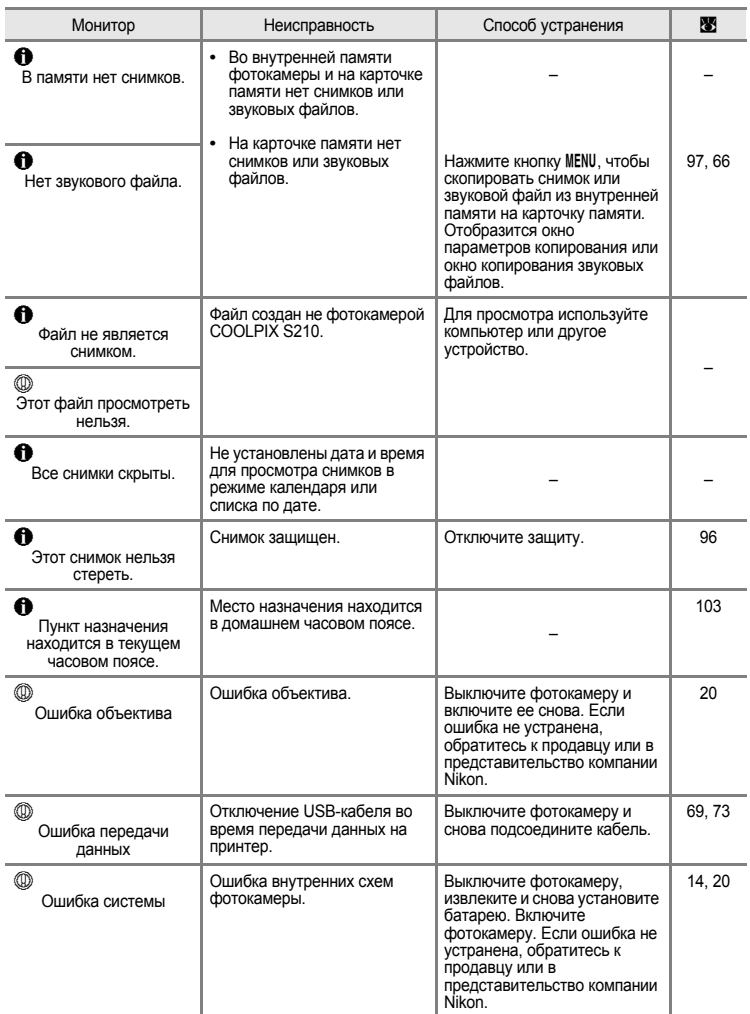

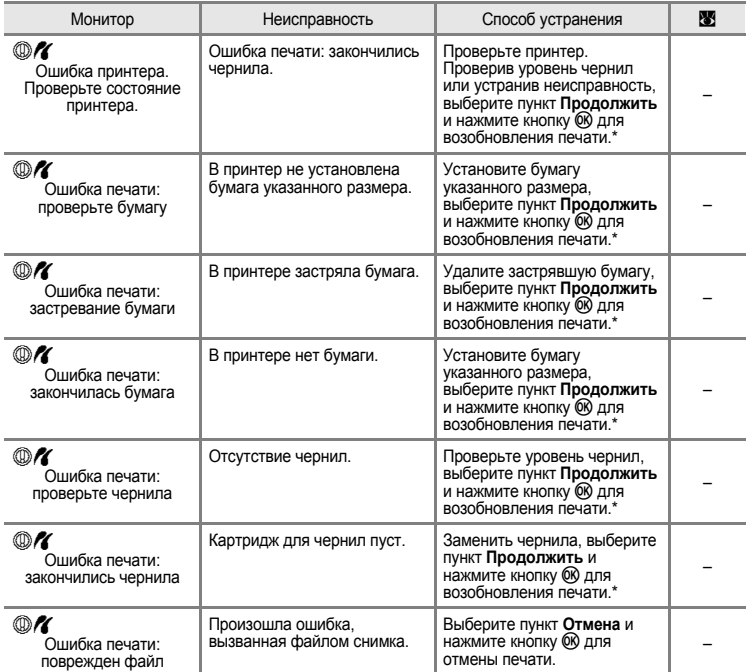

\* Дополнительные сведения и инструкции см. в документации, входящей в комплект поставки принтера.

# **Поиск и устранение неисправностей**

До обращения к продавцу или представителю компании Nikon просмотрите приведенный ниже перечень наиболее частых неисправностей. Дополнительные сведения можно найти на страницах, номера которых приведены в столбце справа.

#### **Монитор, настройки и питание фотокамеры**

<span id="page-135-0"></span>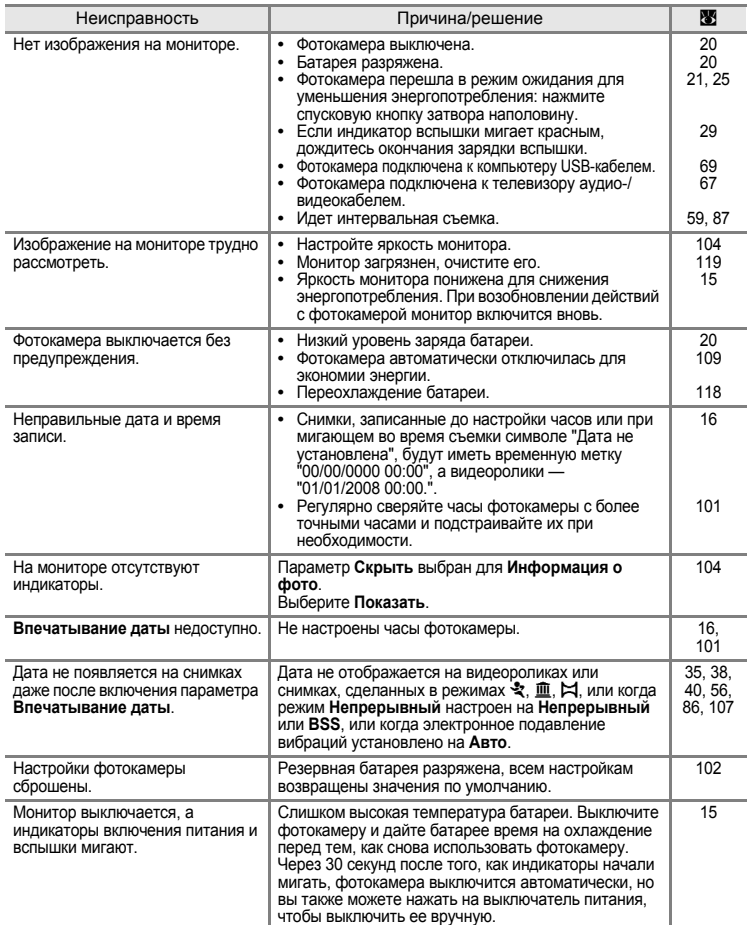

#### **Фотокамеры с электронным управлением**

В очень редких случаях на мониторе могут появляться необычные символы, а сама фотокамера перестает работать. В большинстве случае причина этого в сильных внешних статических зарядах. Выключите фотокамеру, извлеките и снова установите батарею. Включите фотокамеру. Если неисправность не исчезла, обратитесь к продавцу или представителю компании Nikon. Имейте в виду, что отключение источника питания описанным выше способом может привести к потере данных, не записанных во внутреннюю память или на карточку памяти к моменту возникновения неполадки. Уже записанные данные затронуты не будут.

#### **Съемка**

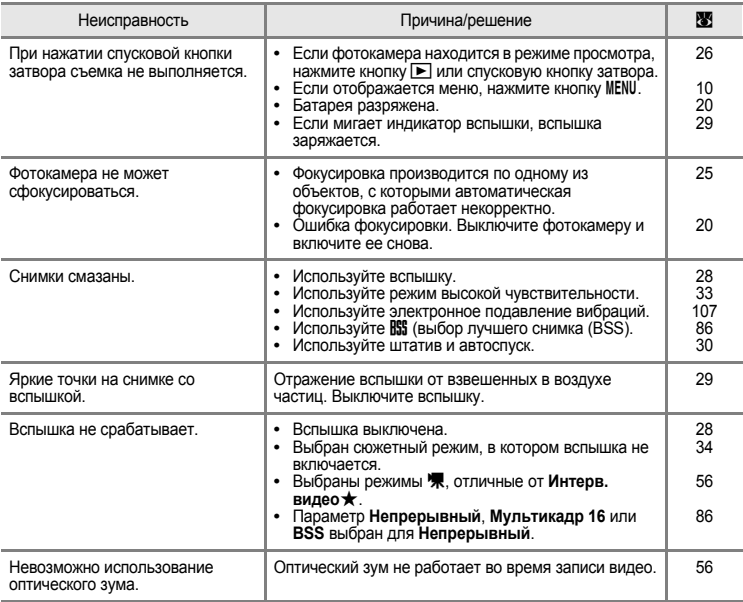

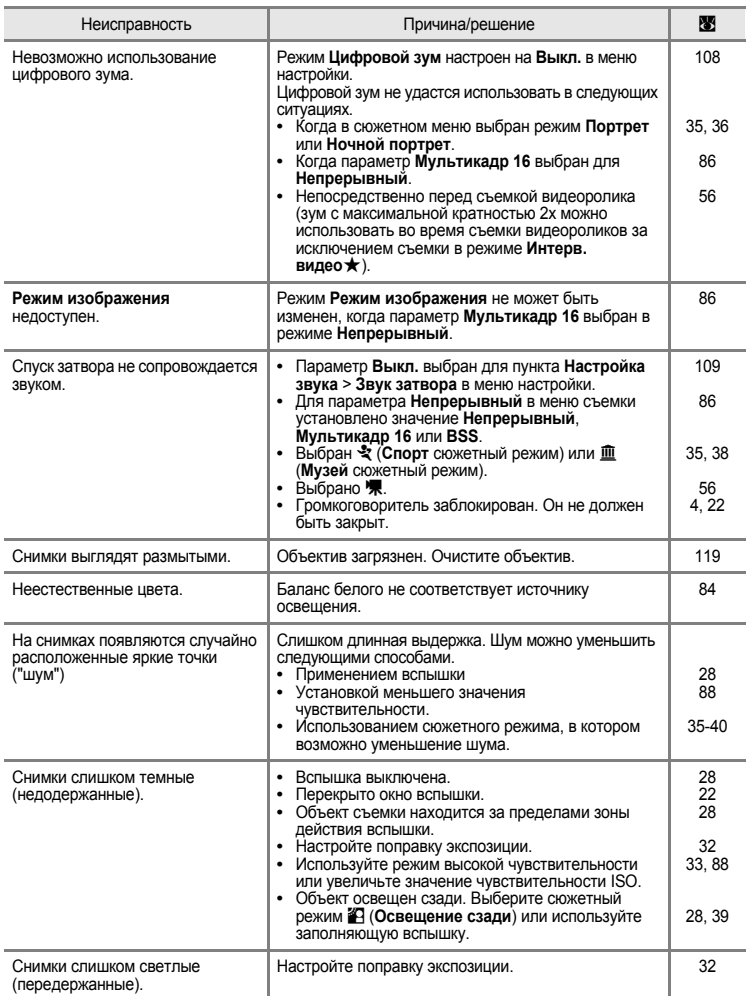

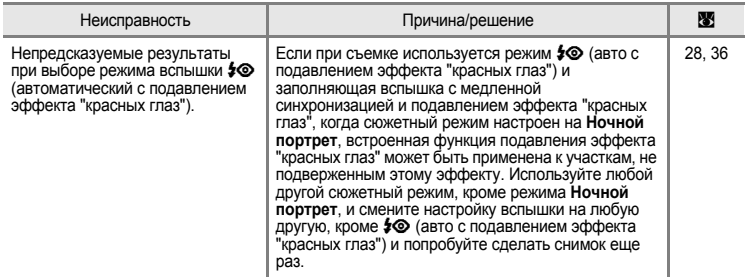

## **Просмотр**

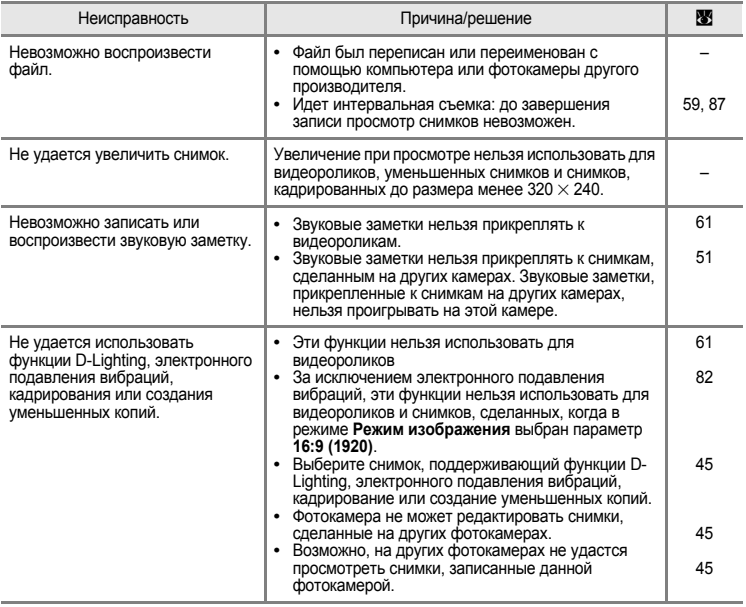

## Поиск и устранение неисправностей

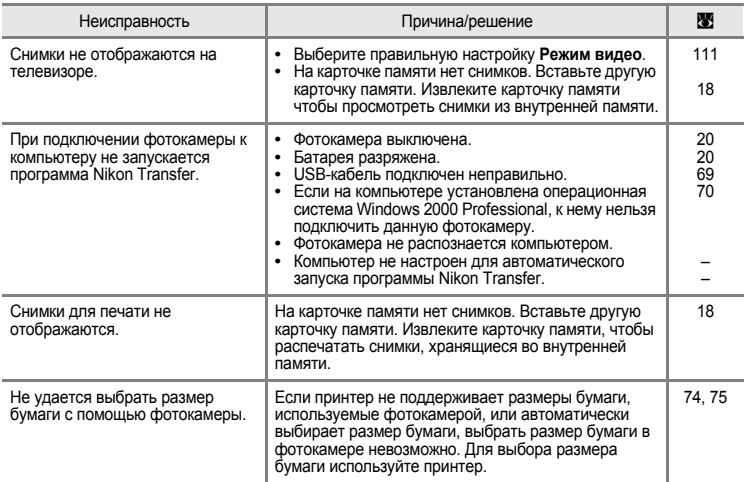

# **Технические характеристики**

## Цифровая фотокамера Nikon COOLPIX S210

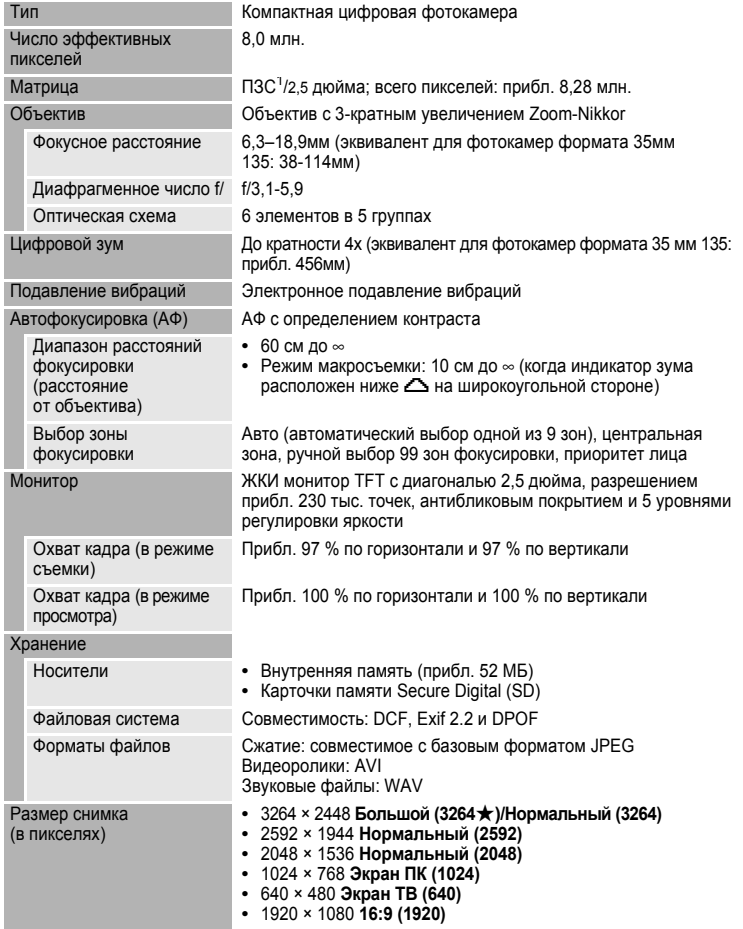

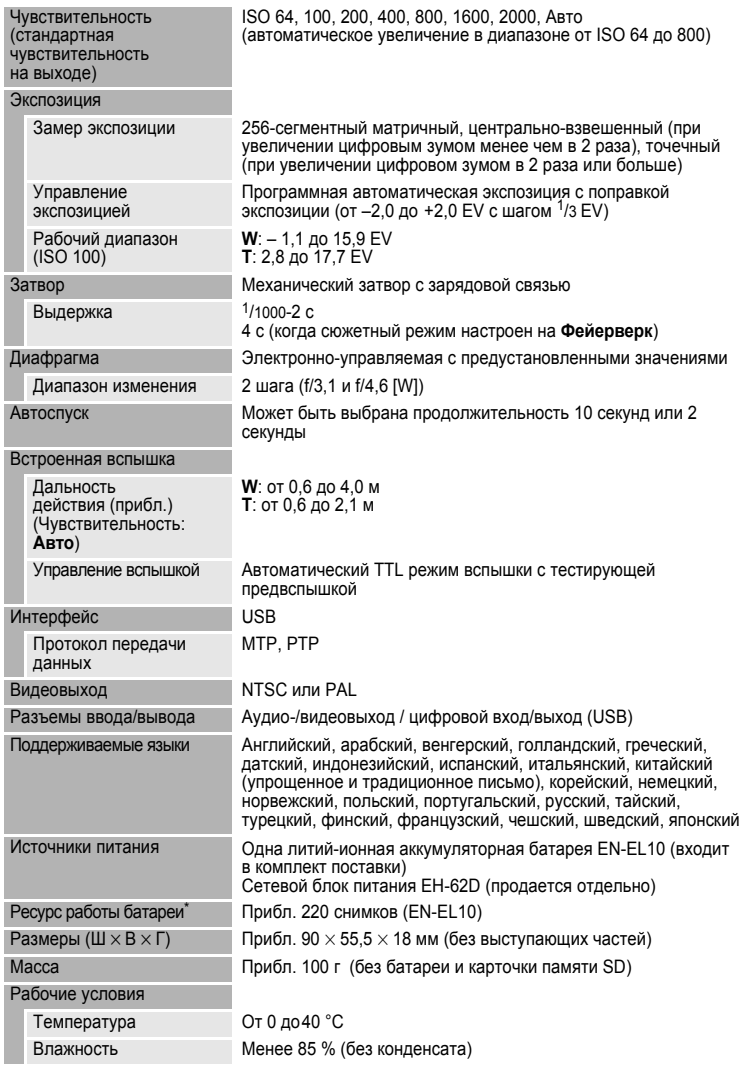

- \* Основано на стандартах ассоциации CIPA (Camera and Imaging Products Association) для измерения энергоресурса батарей фотокамеры. Значения получены при 23 °C; регулировка зума при каждом снимке, вспышка для каждого второго снимка, размер изображения В **Нормальный (3264)**. Энергоресурс батарей зависит от интервала съемки и продолжительности отображения меню и просмотра снимков.
- \* Если не оговорено иное, все значения приведены для фотокамеры с полностью заряженной литий-ионной аккумуляторной батареей EN-EL10, работающей при температуре окружающей среды 25 °C.

### **Литий-ионная аккумуляторная батарея EN-EL10**

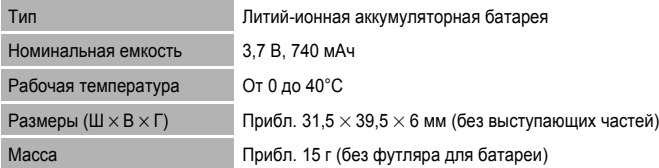

## **Зарядное устройство MH-63**

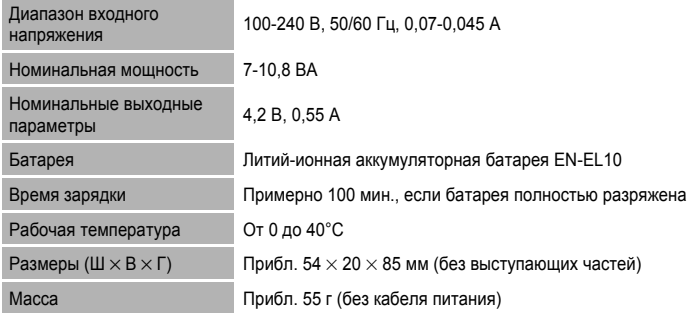

## **12 Технические характеристики**

Компания Nikon не несет ответственности за возможные ошибки в настоящем руководстве. Внешний вид изделия и его технические характеристики могут быть изменены без предварительного уведомления.

# **Поддерживаемые стандарты**

- **• DCF**: формат DCF (Design Rule for Camera File System) стандарт, широко используемый в индустрии цифровых фотокамер для совместимости фотокамер различных производителей.
- **• DPOF**: Формат DPOF (Digital Print Order Format) широко используемый стандарт, позволяющим печатать снимки из заданий печати, сохраненных на карточке памяти.
- **• Exif версии 2.2**: данная фотокамера поддерживает формат Exif (Exchangeable Image File Format for Digital Still Cameras) версии 2.2 стандарт, который позволяет вместе с изображением сохранить в файле различные данные, используемые для оптимизации цветопередачи при печати фотографий на принтерах, поддерживающих стандарт Exif.
- **• PictBridge**: стандарт, разработанный совместно производителями цифровых фотокамер и принтеров, позволяет печатать снимки напрямую без подключения фотокамеры к компьютеру.
## **Алфавитный указатель**

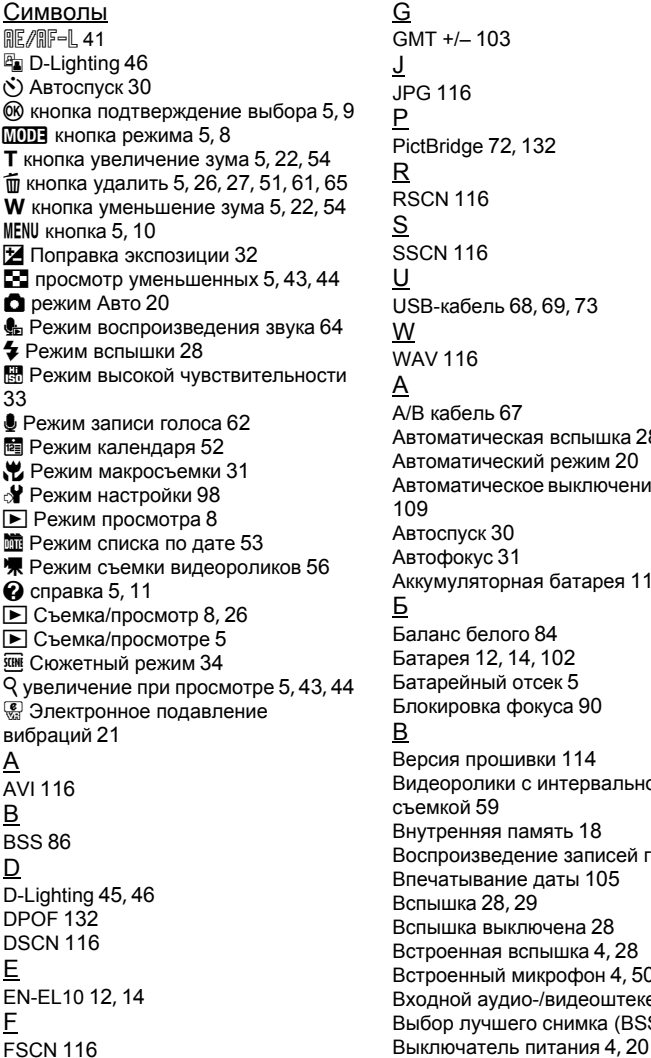

G GMT +/– [103](#page-114-0) J JPG [116](#page-127-3) P PictBridge [72](#page-83-0), [132](#page-143-1) R RSCN [116](#page-127-4) S SSCN [116](#page-127-5) U USB-кабель [68](#page-79-0), [69](#page-80-0), [73](#page-84-0) W WAV [116](#page-127-6) А А/В кабель [67](#page-78-0) Автоматическая вспышка [28](#page-39-1) Автоматический режим [20](#page-31-1) Автоматическое выключение питания [109](#page-120-0) Автоспуск [30](#page-41-1) Автофокус [31](#page-42-1) Аккумуляторная батарея [115](#page-126-0) Б Баланс белого [84](#page-95-0) Батарея [12](#page-23-1), [14](#page-25-0), [102](#page-113-0) Батарейный отсек [5](#page-16-10) Блокировка фокуса [90](#page-101-0) В Версия прошивки [114](#page-125-0) Видеоролики с интервальной съемкой [59](#page-70-0) Внутренняя память [18](#page-29-0) Воспроизведение записей голоса [64](#page-75-0) Впечатывание даты [105](#page-116-0) Вспышка [28](#page-39-2), [29](#page-40-0) Вспышка выключена [28](#page-39-3) Встроенная вспышка [4](#page-15-0), [28](#page-39-2) Встроенный микрофон [4](#page-15-1), [50](#page-61-0) Входной аудио-/видеоштекер [67](#page-78-1) Выбор лучшего снимка (BSS) [86](#page-97-0)

## Г

Гнездо карточки памяти [5](#page-16-11), [18](#page-29-1) Громкоговоритель [4](#page-15-3) Громкость [61](#page-72-1), [65](#page-76-1) Д Дата [16](#page-27-0), [101](#page-112-0) Дневной свет [84](#page-95-1) Дополнительные принадлежности [115](#page-126-1) Е Емкость карточки памяти [20](#page-31-3) З Задание печати [78](#page-89-0), [79](#page-90-0) Задание печати (дата) [79](#page-90-1) Закат  $\cong$  [37](#page-48-0) Запись видеороликов [56](#page-67-1) Заполняющая вспышка [28](#page-39-4) Зарядное устройство [12](#page-23-2), [115](#page-126-2) Защелка батареи [5](#page-16-12), [14](#page-25-1) Защита [96](#page-107-0) Звук затвора [109](#page-120-1) Звук кнопки [109](#page-120-2) Звуковая заметка [50](#page-61-1) Зона АФ [24](#page-35-0) Зум [22](#page-33-1) И Идентификатор [116](#page-127-7) Имя папки [116](#page-127-8) Имена файлов [116](#page-127-8) Индикатор [5](#page-16-13) Индикатор автоспуска [4](#page-15-4), [30](#page-41-2) Индикатор включения питания [4](#page-15-5), [20](#page-31-4) Индикатор вспышки [5](#page-16-14), [29](#page-40-1) Интервальная съемка [87](#page-98-0) Информация о фото [104](#page-115-0) К Кадрирование [48](#page-59-0) Карточка памяти [18](#page-29-1), [115](#page-126-3) Кнопка зуммирования [5](#page-16-15), [22](#page-33-1), [61](#page-72-1), [65](#page-76-2) Компьютер [68](#page-79-1) Копия  $\Box$  [39](#page-50-0) Копирование записей голоса [66](#page-77-0) Копирование снимков [97](#page-108-0)

Коэффициент сжатия [82](#page-93-0) Крышка батарейного отсека/гнезда карточки памяти [5](#page-16-16), [14](#page-25-2), [18](#page-29-2) Крышка разъема [5](#page-16-17) Л Лампа дневного света [84](#page-95-2) Лампа накаливания [84](#page-95-3) Литий-ионная аккумуляторная батарея [12](#page-23-0), [14](#page-25-0) М Макросъемка 第[38](#page-49-0) Медленная синхронизация [28](#page-39-5) Меню [99](#page-110-0) Меню видео [57](#page-68-0) Меню выбора режима просмотра [8](#page-19-1) Меню выбора режима съемки [8](#page-19-3) Меню настройки [98](#page-109-0) Меню просмотра [93](#page-104-0) Меню съемки [80](#page-91-0) Монитор [5](#page-16-18), [6](#page-17-0), [119](#page-130-0) Музей <u>Щ</u> [38](#page-49-1) Мультикадр 16 [86](#page-97-1) Мультиселектор [5](#page-16-19), [9](#page-20-0) Н Наполовину [25](#page-36-0) Настройка звука [109](#page-120-3) Настройка монитора [104](#page-115-1) Настройки видео [57](#page-68-0) Непрерывный [86](#page-97-2) Ночной пейзаж  $\mathbb{R}$  [37](#page-48-1) Ночной портрет  $\overline{P}$  [36](#page-47-0) О Облачно [84](#page-95-4) Объектив [4](#page-15-6), [129](#page-140-0) Оптический зум [22](#page-33-1) Освещение сзади 2[39](#page-50-1) П Параметры цвета [88](#page-99-0)  $\Box$  Ейзаж  $\Box$  [35](#page-46-0) Переход на летнее время [16](#page-27-1), [102](#page-113-1) Печать [74](#page-85-0), [75](#page-86-0), [78](#page-89-0) Печать DPOF [77](#page-88-0) Питание [16](#page-27-2), [20](#page-31-2)

Пляж/снег • 38

Повернуть изображение [96](#page-107-1) Подавление эффекта "красных глаз" [28](#page-39-6), [29](#page-40-2) Покадровый [86](#page-97-3) Показ слайдов [95](#page-106-0) Понижение шума [36](#page-47-2), [37](#page-48-2) Поправка экспозиции [32](#page-43-0) Портрет  $\mathcal Z$  [35](#page-46-1) Прямая печать [72](#page-83-0) Праздник/в помещении  $\ddot{\mathbf{x}}$  [36](#page-47-3) Принтер [72](#page-83-1) Приоритет лица [89](#page-100-0) Просмотр [26](#page-37-1), [27](#page-38-1), [43](#page-54-1), [44](#page-55-2) Просмотр видеороликов [61](#page-72-2) Просмотр уменьшенных изображений [43](#page-54-1) Проушина для ремня фотокамеры [4](#page-15-7) Р Размер бумаги [74](#page-85-1), [75](#page-86-1) Размер изображения [21](#page-32-1), [34](#page-45-1), [82](#page-93-1) Разъем кабеля [5](#page-16-20), [67](#page-78-0), [68](#page-79-1), [72](#page-83-0) Расширение [116](#page-127-9) Режим видео [67](#page-78-2), [111](#page-122-0) Режим воспроизведения звука [64](#page-75-0) Режим высокой чувствительности [33](#page-44-0) Режим зоны АФ [89](#page-100-1) Режим календаря [52](#page-63-0) Режим макросъемки [31](#page-42-2) Режим повторного просмотра [26](#page-37-2), [27](#page-38-2) Режим списка по дате [53](#page-64-0) Режим съемки видеороликов [56](#page-67-0) Ремень [11](#page-22-1) Ручная настройка [85](#page-96-0) С Сброс всех значений. [112](#page-123-0) Сепия [88](#page-99-1) Сетевой блок питания [115](#page-126-4) Создание записей голоса [62](#page-73-1) Спорт d [35](#page-46-2) Спусковая кнопка затвора [4](#page-15-8), [24](#page-35-1) Стандартный цвет [88](#page-99-2) Сумерки/рассвет  $\triangleq$  [37](#page-48-3) Счетчик даты [105](#page-116-1), [106](#page-117-0) Съемка [20](#page-31-1), [22](#page-33-2), [24](#page-35-2)

Съемка панорамы  $\boxtimes$  [40](#page-51-0) Сюжетный режим [34](#page-45-0), [35](#page-46-3) Т ТВ [67](#page-78-3) У Удалить [96](#page-107-2) Уменьшенный снимок [49](#page-60-0) Уровень заряда батареи [20](#page-31-5) Ф Фейерверк **• [39](#page-50-2)** Фокусировка [24](#page-35-2), [89](#page-100-2) Форматирование [19](#page-30-0), [110](#page-121-0) Форматирование внутренней памяти [110](#page-121-0) Форматирование карточки памяти [19](#page-30-0), [110](#page-121-0) Ц Цианотипия [88](#page-99-3) Цифровой зум [23](#page-34-0), [108](#page-119-0) Ч Чёрно-белый [88](#page-99-4) Часовой пояс [16](#page-27-3), [101](#page-112-1), [103](#page-114-1) Число оставшихся кадров [20](#page-31-6), [83](#page-94-0) Чувствительность [29](#page-40-3), [33](#page-44-1), [88](#page-99-5) Ш Штатив [5](#page-16-21) Э Экран приветствия [100](#page-111-0) Экран ТВ [57](#page-68-1), [58](#page-69-0) Электронное подавление вибраций (видеоролики) [58](#page-69-1) Электронное подавление вибраций (редактирование) [47](#page-58-0) Электронное подавление вибраций (снимки) [107](#page-118-0) Я Язык/Language [111](#page-122-1) Яркие цвета [88](#page-99-6) Яркость [104](#page-115-2)

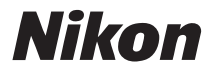

Воспроизведение данного руководства в любой форме, полностью или частично (кроме краткого цитирования в критических статьях и обзорах) без письменного разрешения корпорации NIKON CORPORATION запрещено.

 $\epsilon$ 

**NIKON CORPORATION** Fuji Bldg., 2-3 Marunouchi 3-chome, Chiyoda ku, Tokyo 100-8331, Japan

FX8B02(1D) *6MMA451D-02*